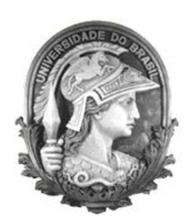

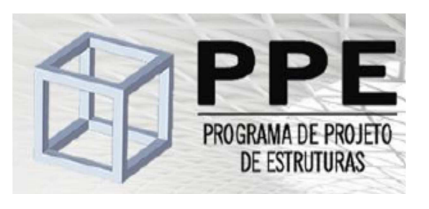

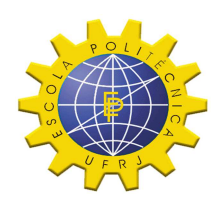

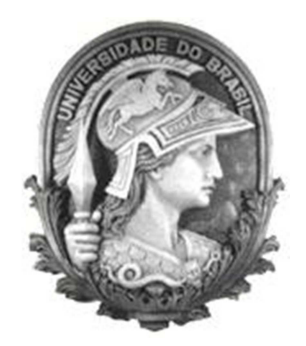

# Universidade Federal do Rio de Janeiro

# Escola Politécnica

# Programa de Projeto de Estruturas

Paulo José de Souza Júnior

# **ANÁLISE DE PÓRTICOS DE CONCRETO ARMADO EM CONDIÇÕES SÍSMICAS CONSIDERANDO O MODELO DE MANDER**

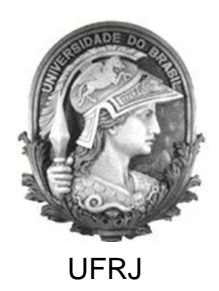

Paulo José de Souza Júnior

## **ANÁLISE DE PÓRTICOS DE CONCRETO ARMADO EM CONDIÇÕES SÍSMICAS CONSIDERANDO O MODELO DE MANDER**

Dissertação de Mestrado apresentada ao Programa de Projeto de Estruturas, Escola Politécnica, da Universidade Federal do Rio de Janeiro, como parte dos requisitos necessários à obtenção do título de Mestre em Projeto de Estruturas.

Orientadores:

Sergio Hampshire de Carvalho Santos

Silvio de Souza Lima

Rio de Janeiro Dezembro de 2012 Souza Jr., Paulo José de

 Análise de pórticos de concreto armado em condições sísmicas considerando o modelo de Mander / Paulo José de Souza Junior – 2012.

95.: 30 cm.

 Dissertação (Mestrado em Projeto de Estrutura) – Universidade Federal do Rio de Janeiro, Escola Politécnica, Programa de Projeto de Estruturas, Rio de Janeiro, 2012.

 Orientador(es): Sergio Hampshire de Carvalho Santos e Silvio de Souza Lima

1. Diagramas momento-curvatura, 2. Modelo de Mander, 3. Análise sísmica. I. Santos, Sergio Hampshire de Carvalho e Lima, Silvio de Souza II. Universidade Federal do Rio de Janeiro. Escola Politécnica. III. Título.

## ANÁLISE DE PÓRTICOS DE CONCRETO ARMADO EM CONDIÇÕES SÍSMICAS CONSIDERANDO O MODELO DE MANDER

Paulo José de Souza Júnior

Dissertação de Mestrado apresentada Programa de Projeto de Estruturas, Escola Politécnica, da Universidade Federal do Rio de Janeiro, como parte dos requisitos necessários à obtenção do título de Mestre em Projeto de Estruturas.

Aprovada pela Banca:

Prof. Sergio Hampshire de Carvalho Santos, D. Sc., UFRJ

rodeSauve

Prof. Silvio de Souza Lima, D. Sc., UFRJ

Lauriane VKS Larde

Prof. Ricardo Valeriano Alves, D. Sc., UFRJ

Prof. Emil de Souza Sánchez Filho, D. Sc., UFF

Prof. Júlio Jerônimo Holtz Silva Filho, D. Sc., PUC-RJ

Rio de Janeiro

Dezembro de 2012

*"Um passo à frente e você não está mais no mesmo lugar."* 

Chico Science

Ao meu avô, José Agrício Ximenes, que tanto me ensinou, que tanto me inspira.

### *Agradecimentos.*

Ao Senhor, Deus dos exércitos, por ter me amado antes mesmo de existir. Pela misericórdia e amor que Ele tem pela minha vida e por ter tornado possível a realização deste trabalho.

À minha família, maior riqueza neste mundo, pelo apoio e carinho. Em especial, à minha mãe, Rosângela Guedes, pelo amor devotado a mim e aos meus irmãos. À minha irmã e amiga, Priscila Ximenes, pelo companheirismo e inspiração. Ao meu irmão, Bruno Vinícius, que tanto amo: "O homem é maior que o seu erro.". Ao meu pai, Paulo Souza, e meus irmãos caçulas, Vinícius e Paulinha.

Aos Professores do Programa de Projeto de Estruturas, pela contribuição na minha formação acadêmica, profissional e moral. Em especial ao Professor e orientador Sérgio Hampshire, pessoa pela qual devoto muito respeito e admiração.

Enfim, a todos meus parentes e amigos que compartilham comigo a satisfação da conclusão deste trabalho.

#### **RESUMO**

SOUZA JR., Paulo José de. **Análise de Pórticos de Concreto Armado em Condições Sísmicas Considerando o Modelo de Mander**. Rio de Janeiro. 2012. Dissertação (Mestrado) – Programa de Projeto de Estruturas, Escola Politécnica, Universidade Federal do Rio de Janeiro. Rio de Janeiro. 2012.

Neste trabalho é apresentado o desenvolvimento do Programa CAPIBA-MK. Construído no Microsoft Excel usando a linguagem VBA – Visual Basic for Applications, tem por finalidade a elaboração de diagramas momento-curvatura de seções retangulares em concreto armado submetidas à flexão composta reta considerando a não linearidade física dos materiais. O programa permite ainda a consideração dos efeitos do confinamento do concreto provocados pela armadura transversal baseando-se na modelo de Mander. São apresentadas as bases para formulação da ferramenta, bem como um tutorial para auxílio na utilização do programa. O texto apresenta também uma aplicação das curvas momento-curvatura para avaliação de estruturas sismo-resistentes.

Palavras-chave: Diagramas momento-curvatura, Concreto confinado, Modelo de Mander, Análise sísmica.

#### **ABSTRACT**

SOUZA JR., Paulo José de. **Analysis of Reinforced Concrete Frames in Seismic Conditions Considering the Mander's Model**. Rio de Janeiro. 2012. Dissertação (Mestrado) – Programa de Projeto de Estruturas, Escola Politécnica, Universidade Federal do Rio de Janeiro. Rio de Janeiro. 2012.

This work presents the development of the CAPIBA-MK computer program. Built on Microsoft Excel using VBA language – Visual Basic for Applications, the software has the purpose of elaborating moment-curvature diagrams of reinforced concrete sections under eccentric compression, considering the material physical non linearity. The program also allows for the consideration of the concrete confinement effects caused by transverse reinforcement based on Mander's Model. The theoretical formulation of the software is presented, as well as a tutorial to help the program users. This paper also shows an application of the moment-curvature curves in the evaluation of the earthquake resistant structures.

Keywords: Moment curvature diagrams, Confined concrete, Mander Model, Seismic analysis

# **SUMÁRIO**

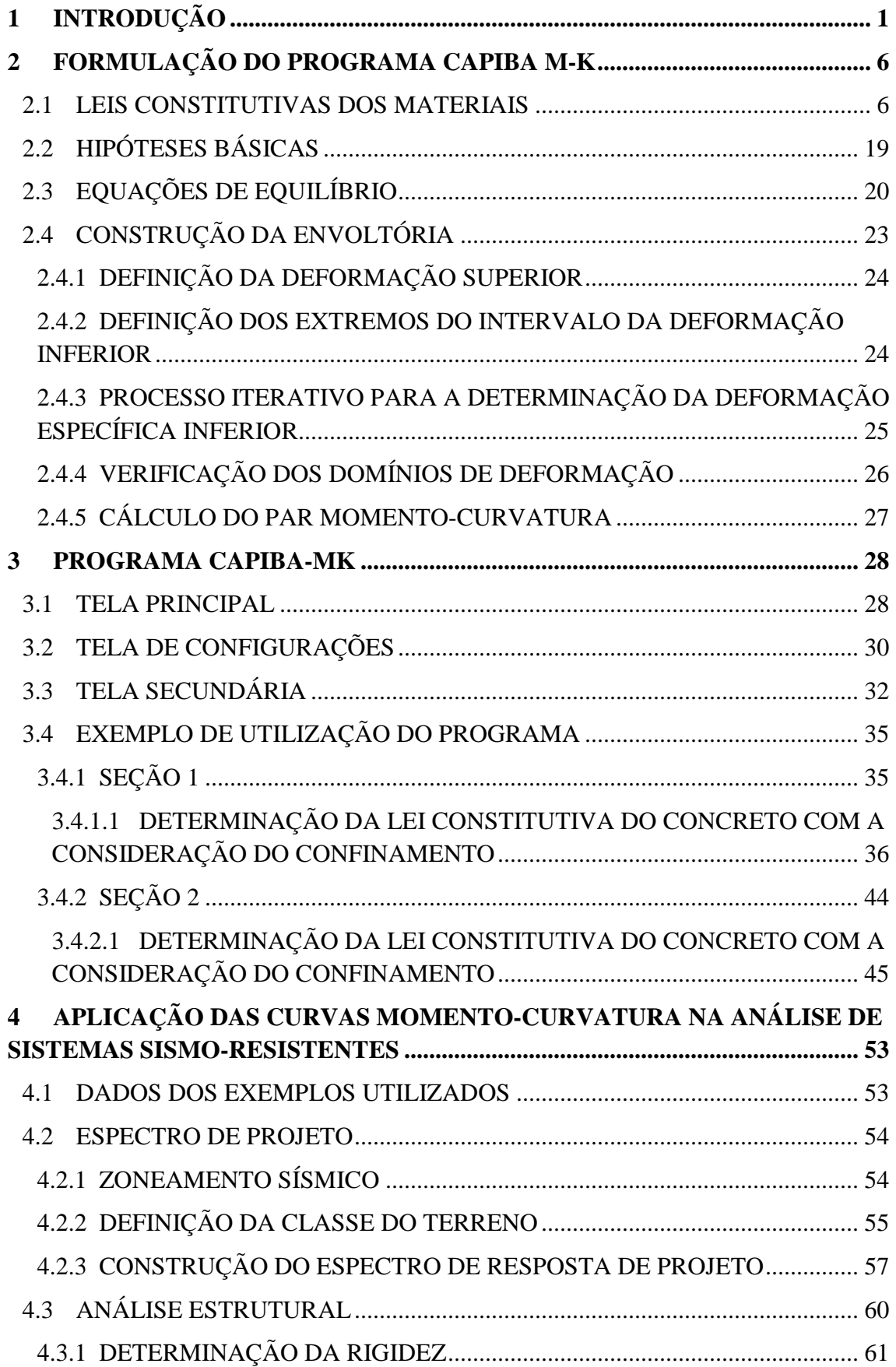

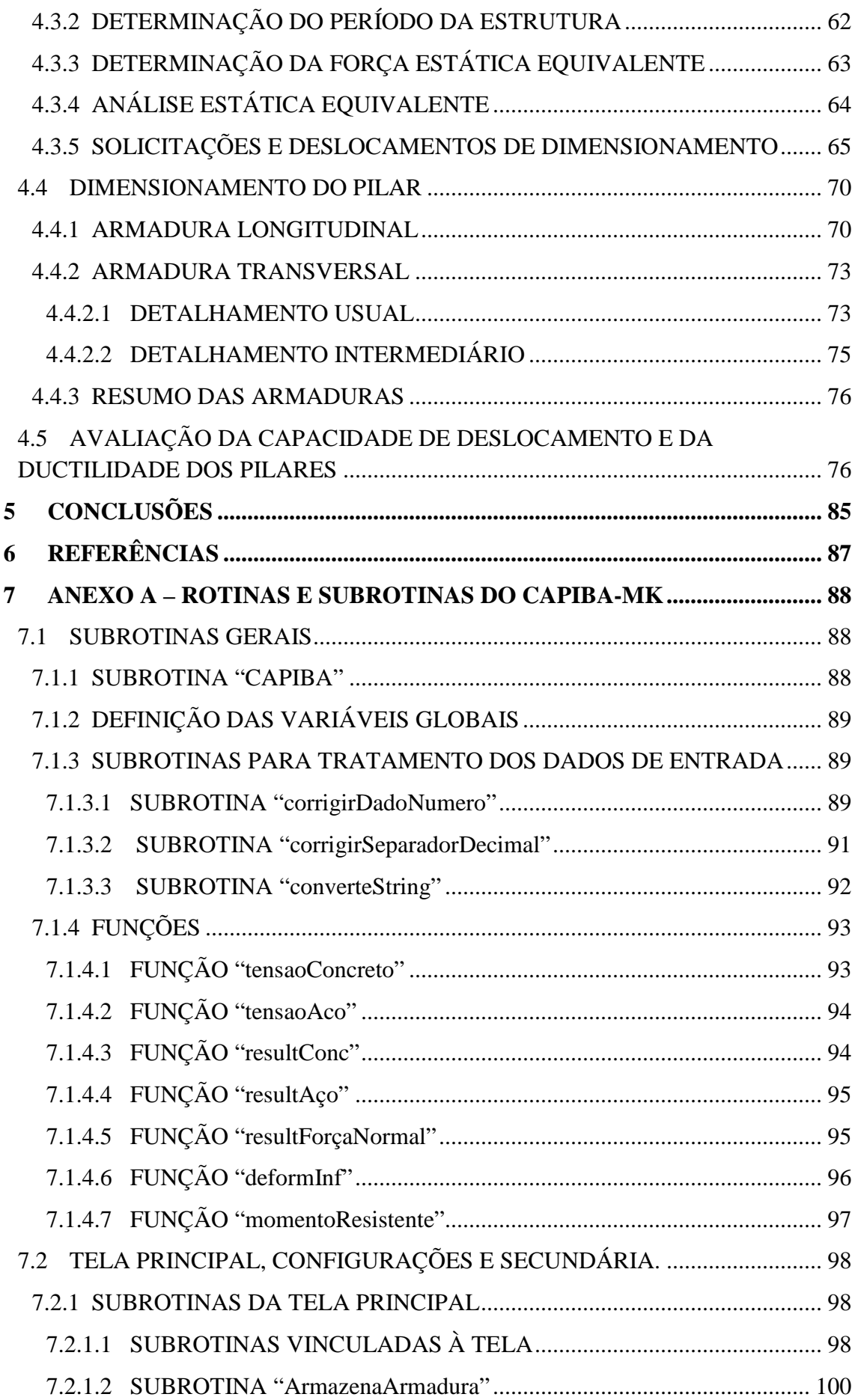

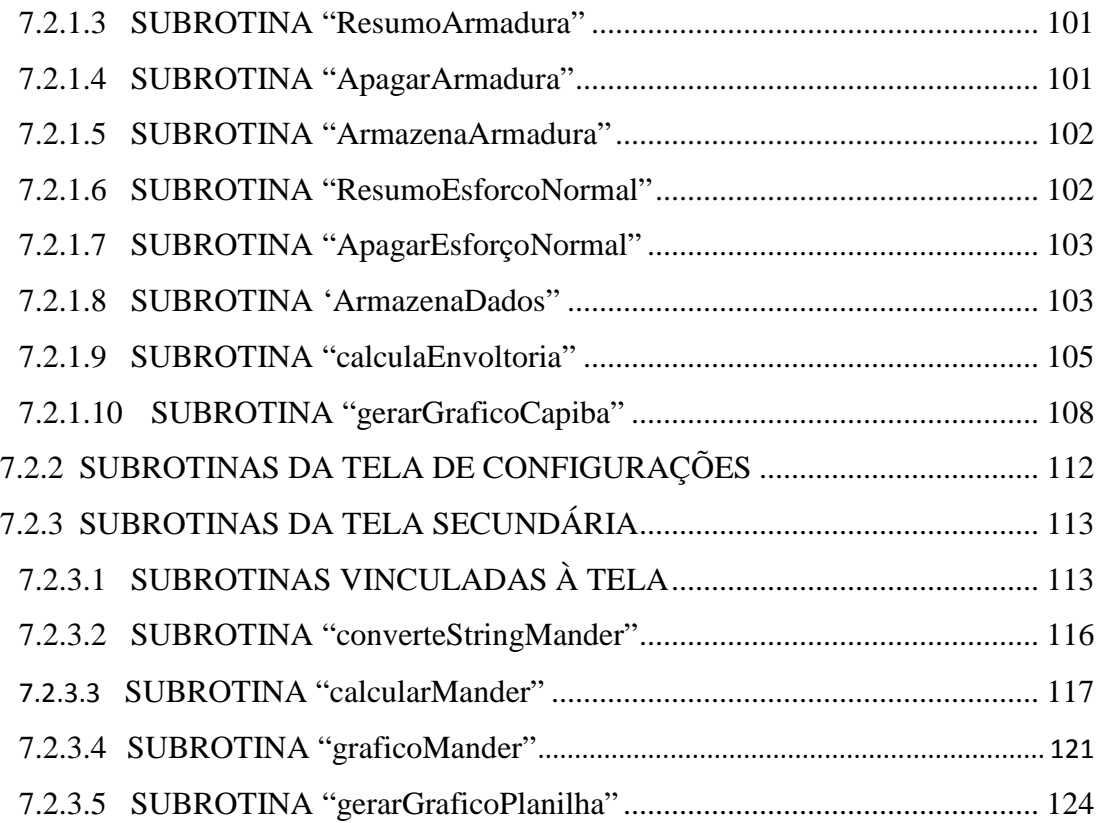

## **ÍNDICE DE FIGURAS**

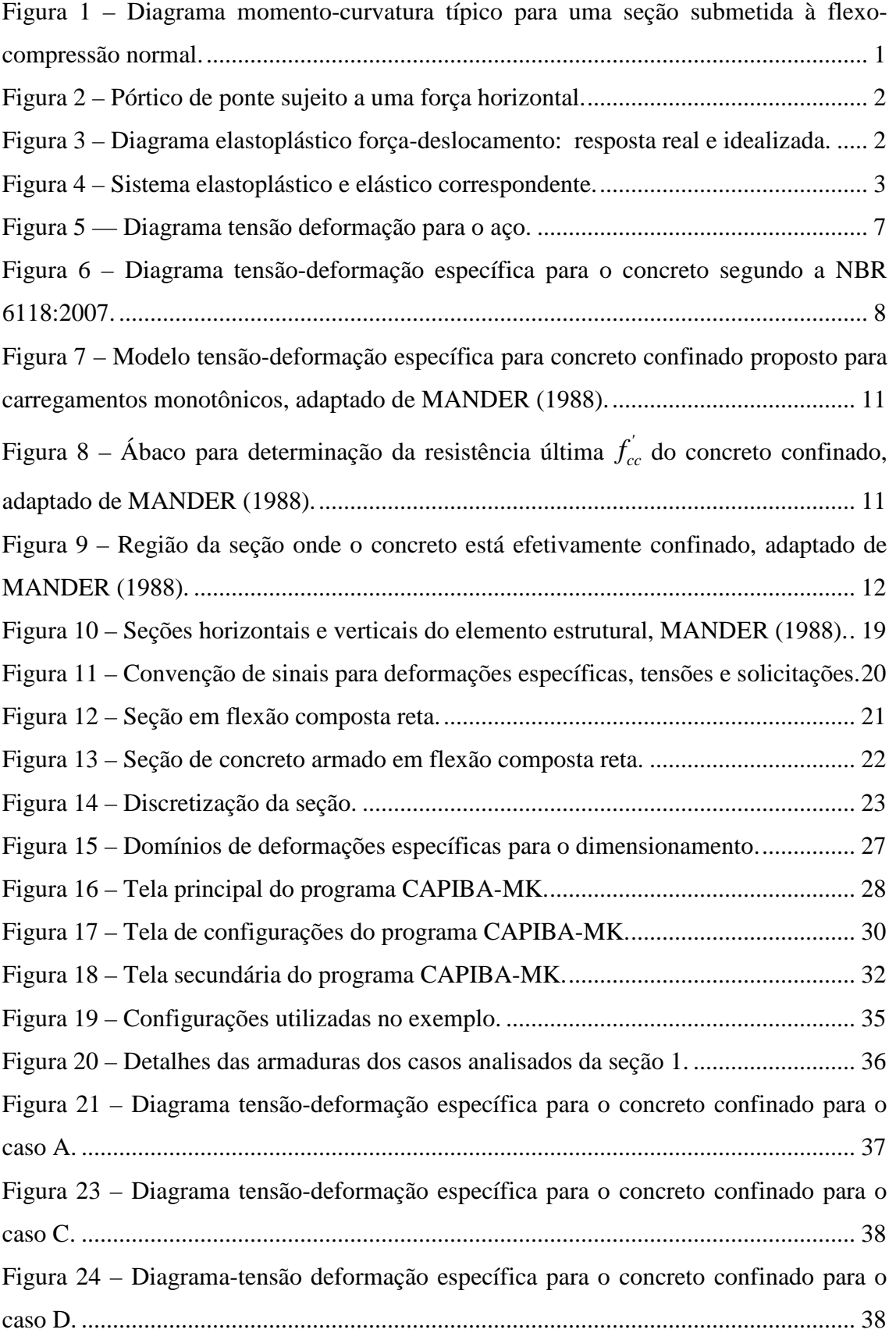

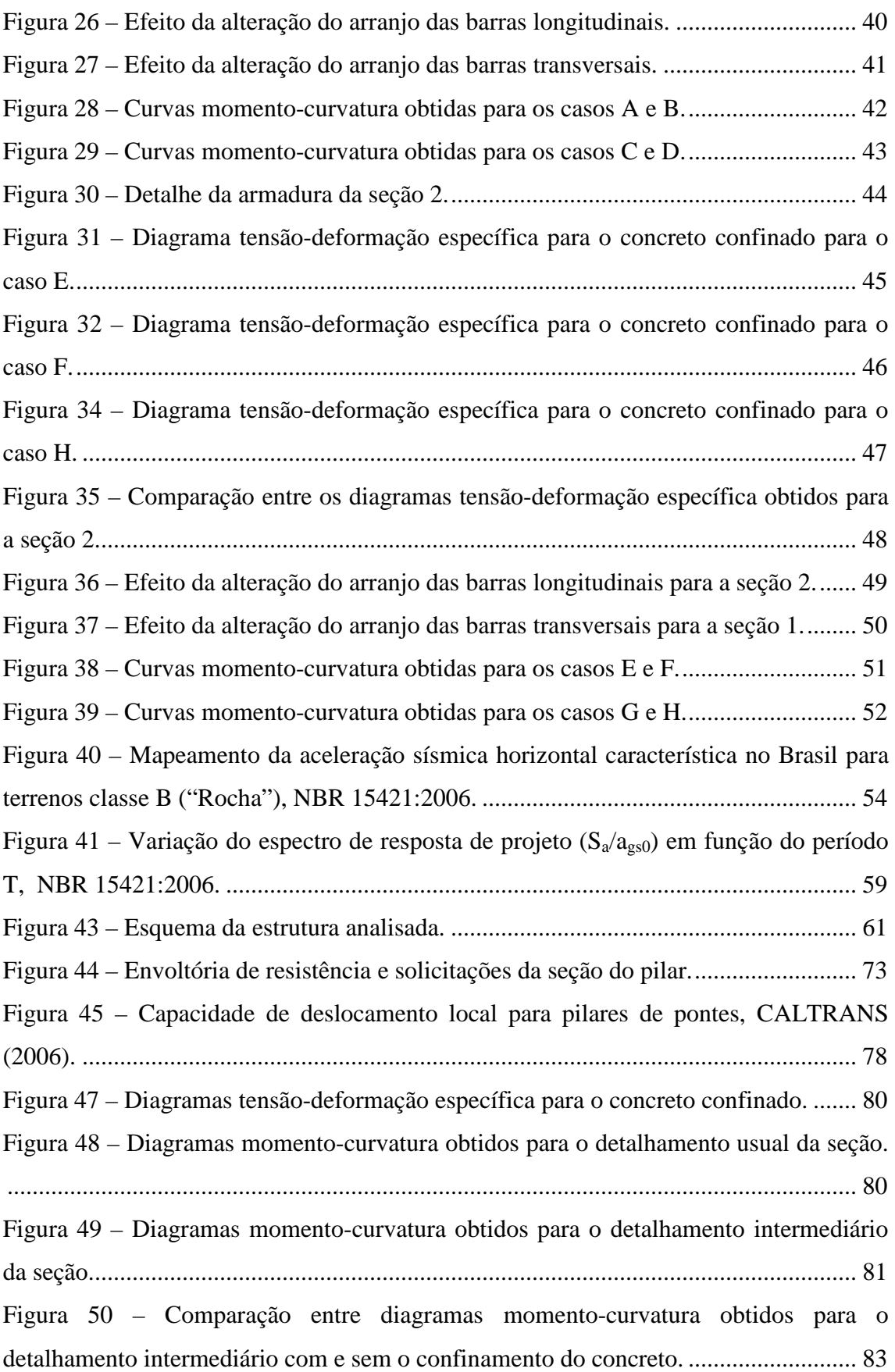

## **ÍNDICE DE TABELAS**

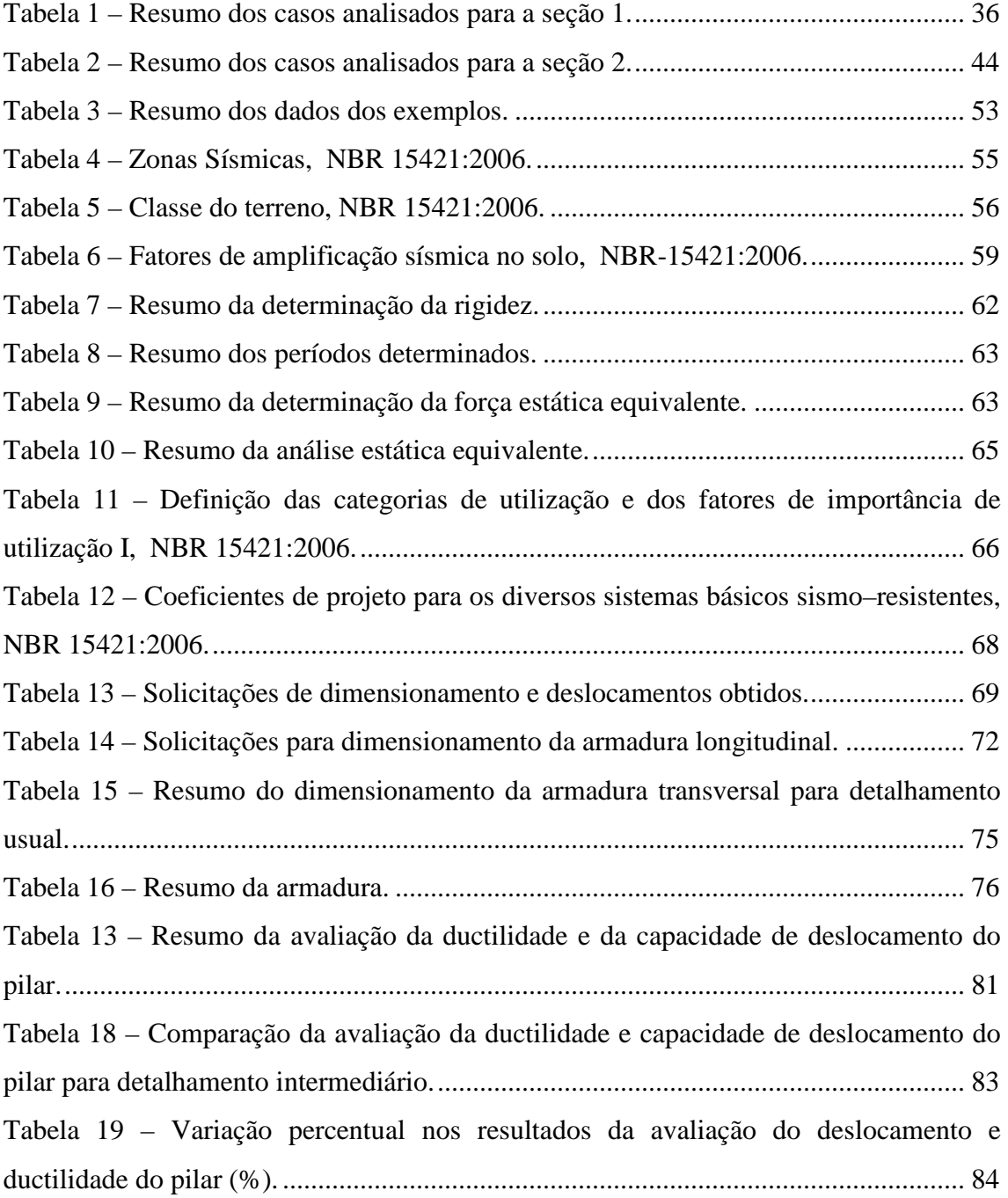

# **1 INTRODUÇÃO**

Na análise de estruturas de concreto armado usuais é comum atribuir aos elementos estruturais uma rigidez flexional com comportamento elástico linear. Apesar da adoção dessa hipótese não ter grandes implicações nesse tipo de análise, sabe-se que, devido à não linearidade física dos materiais empregados, essa rigidez também tem um comportamento não linear. Na Figura 1, tem-se um exemplo do comportamento de uma seção típica de concreto armado submetida à flexo-compressão normal, ilustrando bem esse comportamento:

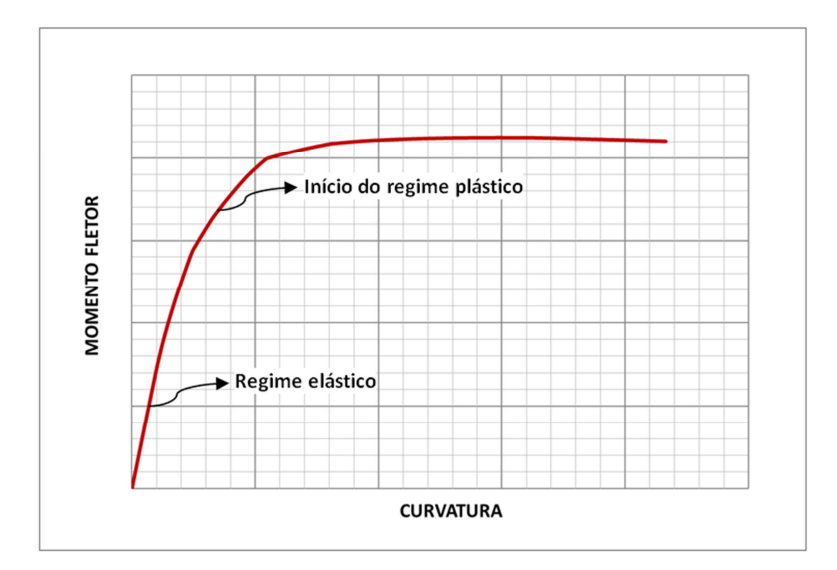

Figura 1 – Diagrama momento-curvatura típico para uma seção submetida à flexocompressão normal.

Já nas análises de sistemas sismo-resistentes, devido à magnitude das solicitações, o dimensionamento dos elementos estruturais deve levar em conta o real comportamento dos materiais. Nesse tipo de análise não é mais válida a hipótese da linearidade dos materiais, por não possibilitar a concepção de estruturas economicamente viáveis e capazes de desenvolver grandes deformações. O bom desempenho de uma estrutura sujeita à ação sísmica está intimamente ligada à sua capacidade de dissipar energia no regime plástico.

Seja um pórtico de ponte sujeito a uma força horizontal como mostrado na Figura 2:

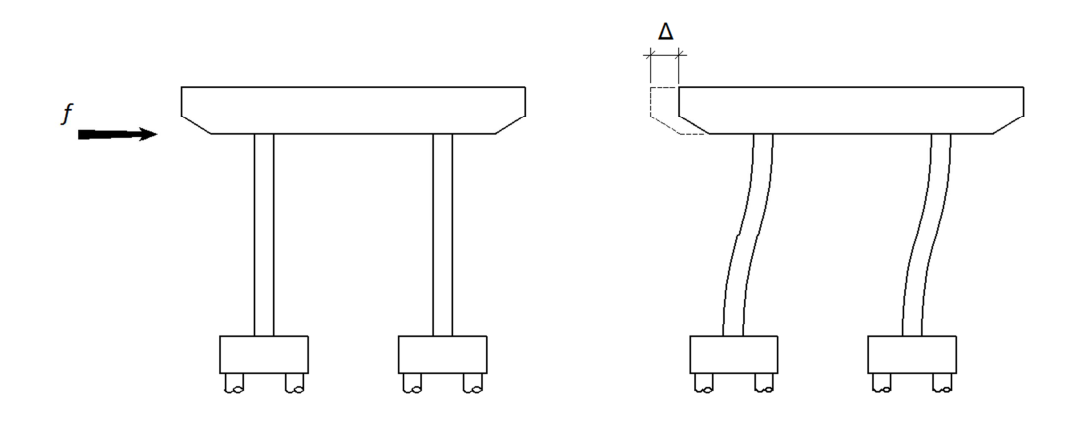

Figura 2 – Pórtico de ponte sujeito a uma força horizontal.

A análise estrutural incremental do pórtico considerando os efeitos da nãolinearidade dos materiais, leva a uma resposta similar à mostrada na Figura 1. Para facilitar a abordagem, nesse tipo de análise, é conveniente modificar a resposta real de modo a representar um sistema elastoplástico perfeito. Essa curva é denominada curva idealizada, sendo obtida equalizando-se as áreas hachuradas acima e abaixo da curva real (Figura 3).

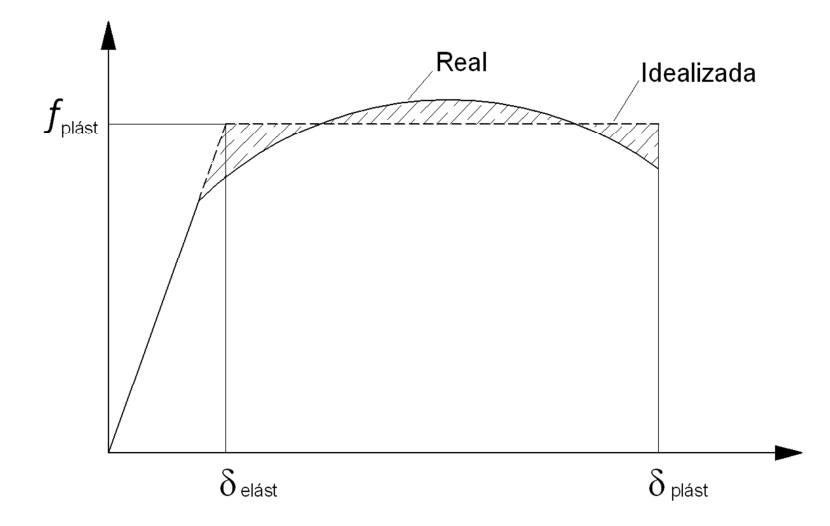

Figura 3 – Diagrama elastoplástico força-deslocamento: resposta real e idealizada.

Na Figura 3 tem-se:

*plast f* força correspondente ao regime plástico de sistemas elastoplásticos;

 $\delta_{\text{elet}}$  deformação limite para o regime elástico de sistemas elastoplásticos;

 $\delta_{\eta_{\text{data}}}$  deformação limite para sistemas elastoplásticos .

Apesar da idealização do sistema elastoplástico perfeito, não se evita a inconveniência de uma análise não linear. Por isso, é desejável a utilização de um sistema elástico equivalente ao sistema elastoplástico. Esse sistema elástico tem a característica de, submetido à mesma excitação sísmica, conduzir ao mesmo deslocamento de um sistema elastoplástico (Figura 4).

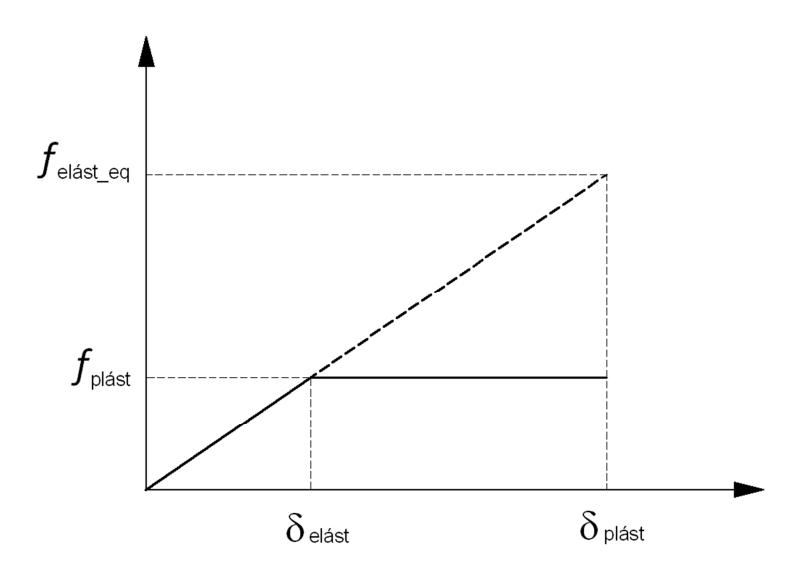

Figura 4 – Sistema elastoplástico e elástico correspondente.

Na Figura 4 tem-se que:

 $f_{\text{elás}_\text{Leq}}$  força elástica equivalente ao regime plástico de sistemas elastoplásticos.

Com base na hipótese de mesmo deslocamento, a não linearidade do material é considerada pela utilização do sistema elástico equivalente. Nessa análise as solicitações

obtidas por meio de uma análise linear são reduzidas pela aplicação de um coeficiente denominado de fator de modificação de resposta *R*. Com essas solicitações reduzidas, são dimensionados e detalhados os elementos da estrutura, assim:

$$
R = \frac{f_{elást\_eq}}{f_{plást}}
$$
 (Equação 1.1)

Contudo, como existe a equivalência entre os sistemas, pela definição do fator de modificação de resposta tem-se que esse parâmetro deve ser igual à ductilidade da estrutura:

$$
R = \mu = \frac{\delta_{\text{plást}}}{\delta_{\text{elást}}} \tag{Equação 1.2}
$$

O coeficiente *R* é definido por normas sísmicas para cada tipo de estrutura. Por outro lado, a ductilidade é uma característica ligada ao material e ao detalhamento da estrutura. Assim, ao lançar-se mão desse tipo de análise é necessária a verificação da equivalência entre  $R \in \mu$ . Como será visto adiante, para a determinação da ductilidade dos elementos estruturais é imprescindível a utilização das curvas momento-curvatura. Além do aspecto ligado à não linearidade dos materiais, é sabido que existe um aumento na resistência e na deformação limite do concreto devido ao confinamento do material provocado pela armadura transversal empregada nos elementos estruturais. Esse aumento tem grande influência sobre a ductilidade desses elementos.

Neste trabalho será apresentado o desenvolvimento do Programa CAPIBA-MK. Construído no Microsoft Excel usando a linguagem VBA – Visual Basic for Applications, tem por finalidade a elaboração de diagramas momento-curvatura de seções retangulares em concreto armado submetidas a flexão composta reta, considerando-se a não-linearidade física dos materiais. Além disso, o programa permite a consideração dos efeitos do confinamento do concreto provocados pela armadura transversal, baseando-se na modelo de MANDER (1988). Nos capítulos que se seguem

são apresentadas as bases para formulação da ferramenta, bem como a aplicação dessa na avaliação de estruturas sismo-resistentes.

### **2.1 LEIS CONSTITUTIVAS DOS MATERIAIS**

Na elaboração dos diagramas momento-curvatura o programa leva em consideração a não linearidade física dos materiais. Para o aço é utilizada a relação tensãodeformação específica *σ-ε* definida na NBR 6118:2007 como segue:

$$
\sigma_{s}(\varepsilon_{s}) = \begin{cases}\nE_{s} \cdot \varepsilon_{s} \quad para \quad \varepsilon_{s} \in (-\varepsilon_{yd}; \varepsilon_{yd}) \\
f_{yd} \quad para \quad \varepsilon_{s} \in [\varepsilon_{yd}; \varepsilon_{yu}] \\
-f_{yd} \quad para \quad \varepsilon_{s} \in [-\varepsilon_{yu}; -\varepsilon_{yd}]\n\end{cases}
$$
\n(Equação 2.1)

### Onde

- $\sigma_{\rm s}$ tensão na barra da armadura passiva;
- $\mathcal{E}_{\mathfrak{s}}$ deformação específica na barra de aço da armadura passiva;
- *E<sup>s</sup>* módulo de elasticidade do aço da armadura passiva;
- $f_{\text{vd}}$  tensão de escoamento de cálculo do aço da armadura passiva;
- $\epsilon_{\rm wd}$  deformação específica de cálculo de início de escoamento do aço da armadura passiva;
- $\mathcal{E}_{vu}$  deformação específica última de cálculo do aço da armadura passiva.

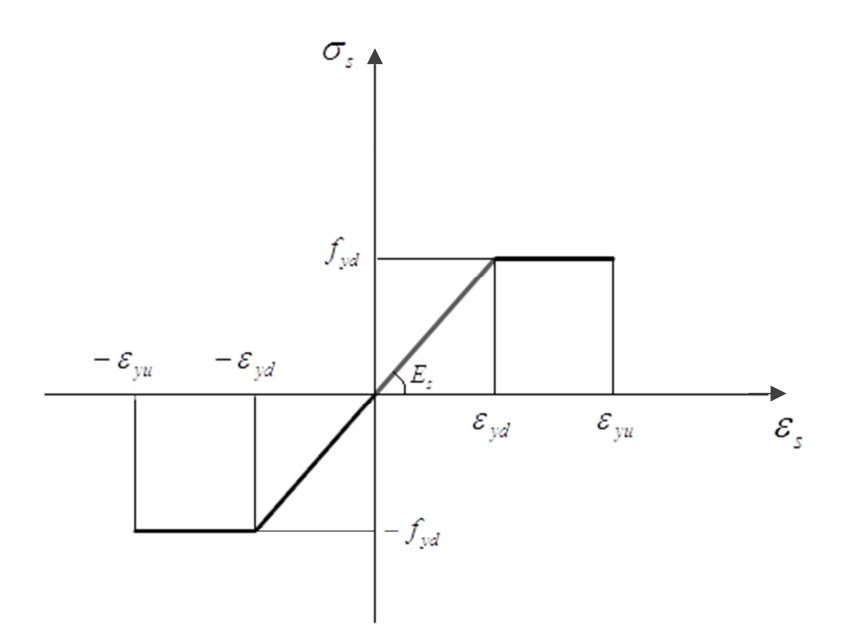

Figura 5 — Diagrama tensão deformação para o aço.

Para o concreto, existe a possibilidade de utilizar o diagrama definido na NBR 6118:2007, ou obter a lei constitutiva do material por meio do modelo de MANDER (1988) para o concreto confinado. Em ambos casos é desprezada a resistência do concreto à tração.

Para a primeira opção tem-se:

$$
\sigma_c(\varepsilon_c) =\n\begin{cases}\n-0.85 \cdot f_{cd} \cdot (1 - \alpha^2) & para & \varepsilon_c \in (-2\%0, 0] \\
-0.85 \cdot f_{cd} & para & \varepsilon_c \in [-3, 5\%0, -2\%0]\n\end{cases}\n\tag{Equação 2.2}
$$

$$
\alpha = \left(1 + \frac{\varepsilon_c}{2\%} \right) \tag{Equação 2.3}
$$

### Onde

σ*c* tensão no concreto;

*cd f* resistência à compressão de cálculo do concreto;

 $\mathcal{E}_c$ deformação específica do concreto.

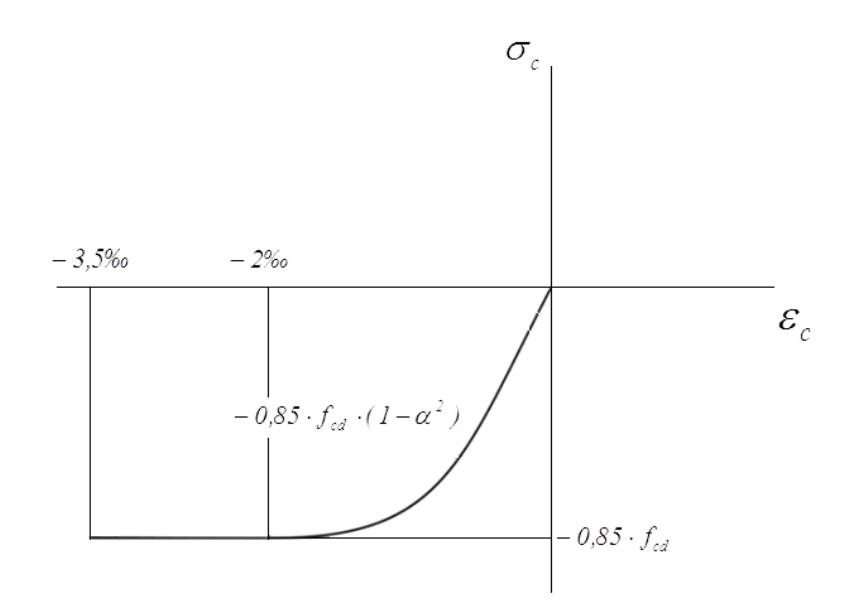

Figura 6 – Diagrama tensão–deformação específica para o concreto segundo a NBR 6118:2007.

Em contrapartida ao modelo anterior, tem-se o modelo de tensão-deformação específica teórico para o concreto confinado. Segundo MANDER (1988), os testes mostraram que para um adequado detalhamento da armadura transversal de seções de concreto armado há um aumento na resistência e deformação específica última

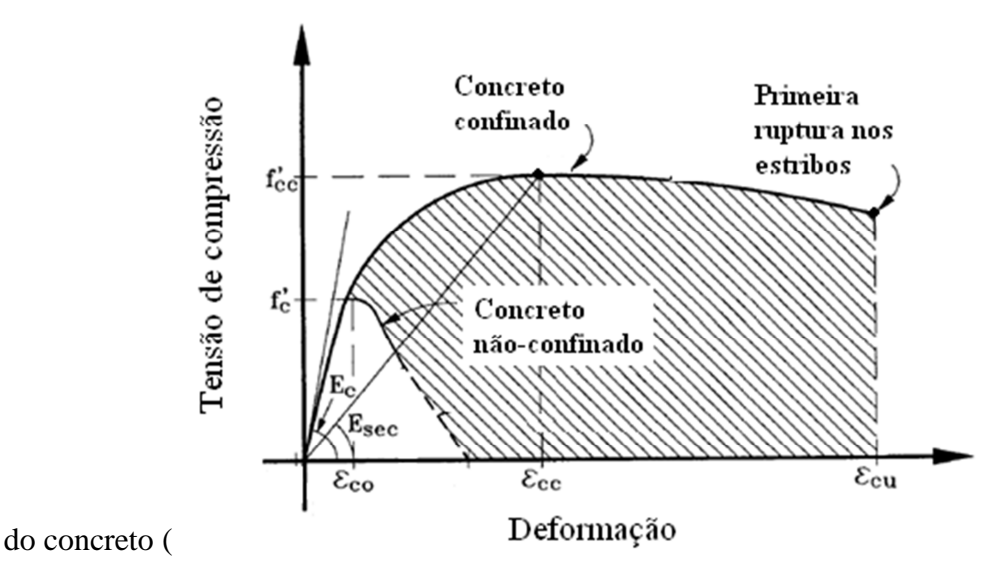

## Figura 7).

Seguindo-se a formulação:

$$
f_c = \frac{f_{cc}^{'} \cdot x \cdot r}{r - 1 + x^r}
$$
 (Equação 2.4)  

$$
x = \frac{\varepsilon_c}{\varepsilon_{cc}}
$$
 (Equação 2.5)  

$$
\varepsilon_{cc} = \varepsilon_{co} \cdot \left[ 1 + 5 \cdot \left( \frac{f_{cc}^{'} }{f_{co}^{'} } - 1 \right) \right]
$$
 (Equação 2.6)

$$
r = \frac{E_c}{E_c - E_{sec}}
$$
 (Equação 2.7)

$$
E_c = 5000 \cdot \sqrt{f_{co}'} \quad (MPa)
$$
 (Equação 2.8)

$$
E_{sec} = \frac{f_{cc}'}{\varepsilon_{cc}}
$$
 (Equação 2.9)

### Onde

- $f_c$ *f* tensão no concreto confinado;
- *c* deformação específica no concreto;
- $\epsilon_{cc}$  deformação específica equivalente à resistência máxima do concreto confinado;
- $\epsilon_{\rm co}$  deformação específica equivalente à resistência característica do concreto não-confinado  $f_{ck}$ ;
- *' cc f* resistência máxima do concreto confinado;
- *' co f* resistência máxima característica para o concreto não-confinado;
- *E<sup>c</sup>* módulo de elasticidade tangente do concreto não-confinado;
- *Esec* módulo de elasticidade secante do concreto confinado;
- *x*, *r* parâmetros do modelo de Mander.

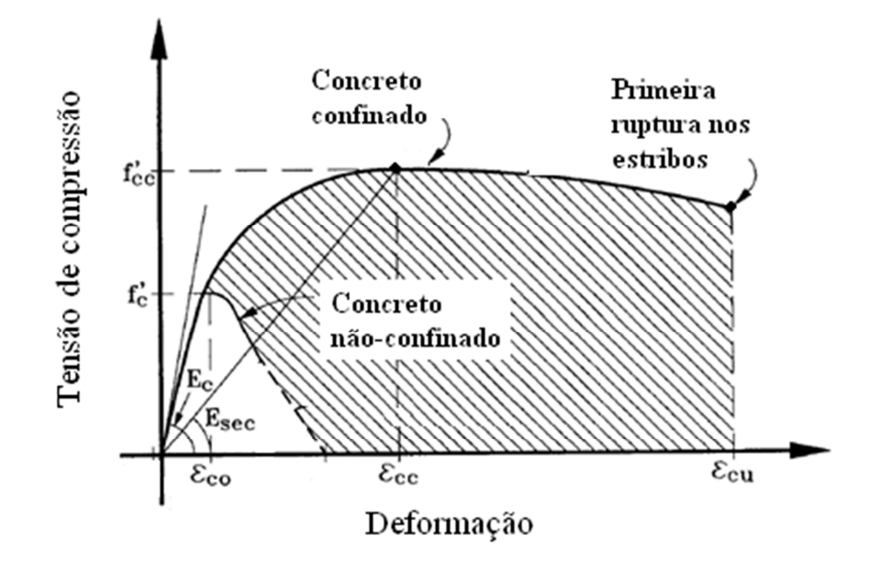

Figura 7 – Modelo tensão-deformação específica para concreto confinado proposto para carregamentos monotônicos, adaptado de MANDER (1988).

Para seções retangulares, a resistência última  $f'_{cc}$  para o concreto confinado é obtida com o uso do ábaco mostrado na Figura 8.

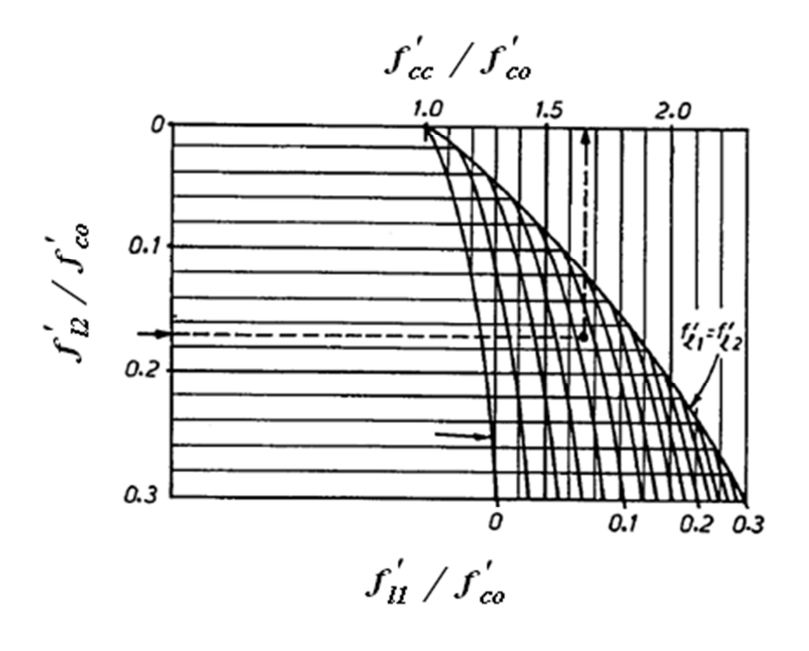

Figura 8 – Ábaco para determinação da resistência última  $f_{cc}^{'}$  do concreto confinado, adaptado de MANDER (1988).

Na Figura 8 tem-se que:

- ' *l*1 *f* tensão de confinamento lateral mínima;
- ' *l* 2 *f* tensão de confinamento lateral máxima.

No ábaco deve-se entrar com as razões entre as tensões de confinamento lateral e a resistência característica do concreto não confinado.

Para seções com geometria e/ou arranjo da armadura não simétrica deve-se calcular a tensão de confinamento na direção da altura e largura da seção. Além disso, como pode ser visto na Figura 9, a ação do confinamento devida à armadura transversal dá-se efetivamente na região compreendida entre os arcos formados entre as barras longitudinais e entre os estribos, ou seja, apenas nessa região o concreto está efetivamente confinado.

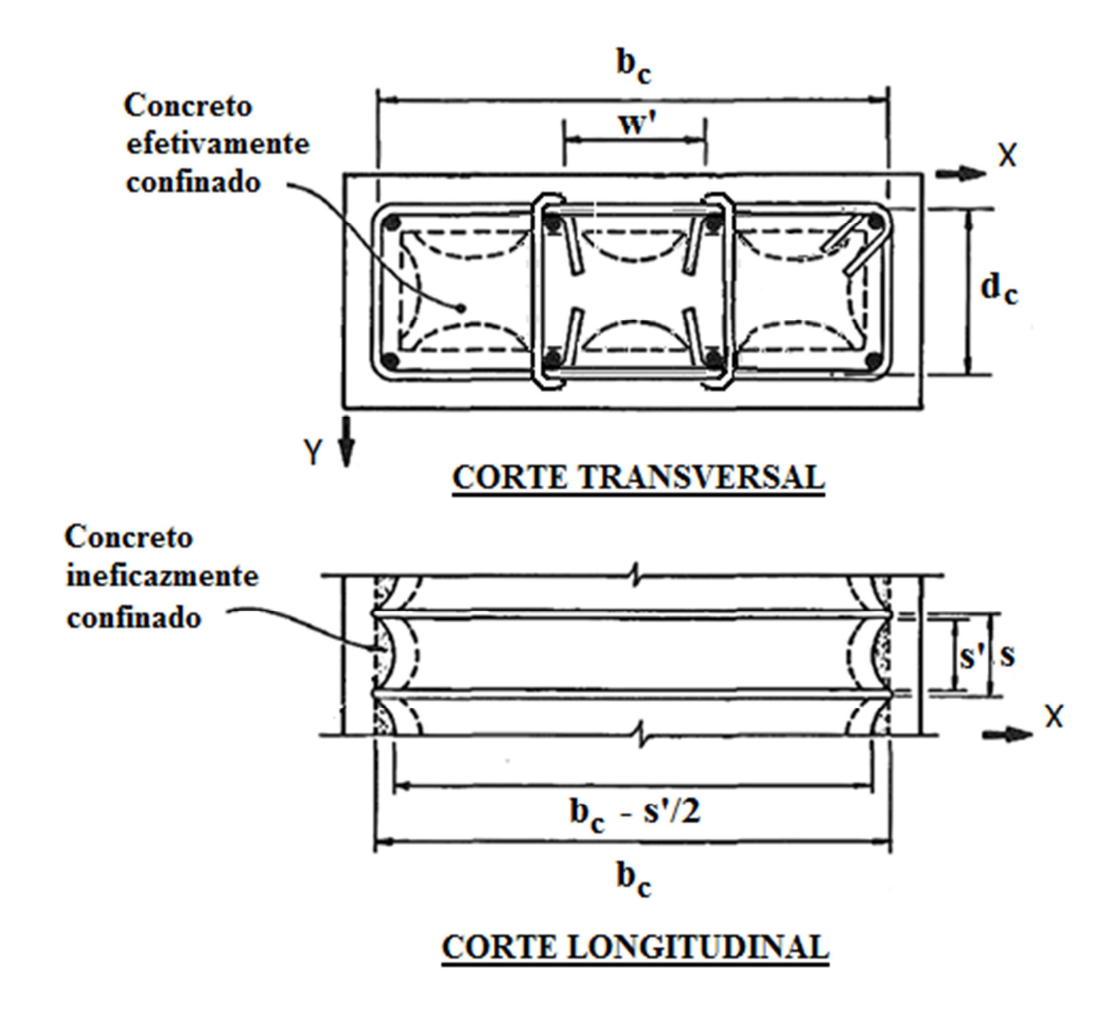

Figura 9 – Região da seção onde o concreto está efetivamente confinado, adaptado de MANDER (1988).

As parábolas mostradas na Figura 9 são assumidas com uma tangente em suas extremidades inclinadas de 45°. Assim, a área compreendida em uma dessas parábolas é:

$$
A_i = \frac{w_i^2}{6}
$$
 (Equação 2.10)

Incorporando-se a influência das áreas não efetivamente confinadas em elevação, MANDER (1988) definiu a área efetivamente confinada e o coeficiente de confinamento efetivo como:

$$
A_e = \left(b_c \cdot d_c - \sum_{i=1}^n \frac{w_i^2}{6}\right) \cdot \left(1 - \frac{s'}{2 \cdot b_c}\right) \cdot \left(1 - \frac{s'}{d_c}\right)
$$
 (Equação 2.11)

$$
k_e = \frac{A_e}{A_{cc}}
$$
 (Equação 2.12)

Onde

$$
b_c
$$
 maior distância entre os centros das pernas extremas dos estribos;

- *d<sub>c</sub>* menor distância entre os centros das pernas extremas dos estribos;
- $w_i$  distância entre as faces das barras longitudinais;
- *' s* espaçamento entre as faces dos estribos;
- *A<sup>e</sup>* área de concreto efetivamente confinada;
- *Acc* área de concreto entre os centros das pernas extremas dos estribos;
- $k_e$ *k* coeficiente de confinamento efetivo.

Considerando-se a possibilidade das áreas de aço nas direções *x* e *y* (Figura 9) serem diferentes e a área efetivamente confinada da seção do concreto, são definidas como tensões efetivas de confinamento lateral:

$$
f'_{1x} = k_e \cdot \frac{A_{sx}}{s \cdot d_c} \cdot f_{yd}
$$
 (Equação 2.13)

$$
f_{ly}^{'} = k_e \cdot \frac{A_{sy}}{s \cdot b_c} \cdot f_{yd}
$$
 (Equação 2.14)

#### Onde

' *lx f* tensão efetiva de confinamento lateral para a direção x;

 $f_{\scriptsize{ly}^{'}}^{'}$ tensão efetiva de confinamento lateral para a direção y;

- *Asx* área de aço total da armadura transversal, incluindo a área dos ganchos, correndo na direção x;
- *A sy* área de aço total da armadura transversal, incluindo a área dos ganchos, correndo na direção y;

$$
f_{yd}
$$
 tensão do escoamento de cálculo do aço da armadura transversal;

$$
s
$$
 espaçamento entre os estribos.

Para a determinação da deformação específica limite,  $\mathcal{E}_{cu}$ , MANDER (1988) propôs um método racional baseado num equilíbrio energético. Nesta aproximação, considera-se que a deformação específica limite para o concreto confinado é aquela referente à ruptura da armadura transversal. Considerando-se a curva tensão-deformação

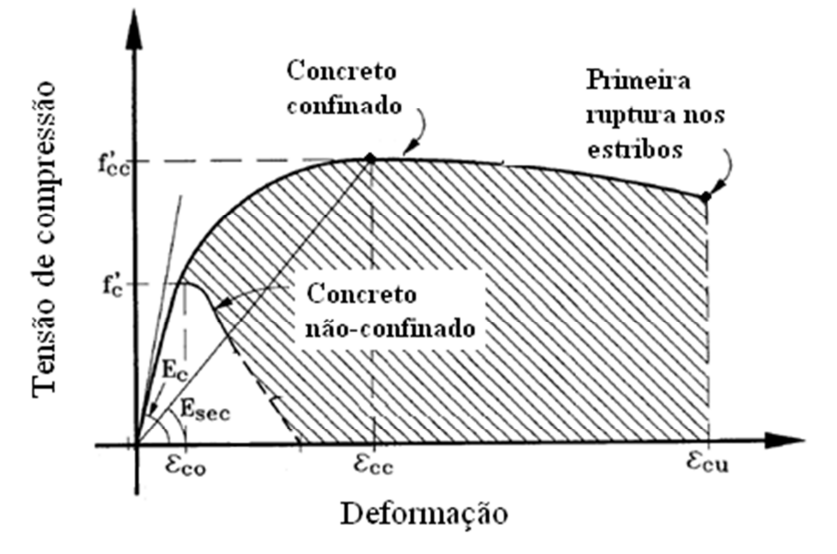

específica da

Figura 7, a área abaixo de cada curva representa a energia de deformação por unidade de volume necessária para ruptura do concreto. O incremento na energia de deformação do concreto confinado, representado pela região hachurada, só é possível devido à energia de deformação armazenada na armadura transversal. Assim:

$$
U_{sh} = U_{cc} + U_{sc} - U_{co}
$$
 (Equação 2.15)

$$
\rho_s \cdot A_{cc} \cdot \int_0^{\varepsilon_{sf}} f_s \cdot d\varepsilon_s = \int_0^{\varepsilon_{cu}} f_c \cdot d\varepsilon_c + \rho_{cc} \cdot A_{cc} \cdot \int_0^{\varepsilon_{cu}} f_{sl} \cdot d\varepsilon_c - A_{cc} \cdot \int_0^{\varepsilon_{sp}} f_c \cdot d\varepsilon_c
$$
\n(Equação 2.16)

### Onde

- *U sh* energia de deformação armazenada na armadura transversal;
- *U cc* energia de deformação referente ao concreto confinado;
- *U co* energia de deformação referente ao concreto não confinado;
- *U sc* energia de deformação referente à armadura longitudinal;
- $\rho$ <sub>s</sub> razão entre o volume da armadura transversal e o volume do concreto entre as linhas de eixo das pernas dos estribos;
- $f_s$ ,  $\varepsilon$ <sup>*s*</sup> tensão e a deformação específica na armadura transversal, respectivamente;
- $\mathcal{E}_{sf}$  deformação específica referente à ruptura da armadura transversal;
- $f_c$ ,  $\varepsilon_c$  tensão e a deformação específica no concreto, respectivamente;
- $\mathcal{E}_{cu}$  deformação específica limite para o concreto confinado;
- $\rho_{cc}$ razão entre o volume da armadura longitudinal e o volume do concreto entre as linhas de eixo das pernas dos estribos;
- $\varepsilon_{\rm sp}$  deformação específica referente ao concreto não confinado (ver

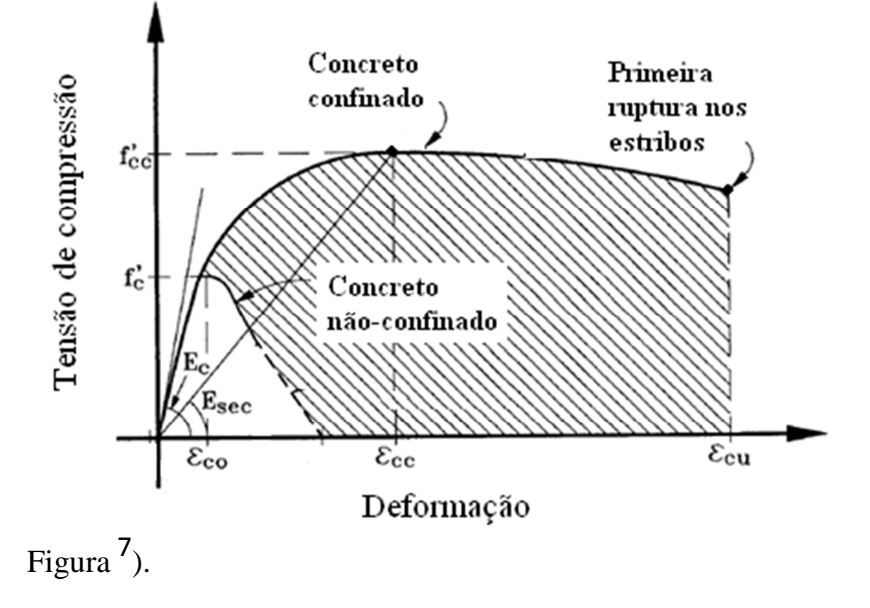

Ainda segundo MANDER (1988), o primeiro e o último termo do equilíbrio energético podem ser aproximados, respectivamente, por:

$$
\int_0^{\varepsilon_{sf}} f_s \cdot d\varepsilon_s = 110 \, MJ/m^3 \tag{Equação 2.17}
$$

$$
U_{co} = 0.017 \cdot \sqrt{f_{co}^{'}} MJ / m^3
$$
 (Equação 2.18)

Considerando-se essas aproximações, constata-se que em alguns casos a deformação específica limite  $\mathcal{E}_{cu}$  obtida é menor, ou ligeiramente maior que a deformação específica limite definida na NBR 6118:2007, que é 3,5‰.

A fim de contornar esse problema, o CAPIBA-MK possibilita ao usuário escolher entre três métodos para determinação da deformação específica última do concreto confinado.

A primeira, identificada no programa como "Mander", é proposta por PRIESTLEY et al. (1996). A deformação específica última é considerada de forma conservadora como:

$$
\varepsilon_{cu} = 0.004 + \frac{1.4 \cdot \rho_s \cdot f_{yd} \cdot \varepsilon_{su}}{f_{cc}'} \tag{Equação 2.19}
$$

Onde,

 $\mathcal{E}_{su}$  é a deformação limite da armadura transversal.

A segunda proposta para deformação específica última, nomeada no CAPIBA-MK como "Mander Modificado", está baseada nas conclusões de KOWASKY e PRIESTLEY (2000). Ensaios realizados por esses autores mostraram que a proposta anterior conduz a valores conservadores da deformação específica limite do concreto com uma diferença em torno de 50%. Assim, a proposta anterior é modificada conforme sugerido por SUAREZ e HURTADO (2008):

$$
\varepsilon_{cu} = 1.4 \cdot \left( 0.004 + \frac{1.4 \cdot \rho_s \cdot f_{yd} \cdot \varepsilon_{su}}{f_{cc}'} \right)
$$
 (Equação 2.20)

A última proposta para  $\varepsilon_{cu}$  é a do Model Code-90 (1990):

$$
\varepsilon_{cu} = \varepsilon_{c,85}^* = \varepsilon_{c,85} + 0.1 \cdot \alpha_n \cdot \alpha_s \cdot \omega_w
$$
 (Equação 2.21)

$$
\alpha_n = 1 - \frac{n \cdot (b_i^2 / 6)}{b_0^2}
$$
 (Equação 2.22)

 $\alpha_s = |1 + \frac{1}{2} \cdot \frac{1}{2} |$  (Equação 2.23)

(Equação 2.24)

$$
\alpha_s = \left(1 + \frac{1}{2} \cdot \frac{s}{b_o}\right)
$$

$$
\boldsymbol{\omega}_{\mathrm{w}} = \boldsymbol{\rho}_{s} \cdot \frac{f_{\mathrm{yd}}}{f_{cd}}
$$

Onde

- $\mathcal{E}_{c,85}$ <sup>ε</sup> deformação específica limite do concreto não confinado, assumida igual a 3,5‰ conforme a NBR 6118:2007;
- $\alpha_{\sf n}^{\sf c}$ coeficiente de redução que expressa a área efetiva do concreto confinado no plano;
- $\alpha$ <sub>s</sub> coeficiente de redução que expressa a área efetiva de concreto confinado na elevação;
- *n* número de barras nos cantos dos estribos, envolvidas pelos ganchos da armadura transversal;
- <sup>ω</sup>*<sup>w</sup>* taxa volumétrica do aço da armadura transversal;
- $b<sub>i</sub>$  distância entre barras longitudinais, (Figura 10);
- $b<sub>0</sub>$  distância entre as pernas extremas dos estribos, (Figura 10);
- *s* espaçamento entre os estribos, (Figura 10);
- $f_{\nu d}$  **tensão de escoamento de cálculo da armadura transversal;**
- *cd f* resistência de cálculo à compressão do concreto não confinado.

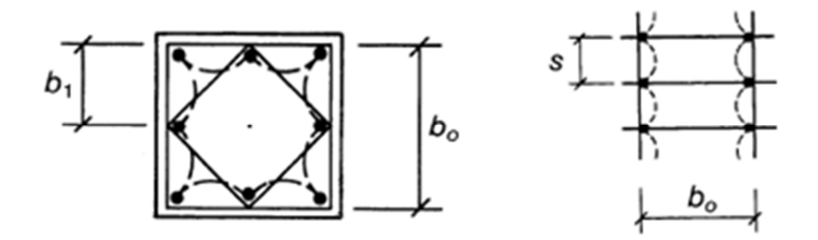

Figura 10 – Seções horizontais e verticais do elemento estrutural, MANDER (1988).

No cálculo da deformação específica última são considerados os valores de  $b<sub>l</sub>$  e  $b<sub>o</sub>$ (Figura 10) que resultam nos menores valores de  $\alpha_n$  e  $\alpha_s$ , face à possibilidade de análise de seções retangulares e/ou com arranjo de armaduras não simétricas.

### **2.2 HIPÓTESES BÁSICAS**

Na elaboração do diagrama momento-curvatura são adotadas as seguintes hipóteses básicas:

- as seções do elemento estrutural, originalmente planas, permanecem planas após este ser submetido à flexão;
- admite-se aderência perfeita entre o concreto e o aço;
- despreza-se totalmente a resistência à tração do concreto;
- o enrijecimento da armadura tracionada, "tension stiffening", não é considerado;
- as solicitações, força normal e momento fletor, atuam no centróide da seção;
- a área de concreto utilizada nas análises não leva em consideração o espaço ocupado pelas barras das armaduras longitudinais;
- a convenção de sinais adotada segue a Resistência dos Materiais (Figura 11);
- as tensões e deformações específicas devidas à tração são positivas, enquanto que as devidas à compressão são negativas;
- o sinal do momento de flexão segue a "regra da mão direita", e será positivo quando o binário girar no sentido anti-horário;
- a força normal de compressão que atua na seção transversal tem sinal negativo.

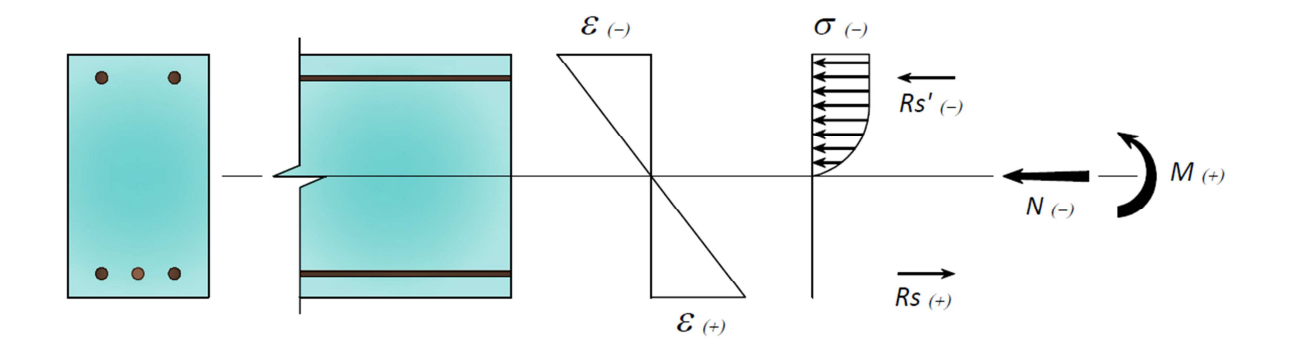

Figura 11 – Convenção de sinais para deformações específicas, tensões e solicitações.

# **2.3 EQUAÇÕES DE EQUILÍBRIO**

Segundo a Resistência dos Materiais as equações de equilíbrio de uma seção composta por um único material submetida à flexão composta reta são (Figura 12):

$$
N = \int_{A} \sigma(y) \cdot dA \tag{Equação 2.25}
$$

$$
M = \int_{A} \sigma(y) \cdot y \cdot dA \tag{Equação 2.26}
$$

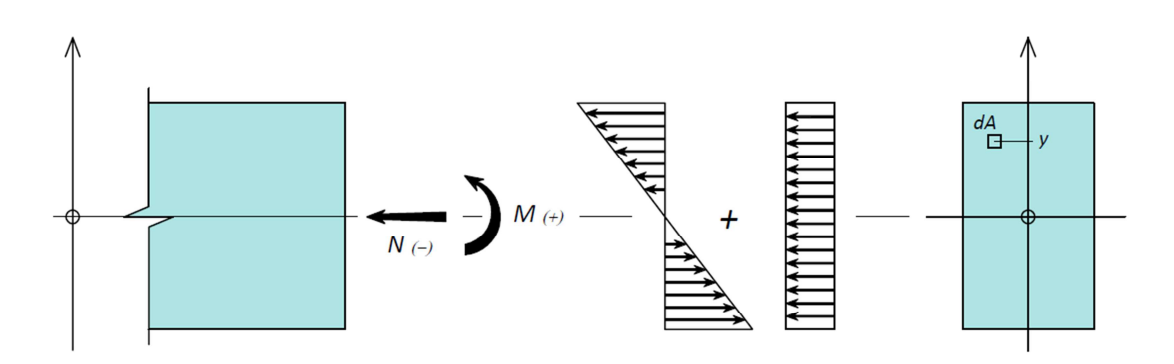

Figura 12 – Seção em flexão composta reta.

Onde

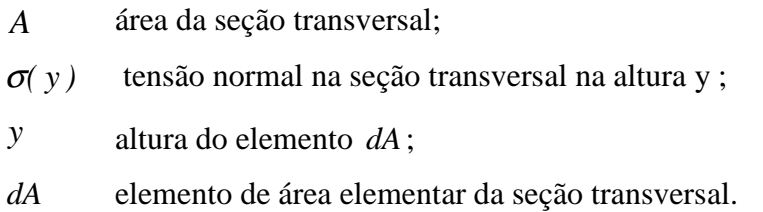

Nos elementos estruturais de concreto armado essas equações não são mais válidas. É desprezada a resistência à tração do concreto armado e deve-se considerar a contribuição das barras de aço no equilíbrio da seção. As equações podem ser reescritas como (Figura 13):

$$
N_d = \int_{Ac} \sigma_c(y) \cdot dA_c + \int_{As} \sigma_s(y) \cdot dA_s
$$
 (Equação 2.27)

$$
M_d = \int_{Ac} \sigma_c(y) \cdot y_c \cdot dA_c + \int_{As} \sigma_s(y) \cdot y_s \cdot dA_s
$$
 (Equação 2.28)
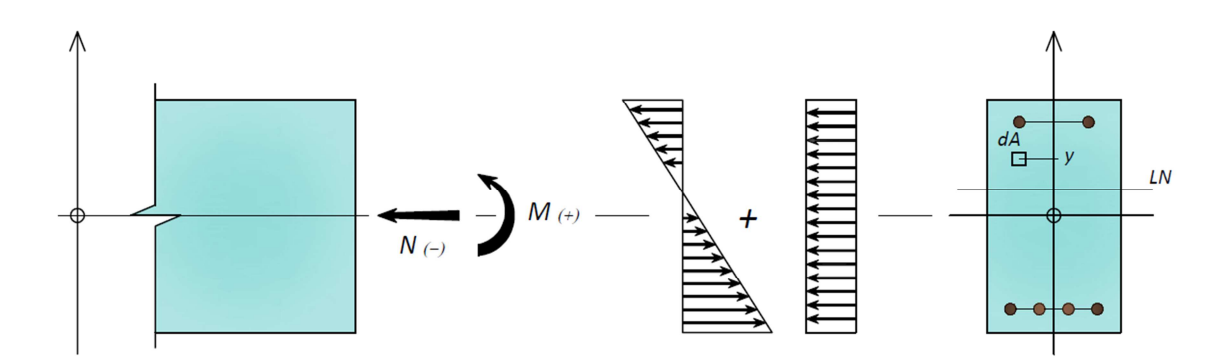

Figura 13 – Seção de concreto armado em flexão composta reta.

Onde

- *Ac* área da seção transversal onde o concreto está sendo comprimido;
- *As* área do aço empregado;
- $\sigma$ <sub>c</sub>(y) tensão normal no concreto;
- $\sigma$ <sub>*s*</sub> $(y)$ tensão no aço.

A fim de simplificar as análises, a região da seção transversal comprimida é discretizada em  $n_c$  faixas de concreto e em  $n_s$  camadas de barras de aço. Com isso, as equações anteriores são escritas na forma de um somatório, evitando-se o inconveniente de implementar uma integração numérica. Então, (Figura 14):

$$
N = \sum_{i=1}^{n_c} \sigma_c(\varepsilon_{c,i}) \cdot A_{c,i} + \sum_{j=1}^{n_s} \sigma_s(\varepsilon_{s,j}) \cdot A_{s,j}
$$
 (Equação 2.29)

$$
M = \sum_{i=1}^{n_c} \sigma_c(\varepsilon_{c,i}) \cdot y_{c,i} \cdot A_{c,i} + \sum_{j=1}^{n_s} \sigma_s(\varepsilon_{s,j}) \cdot y_{s,j} \cdot A_{s,j}
$$
 (Equação 2.30)

#### Onde

 $\sigma_{c}(\varepsilon_{c,i})$ tensão no centro da lamela de concreto *i*;

 $\mathcal{E}_{c,i}$ <sup>ε</sup> deformação específica no centro da lamela de concreto *i*;

 $A_{c,i}$ área da lamela de concreto *i*;

 $y_{c,i}$ *y* distância do centro da seção ao centro da lamela de concreto *i*;

 $\sigma_{\rm s}(\varepsilon_{\rm s,i})$ *<sup>s</sup> j,s* <sup>σ</sup> <sup>ε</sup> tensão nas barras de aço da camada *j*;

 $\mathcal{E}_{s,i}$ <sup>ε</sup> deformação específica nas barras de aço da camada *j*;

 $A_{s,i}$ área das barras de aço da camada *j*;

 $y_{s,i}$ *y* distância do centro da seção ao centro das barras de aço da camada *j.*

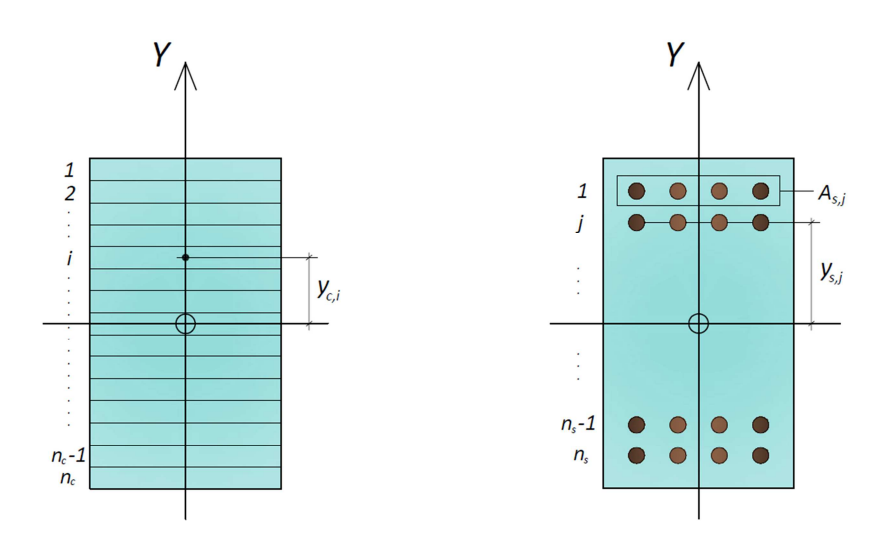

Figura 14 – Discretização da seção.

### **2.4 CONSTRUÇÃO DA ENVOLTÓRIA**

Com as leis constitutivas dos materiais e a discretização da seção definida restam como incógnitas os pares de deformações específicas das fibras superior e inferior da seção que atendem à equações de equilíbrio. Para a determinação dos pontos para a construção da envoltória, são arbitrados valores para a deformação específica superior e, por meio de um processo iterativo, são obtidos os valores das respectivas deformações

específicas inferiores. A sequência de operações para obtenção de um ponto da envoltória segue as etapas a seguir descritas:

#### 2.4.1 DEFINIÇÃO DA DEFORMAÇÃO SUPERIOR

Para um determinado ponto da envoltória, a deformação específica superior deve ser definida no intervalo que compreende a deformação específica limite do concreto e a do aço:

$$
\varepsilon_{cu} \le \varepsilon_{\sup} \le \varepsilon_{su} \tag{Equaq\tilde{a}o\ 2.31}
$$

Onde

- $\varepsilon_{cu}$  deformação específica limite do concreto;
- $\mathcal{E}_{\textit{sup}}$  deformação específica da fibra superior;
- $\varepsilon_{\rm su}$  deformação específica limite do aço.

#### 2.4.2 DEFINIÇÃO DOS EXTREMOS DO INTERVALO DA DEFORMAÇÃO INFERIOR

Assim como a deformação específica superior, a deformação inferior deve variar num determinado intervalo. Os extremos desse intervalo compreendem o valor da deformação específica superior e a deformação específica para qual as barras de aço da camada mais inferior estejam submetidas à deformação específica limite do aço:

$$
\varepsilon_{\text{inf}_0} = \varepsilon_{\text{sup}} \tag{Equaq\tilde{a}o\ 2.32}
$$

$$
\mathcal{L}_{inf\_0} \qquad \mathcal{L}_{sup}
$$

 $(\varepsilon_{\rm su}-\varepsilon_{\rm su},\)$ *d*  $\varepsilon_{\text{inf}_t} = \varepsilon_{\text{sup}} + \frac{h}{I} \cdot (\varepsilon_{\text{sup}} - \varepsilon_{\text{sup}})$  (Equação 2.33)

#### Onde

 $\mathcal{E}_{inf\_0}$ <sup>ε</sup> extremo inferior do intervalo da deformação específica inferior;

 $\mathcal{E}_{inf-l}$ <sup>ε</sup> extremo superior do intervalo da deformação específica inferior;

- *h* altura da seção;
- *d* altura útil da seção.

#### 2.4.3 PROCESSO ITERATIVO PARA A DETERMINAÇÃO DA DEFORMAÇÃO ESPECÍFICA INFERIOR

Definido o valor da deformação específica superior, o respectivo valor da deformação específica inferior é apróximado por meio do método iterativo da bisseção. A função utilizada na iteração é:

$$
f(\varepsilon_{\sup}, \varepsilon_{\inf}) = \sum_{i=1}^{n_c} \sigma_c \big( \varepsilon_{\sup}, \varepsilon_{\inf} \big) \big) \cdot A_{c,i} + \sum_{j=1}^{n_s} \sigma_s \big( \varepsilon_{\sup}, \varepsilon_{\inf} \big) \big) \cdot A_{s,j} - N \quad \text{(Equação 2.34)}
$$

Antes de iniciar o processo iterativo é verificado se a deformação específica inferior procurada encontra-se no intervalo  $I = [ \varepsilon_{\text{inf}} \circ \varepsilon_{\text{inf}} \circ I ]$ , ou seja, se:

$$
f(\varepsilon_{\sup}, \varepsilon_{\inf_{-0}}) \cdot f(\varepsilon_{\sup}, \varepsilon_{\inf_{-1}}) < 0 \tag{Equaq\tilde{a}o\;2.35}
$$

Sendo atendida a condição anterior, a primeira aproximação da deformação específica inferior é feita a partir da seguinte expressão:

$$
\varepsilon_{\inf_{mf}} = \frac{\varepsilon_{\inf_{-0}} \cdot f(\varepsilon_{\sup}, \varepsilon_{\inf_{-1}}) - \varepsilon_{\inf_{-1}} \cdot f(\varepsilon_{\sup}, \varepsilon_{\inf_{-0}})}{f(\varepsilon_{\sup}, \varepsilon_{\inf_{-1}}) - f(\varepsilon_{\sup}, \varepsilon_{\inf_{-0}})}
$$
(Equação 2.36)

Caso  $|f(\varepsilon_{\sup}, \varepsilon_{\inf_{m}})|$  seja menor que o erro adotado para o equilíbrio de forças axiais na seção, a deformação específica inferior procurada será igual a  $\varepsilon_{\inf_m}$ . Caso contrário, é realizada a "quebra" do intervalo de procura, assim:

$$
I = \begin{cases} [\varepsilon_{inf\_0}, \varepsilon_{inf\_m}] & \text{se} \quad f(\varepsilon_{inf\_0}, \varepsilon_{inf\_m}) < 0 \\ \left[ \varepsilon_{inf\_m}, \varepsilon_{inf\_1} \right] & \text{caso contrário} \end{cases} \tag{Equação 2.37}
$$

Repete-se o processo até que se encontra um valor aproximado da deformação específica inferior que atenda ao critério de parada.

### 2.4.4 VERIFICAÇÃO DOS DOMÍNIOS DE DEFORMAÇÃO

O item 17.2.2 da NBR 6118:2007 define os domínios de dimensionamento para seções submetidas a solicitações normais. A ruptura convencional por deformação específica plástica excessiva, nos domínios 1 e 2, definida nesse item, foi implicitamente atendida durante a definição dos intervalos para a deformação específica superior e inferior. Da mesma forma os domínios 3 e 4 da ruptura convencional por encurtamento limite do concreto foram atendidos. Portanto, resta verificar se o par de deformações específicas encontrado atendem aos domínios 4a e 5. Essa verificação é realizada limitando-se em 2‰ o encurtamento no ponto C da seção (Figura 15).

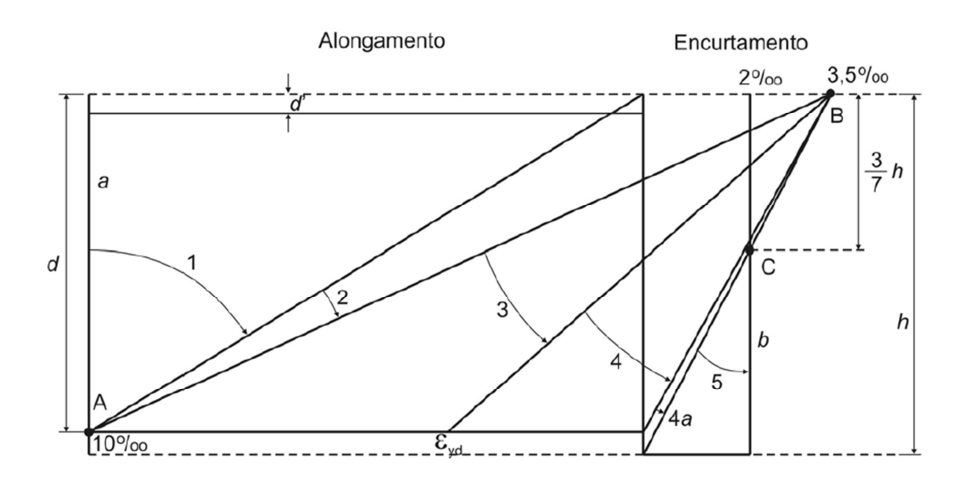

Figura 15 – Domínios de deformações específicas para o dimensionamento.

# 2.4.5 CÁLCULO DO PAR MOMENTO-CURVATURA

O cálculo da curvatura e do respectivo momento resistente, para determinado par de deformações específicas é realizado por meio das seguintes expressões:

$$
\kappa = \frac{\varepsilon_{\text{inf}} - \varepsilon_{\text{sup}}}{h}
$$
 (Equação 2.38)

$$
M = \sum_{i=1}^{n_c} \sigma_c \big( \varepsilon_{c,i} (\varepsilon_{\sup}, \varepsilon_{\inf}) \big) \cdot y_{c,i} \cdot A_{c,i} + \sum_{j=1}^{n_s} \sigma_s \big( \varepsilon_{s,j} (\varepsilon_{\sup}, \varepsilon_{\inf}) \big) \cdot y_{s,j} \cdot A_{s,j} \qquad \text{(Equação 2.39)}
$$

Onde  $\kappa$  é a curvatura da seção.

# **3 PROGRAMA CAPIBA-MK**

O programa *CAPIBA-MK* foi desenvolvido no Microsoft Excel utilizando a linguagem VBA – Visual Basic for Applications. Tem uma interface gráfica composta por três telas: tela principal, de configurações e secundária.

A implementação computacional do programa está baseada nos conceitos apresentados no capítulo anterior. As rotinas e sub-rotinas estão apresentadas no anexo A.

#### **3.1 TELA PRINCIPAL**

A Figura 16 apresenta a tela inicial do programa, na qual é gerada a envoltória de momentos-curvatura e são invocadas a tela secundária e a tela de configurações.

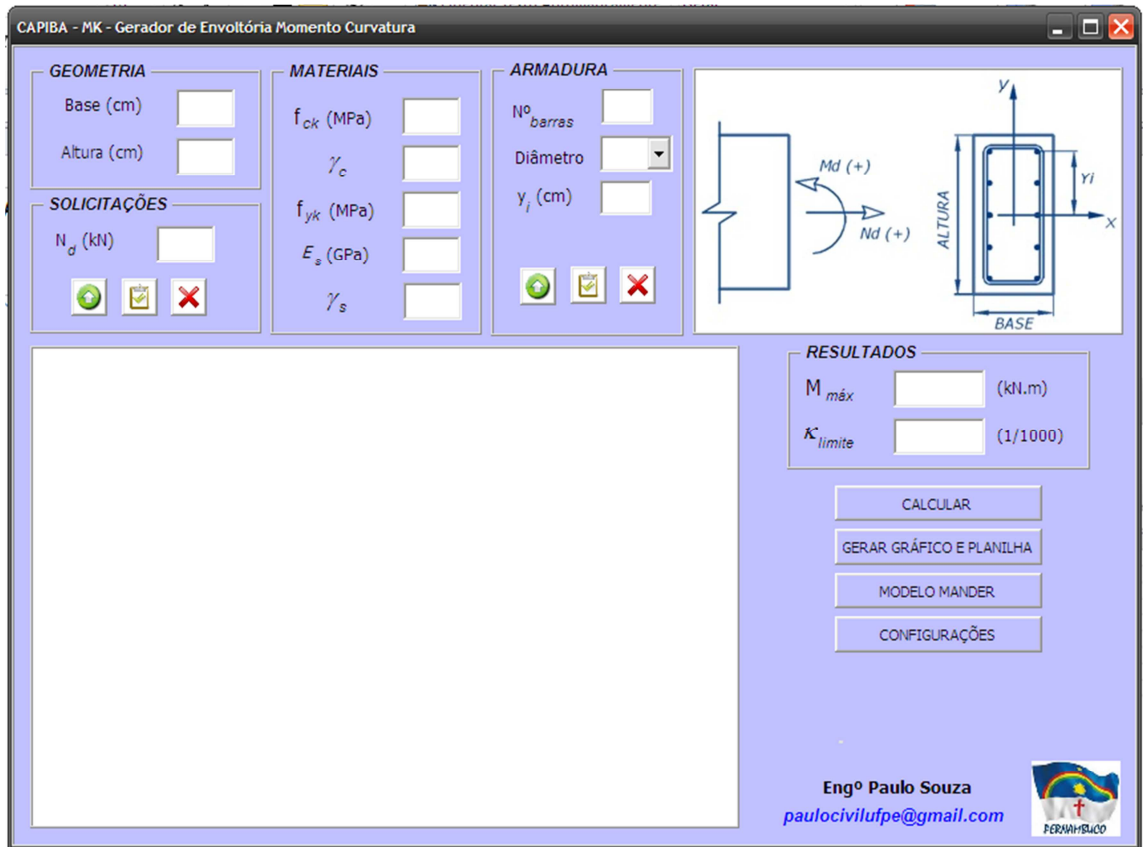

Figura 16 – Tela principal do programa *CAPIBA-MK.* 

Seguem a seguir as descrições dos itens dessa tela.

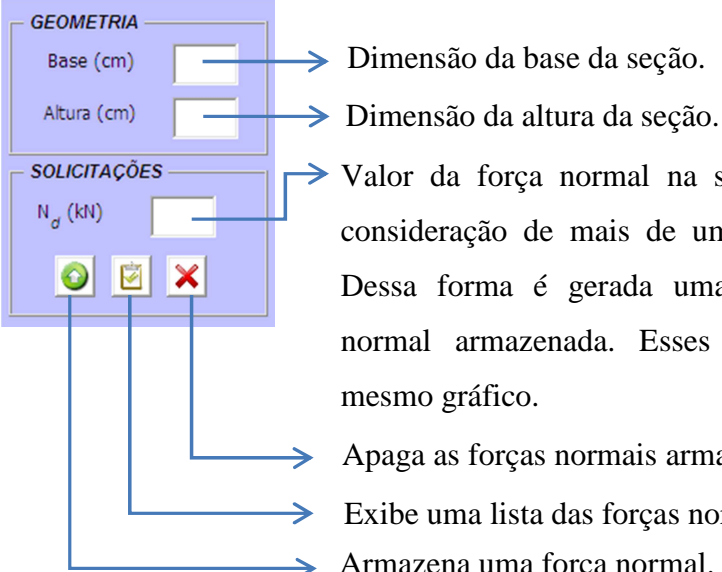

Valor da força normal na seção. O programa permite a consideração de mais de um valor para a mesma seção. Dessa forma é gerada uma envoltória para cada força normal armazenada. Esses resultados são plotados no mesmo gráfico.

- Apaga as forças normais armazenadas.
- Exibe uma lista das forças normais armazenadas.
- Armazena uma força normal.

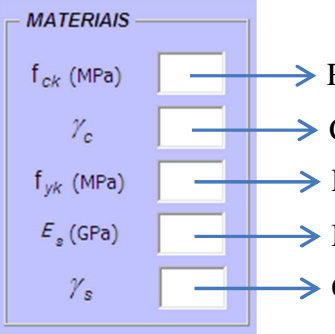

- Resistência característica do concreto.
	- Coeficiente de minoração da resistência do concreto.
	- Resistência característica das barras de aço.
	- Módulo de elasticidade das barras de aço.
	- Coeficiente de minoração da resistência das barras de aço.

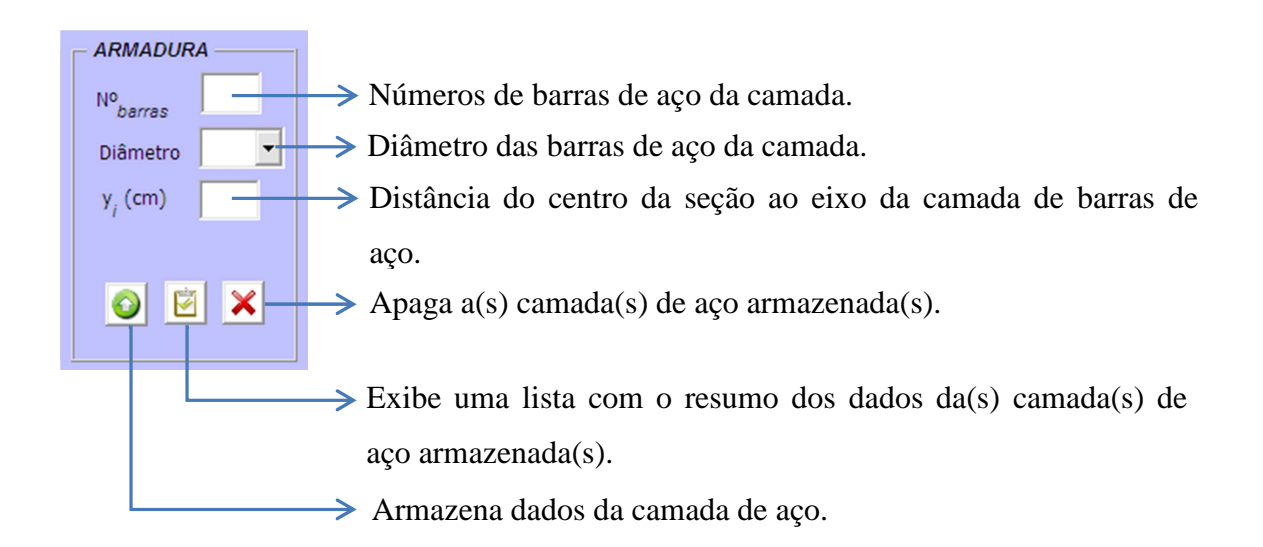

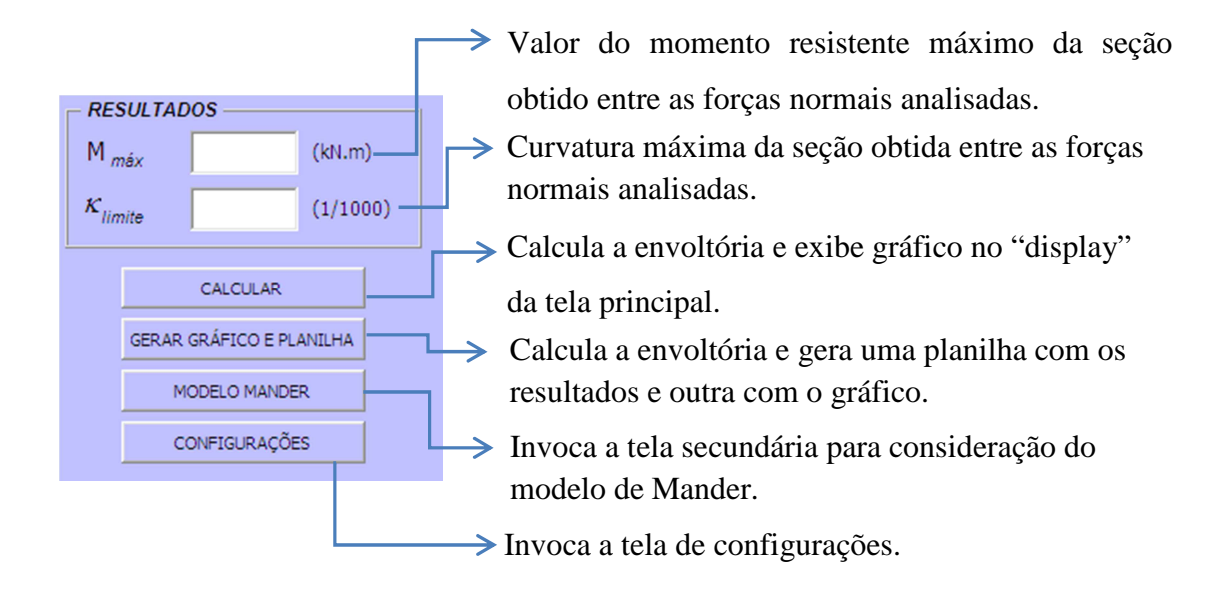

## **3.2 TELA DE CONFIGURAÇÕES**

Essa tela é invocada a partir da tela inicial, na qual é possível configurar os parâmetros utilizados na determinação da envoltória de momento-curvatura e no modelo de MANDER (1988), Figura 17.

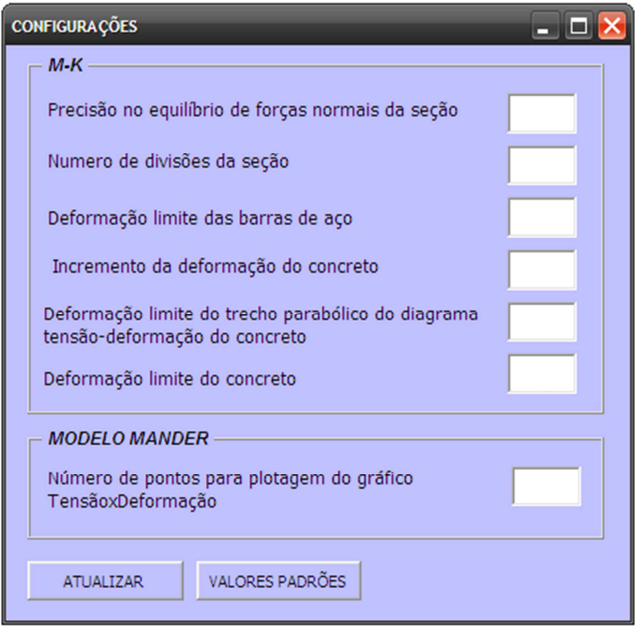

Figura 17 – Tela de configurações do programa *CAPIBA-MK.* 

Seguem abaixo as descrições dos itens dessa tela.

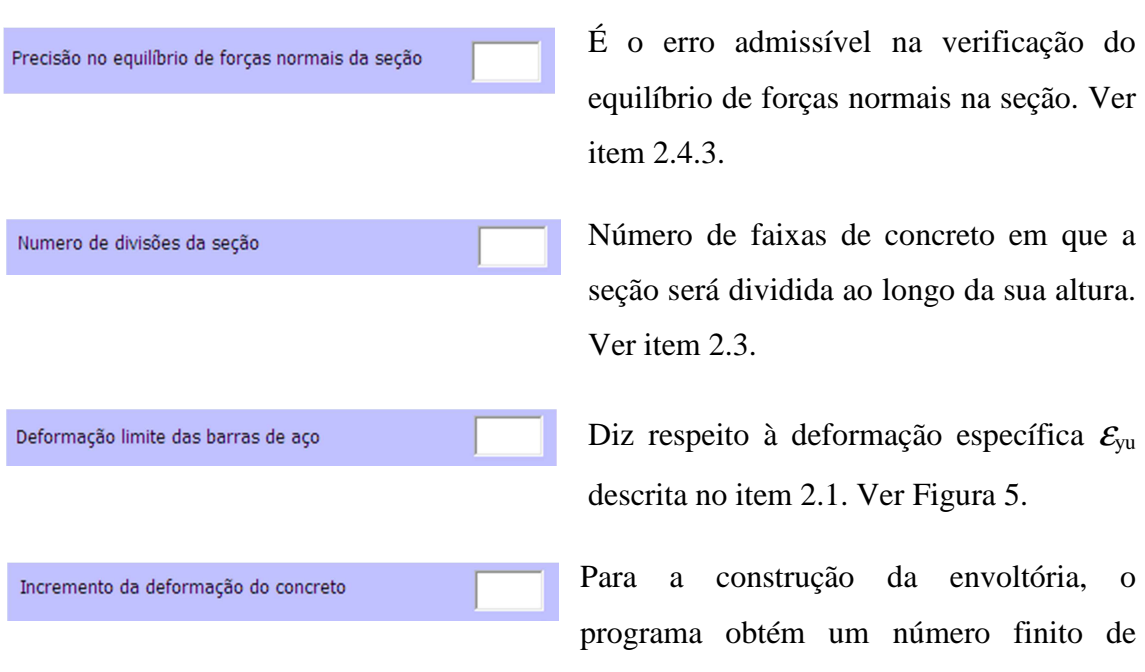

pares de deformações específicas das fibras extremas da seção, "varrendo" todo o intervalo estabelecido para a deformação específica da fibra superior conforme 2.4.

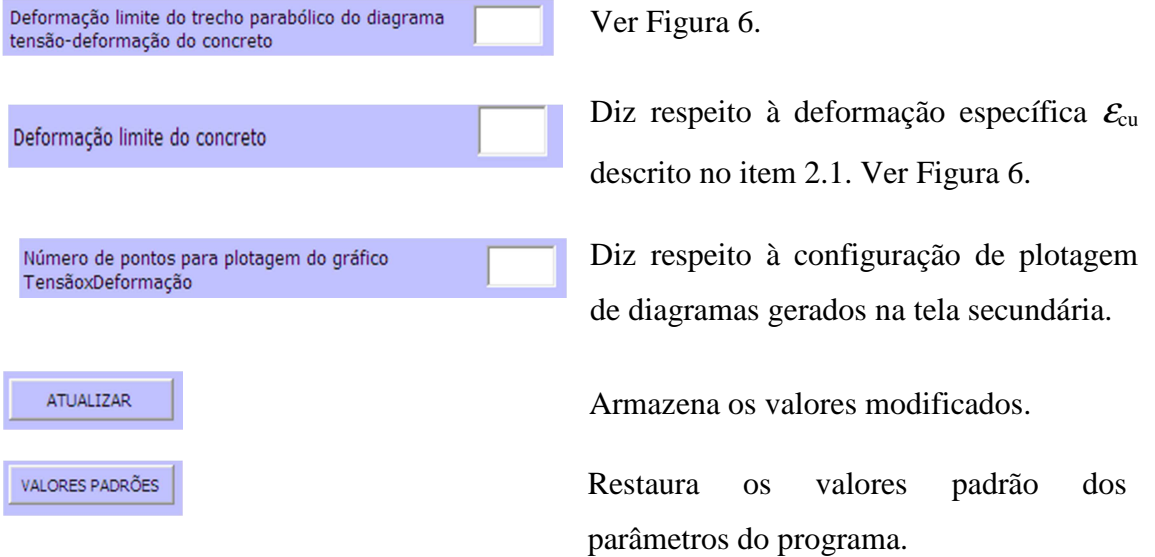

### **3.3 TELA SECUNDÁRIA**

A tela secundária também é invocada a partir da tela inicial. Aqui é aplicado o modelo de MANDER (1988) para o concreto confinado. Esse modelo pode ser considerado ou não na elaboração das envoltórias momento-curvatura (Figura 18).

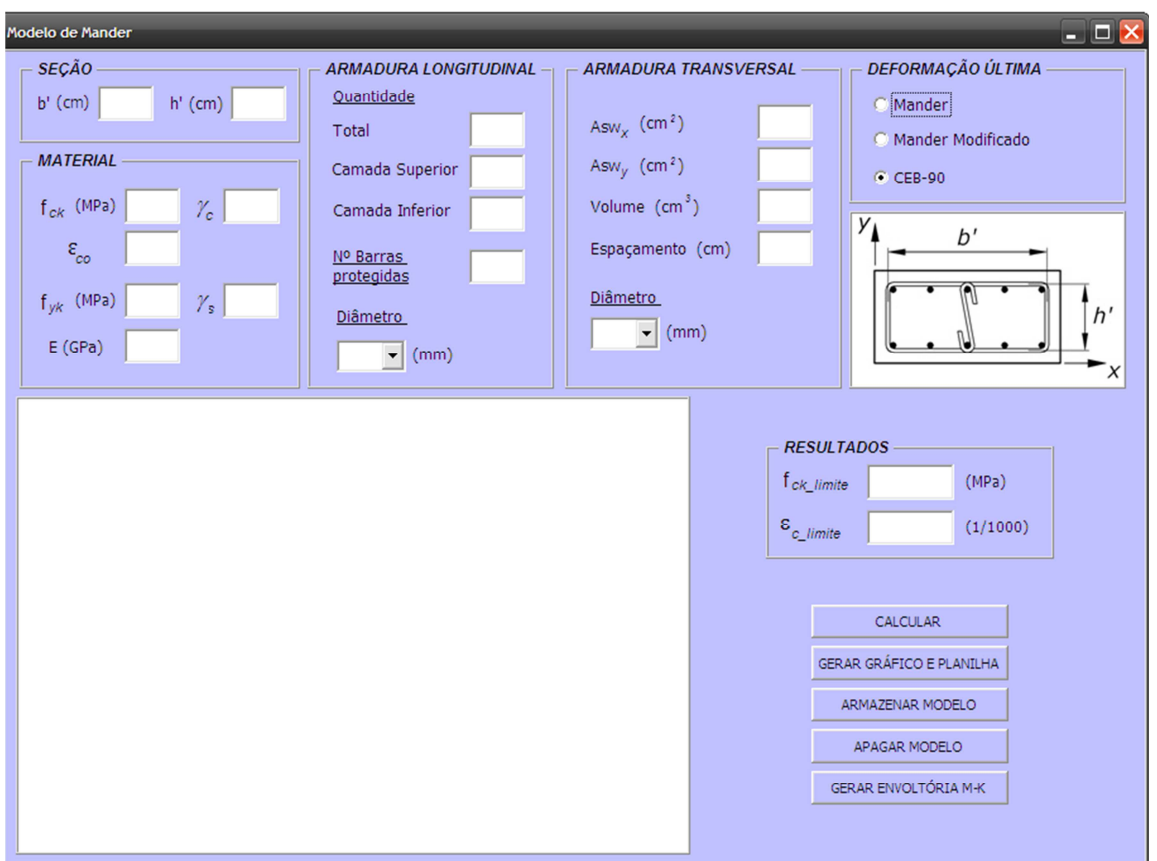

Figura 18 – Tela secundária do programa *CAPIBA-MK.* 

Seguem-se as descrições dos itens dessa tela.

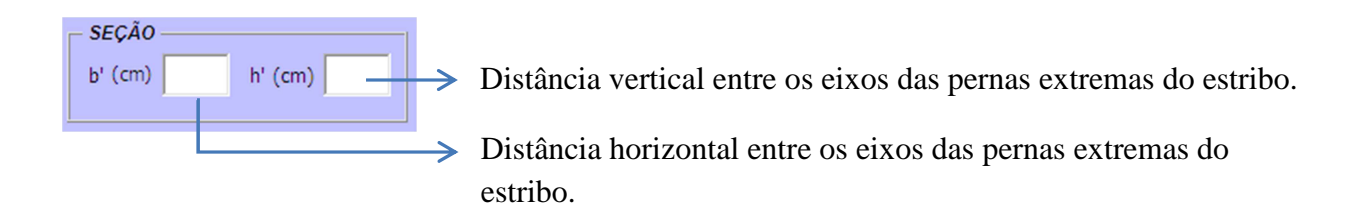

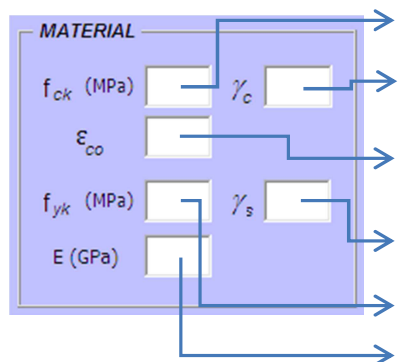

Resistência característica do concreto não confinado.

Coeficiente de minoração da resistência do concreto.

Deformação específica limite do trecho parabólico do concreto não confinado.

Coeficiente de minoração da resistência do aço.

Resistência característica do aço.

Módulo de elasticidade do aço.

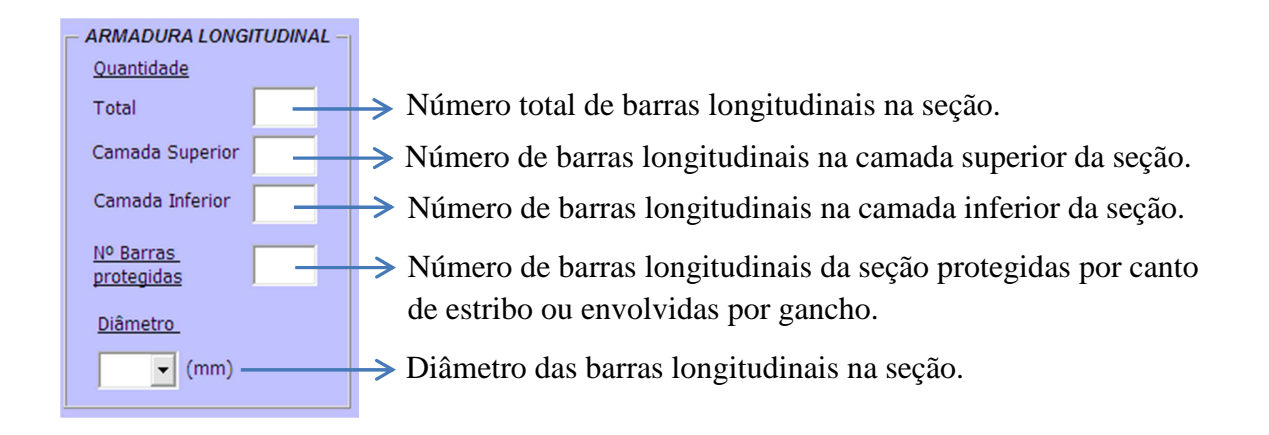

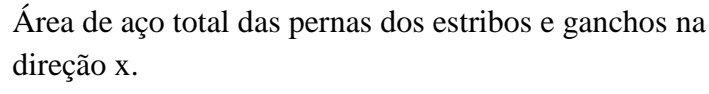

- Área de aço total das pernas dos estribos e ganchos na direção y.
- Volume de aço de um nível de estribos e ganchos.
- Espaçamento entre níveis de estribos.
- $\rightarrow$  Diâmetro dos ganchos e estribos da armadura.

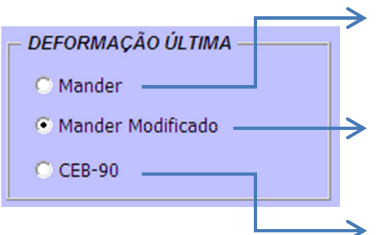

**ARMADURA TRANSVERSAL** 

Asw.  $\left($  cm<sup>2</sup> $\right)$ Asw<sub>v</sub> (cm<sup>2</sup>) Volume  $(cm<sup>3</sup>)$ Espaçamento (cm)

**Diâmetro** 

 $\blacktriangledown$  (mm)

Deformação específica última do concreto confinado obtida pelo modelo de Mander.

Deformação específica última do concreto confinado obtida pelo modelo de Mander Modificado.

Deformação específica última do concreto confinado obtida pelo método do Model Code-90.

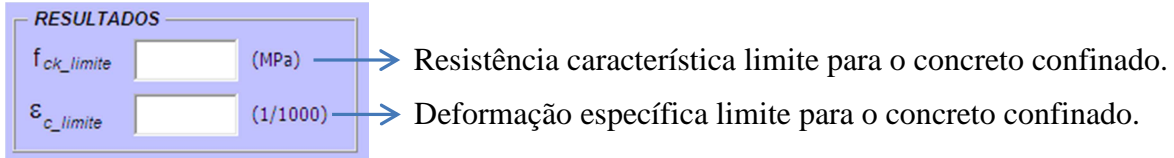

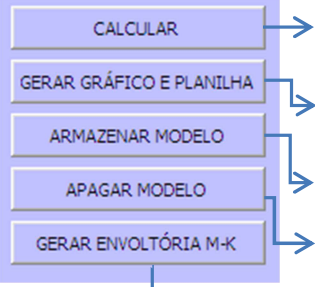

Calcula a lei constitutiva do concreto confinado.

Calcula a lei constitutiva do concreto confinado e gera uma planilha com os resultados e outra com o gráfico.

Armazena a lei constitutiva do concreto confinado.

Apaga a lei constitutiva do concreto confinado armazenado.

 $\longrightarrow$  Invoca a tela principal.

#### **3.4 EXEMPLO DE UTILIZAÇÃO DO PROGRAMA**

Para exemplificar a utilização do programa CAPIBA-MK serão obtidas as envoltórias de momento-curvatura para duas seções tomadas como exemplo. Para cada seção será avaliada a influência das armaduras transversal e longitudinal, a força normal e a consideração do confinamento do concreto.

Primeiramente segue a configuração utilizada no exemplo (Figura 19).

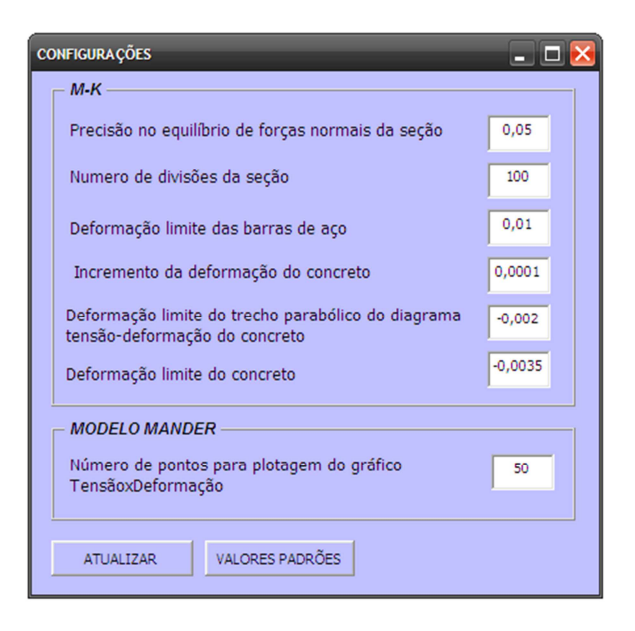

Figura 19 – Configurações utilizadas no exemplo*.* 

## 3.4.1 SEÇÃO 1

A seção 1 consiste numa seção retangular. Serão avaliados quatro casos de armadura para essa seção. No início será utilizada a taxa mínima para as armaduras longitudinal e transversal definida na NBR 6118:2007. Avalia-se o efeito que ocorre ao se dobrar as armaduras. A Tabela 1 mostra o resumo dos casos que serão analisados e a Figura 20 ilustra os detalhes das disposições das armaduras.

|              | <b>GEOMETRIA</b><br>$(cm)$ | <b>ARMADURA</b><br>$\text{(cm}^2)$ |                | <b>CONCRETO</b>   |                 | <b>AÇO</b>                 |                  | <b>FORÇA</b>          |
|--------------|----------------------------|------------------------------------|----------------|-------------------|-----------------|----------------------------|------------------|-----------------------|
| <b>CASO</b>  |                            | $A_{s}$                            | $A_{sw}$       | $f_{ck}$<br>(MPa) | $\mathcal{Y}_c$ | $f_{\mathit{yk}}$<br>(MPa) | $\gamma_{\rm s}$ | <b>NORMAL</b><br>(kN) |
| $\mathbf{A}$ |                            | 10¢10,0                            | $\phi$ 6,3c.20 |                   |                 |                            |                  | $\overline{0}$        |
| B            | 30x60                      | $10\phi 10,0$                      | $\phi$ 6,3c.10 | 20                | 1,4             | 500                        | 1,15             | $-500$                |
| $\mathsf{C}$ | $Cob = 2,5$                | 8¢16,0                             | $\phi$ 6,3c.20 |                   |                 |                            |                  | $-1500$               |
| D            |                            | 8¢16,0                             | $\phi$ 6,3c.10 |                   |                 |                            |                  |                       |

Tabela 1 – Resumo dos casos analisados para a seção 1.

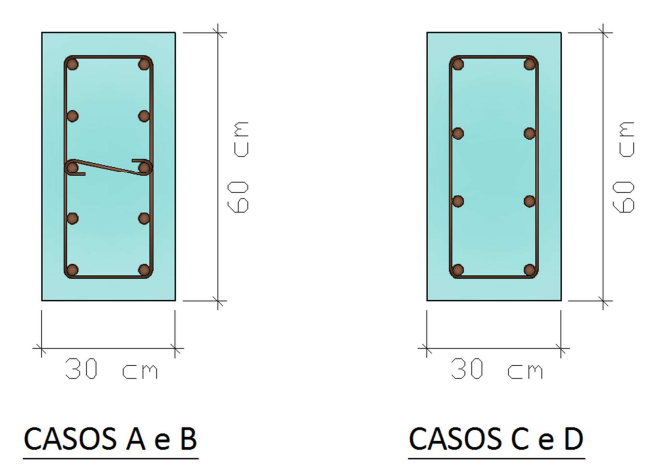

Figura 20 – Detalhes das armaduras dos casos analisados da seção 1.

# 3.4.1.1 DETERMINAÇÃO DA LEI CONSTITUTIVA DO CONCRETO COM A CONSIDERAÇÃO DO CONFINAMENTO

A seguir será mostrado o diagrama tensão-deformação específica obtido com a consideração do confinamento do concreto (Figura 21, Figura 22, Figura 23 e Figura 24).

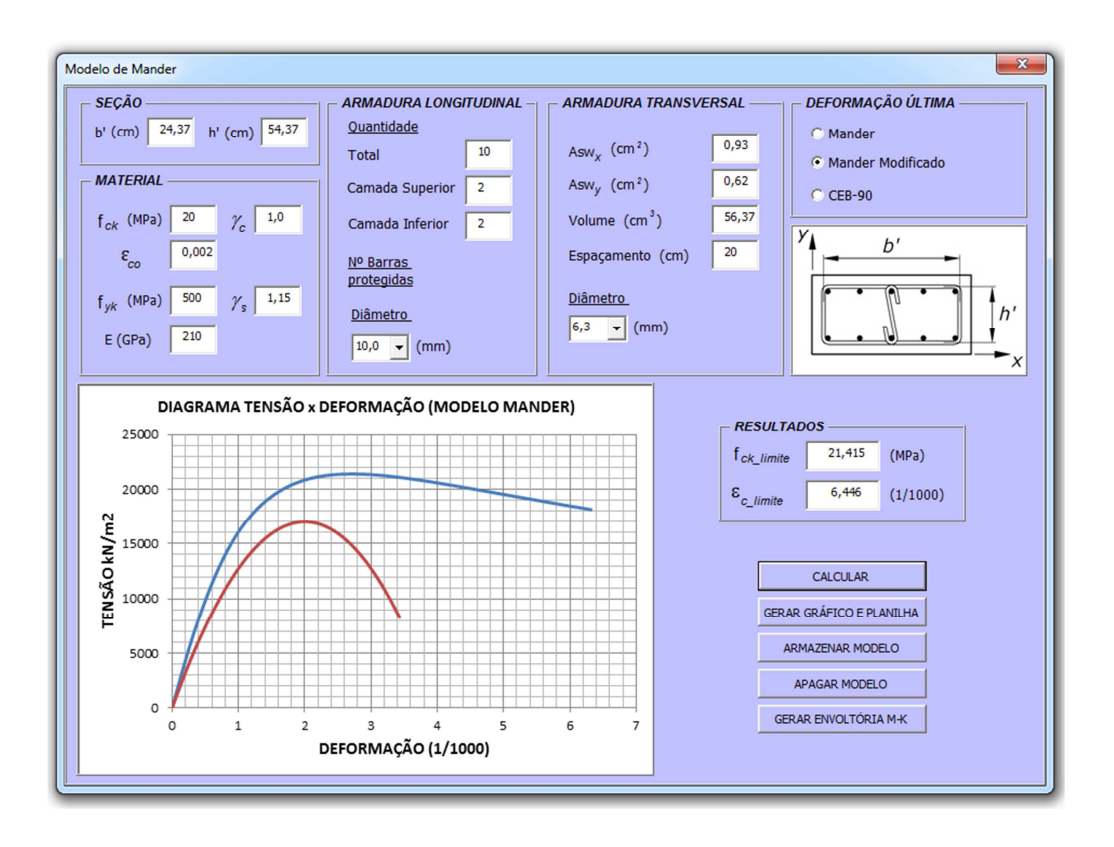

Figura 21 – Diagrama tensão-deformação específica para o concreto confinado para o caso A.

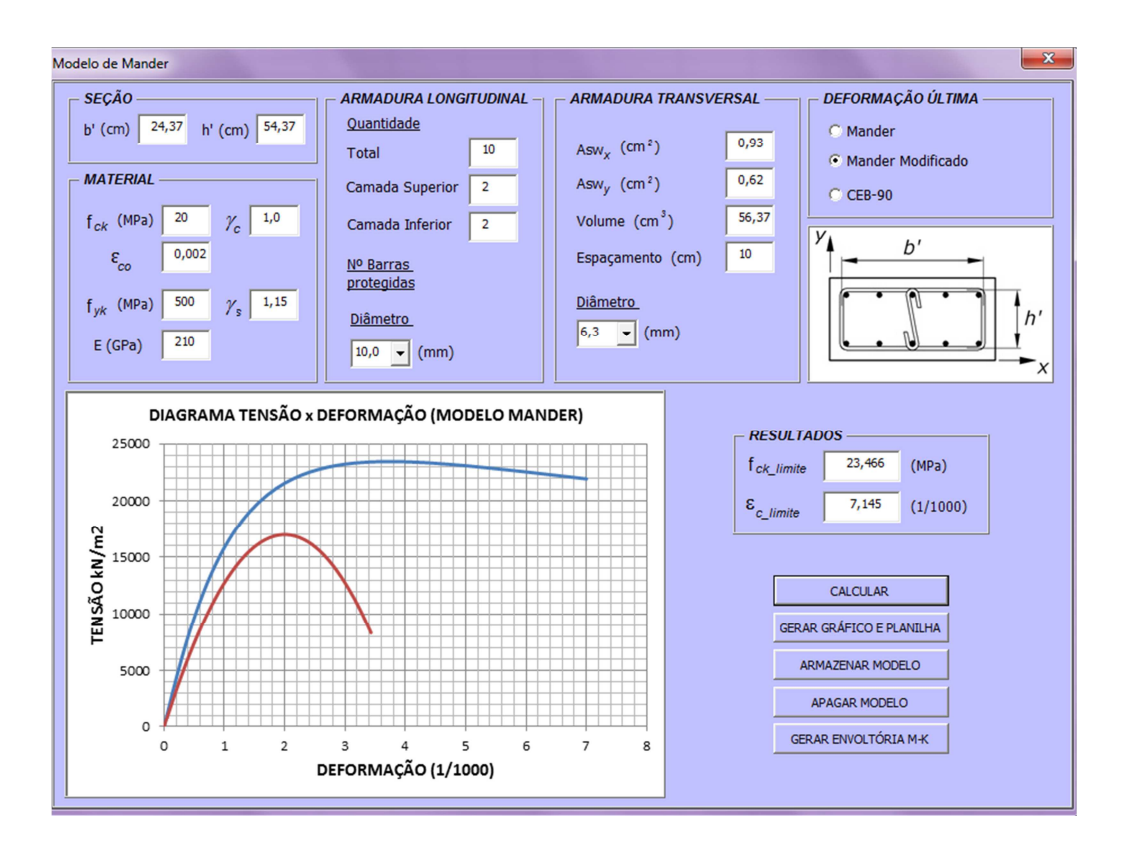

Figura 22 – Diagrama tensão-deformação específica para o concreto confinado para o

caso B.

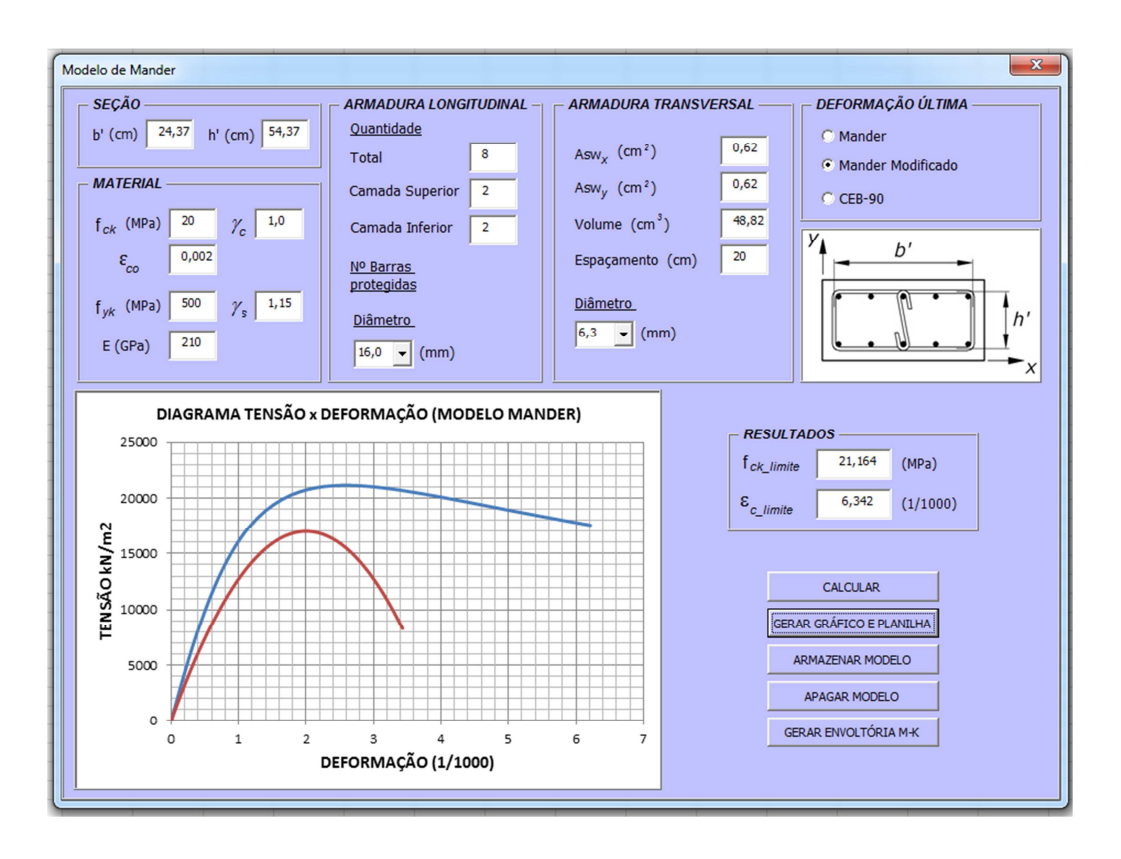

Figura 23 – Diagrama tensão-deformação específica para o concreto confinado para o

caso C.

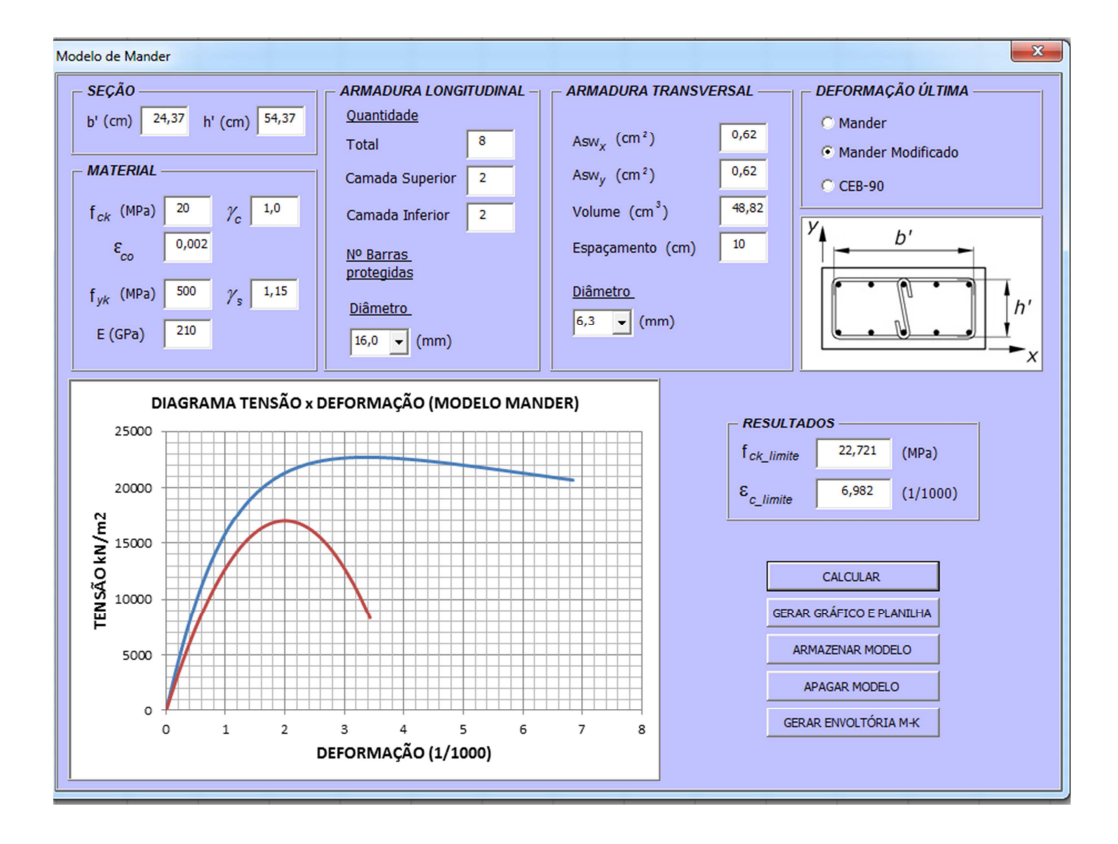

Figura 24 – Diagrama-tensão deformação específica para o concreto confinado para o

caso D.

A Figura 25, mostra que há um aumento significativo na resistência e na deformação específica do concreto com a consideração do confinamento.

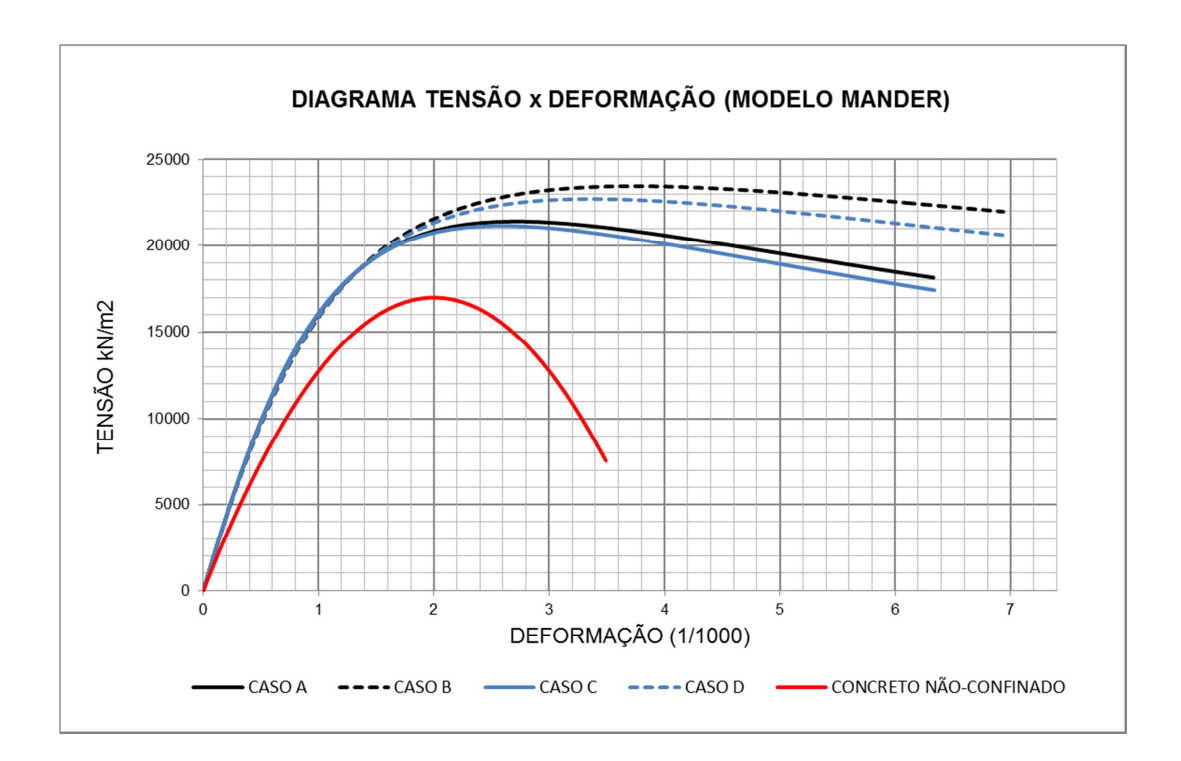

Figura 25 – Comparação entre os diagramas tensão-deformação específica obtidos.

Comparando-se os resultados obtidos para os casos A e C ou B e D, verifica-se que a taxa da armadura longitudinal tem pouco influência sobre os resultados, apesar da razão entre as armaduras adotadas ser praticamente o dobro. Se para o caso A for mantida a taxa de armadura e for modificada apenas o número e o diâmetro das barras utilizadas, passando de 10 barras de 10 mm para 4 barras de 16mm, verifica-se que essa alteração é mais significativa do que a variação da taxa da armadura longitudinal (ver caso A' na Figura 26). Esse efeito deve-se ao fato de que, diminuindo o número de barras, diminui-se também a área do concreto efetivamente confinado da seção, o que tem reflexos diretos no diagrama tensão-deformação específica para o concreto confinado (Figura 9 e (Equação 2.11)).

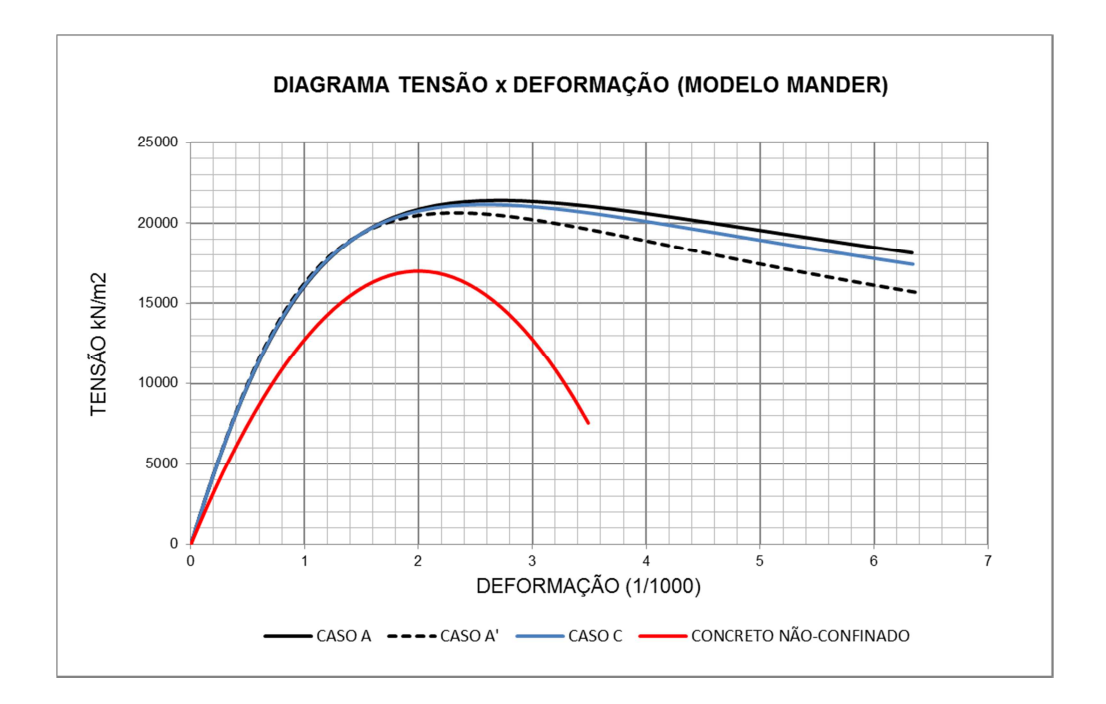

Figura 26 – Efeito da alteração do arranjo das barras longitudinais.

Analisando-se os resultados obtidos entre os casos A e B ou C e D (Figura 25), tem-se o efeito da variação da armadura transversal. Ao contrário do ocorrido entre os casos A e A', a diminuição do espaçamento dos estribos provocou um aumento na área do concreto efetivamente confinado da seção, levando a um acréscimo na resistência e na deformação específica do concreto confinado como esperado.

Considere-se a seção A como base novamente, mas com o dobro da taxa da armadura transversal. Alterando-se o diâmetro dos estribos ao invés de reduzir o espaçamento (caso A''), como realizado no caso B, verifica-se novamente que a variação no arranjo da armadura tem uma influência maior do que a alteração na área de aço adotada (Figura 27).

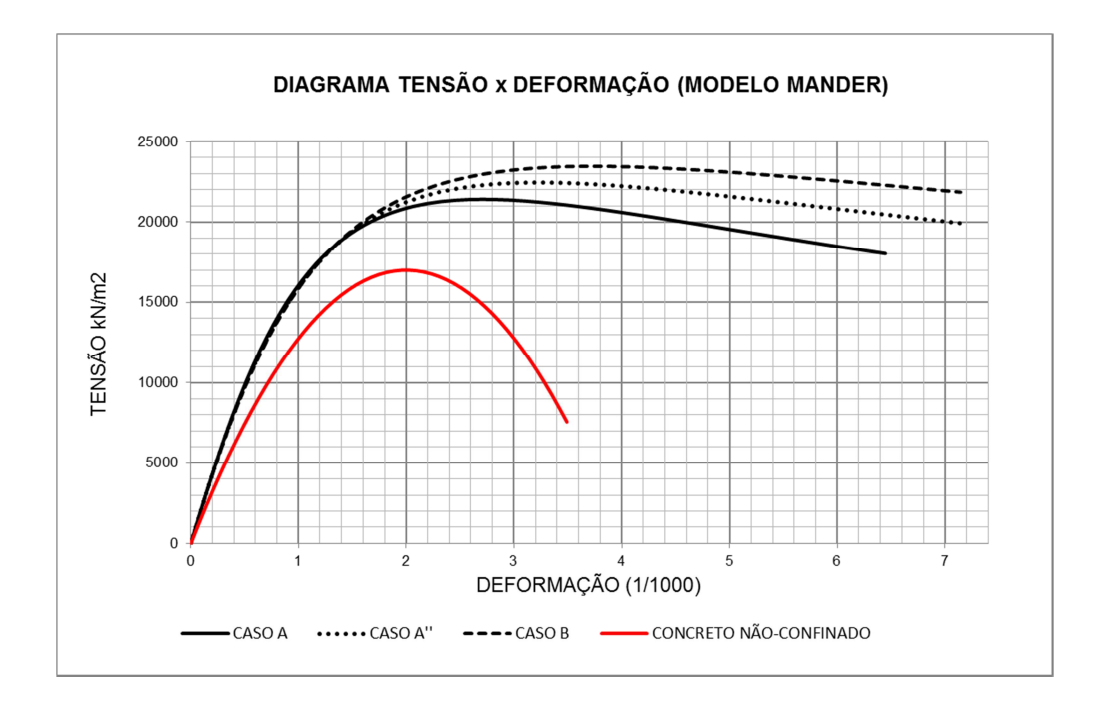

Figura 27 – Efeito da alteração do arranjo das barras transversais.

A partir dos diagramas de tensão-deformação específica com a consideração do concreto confinado como definido nos exemplos são obtidas as envoltórias de momento curvatura para os casos com a mesma armadura longitudinal.

 Pelas FigurasFigura 28 eFigura 29 vê-se que a influência da consideração do concreto confinado cresce com o aumento da força normal na seção. Nesses casos existe um considerável aumento no momento resistente e curvaturas limites da seção. Esse incremento na resistência e na deformação da seção garante a elementos estruturais submetidos a tensões de compressão significativas uma maior ductilidade e capacidade de deslocamentos, como será visto no capítulo que se segue.

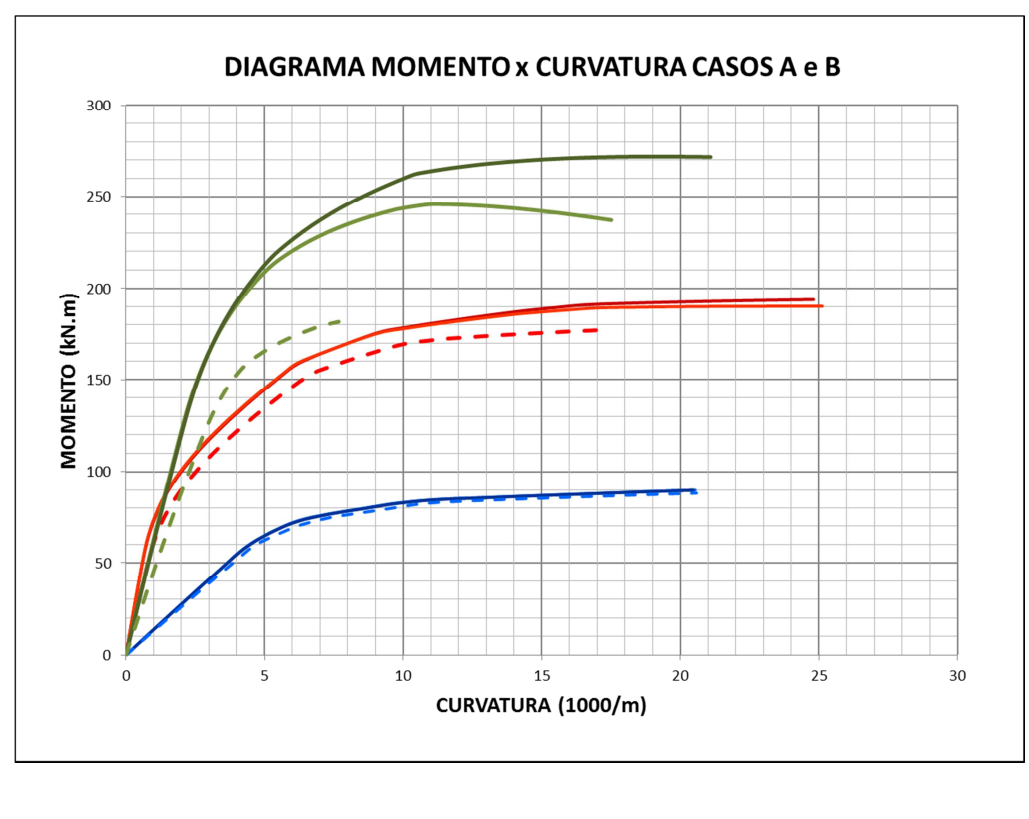

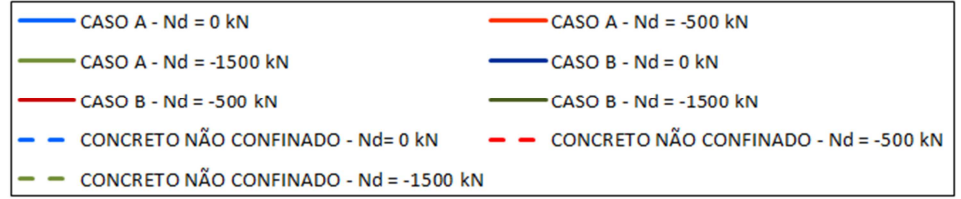

Figura 28 – Curvas momento-curvatura obtidas para os casos A e B.

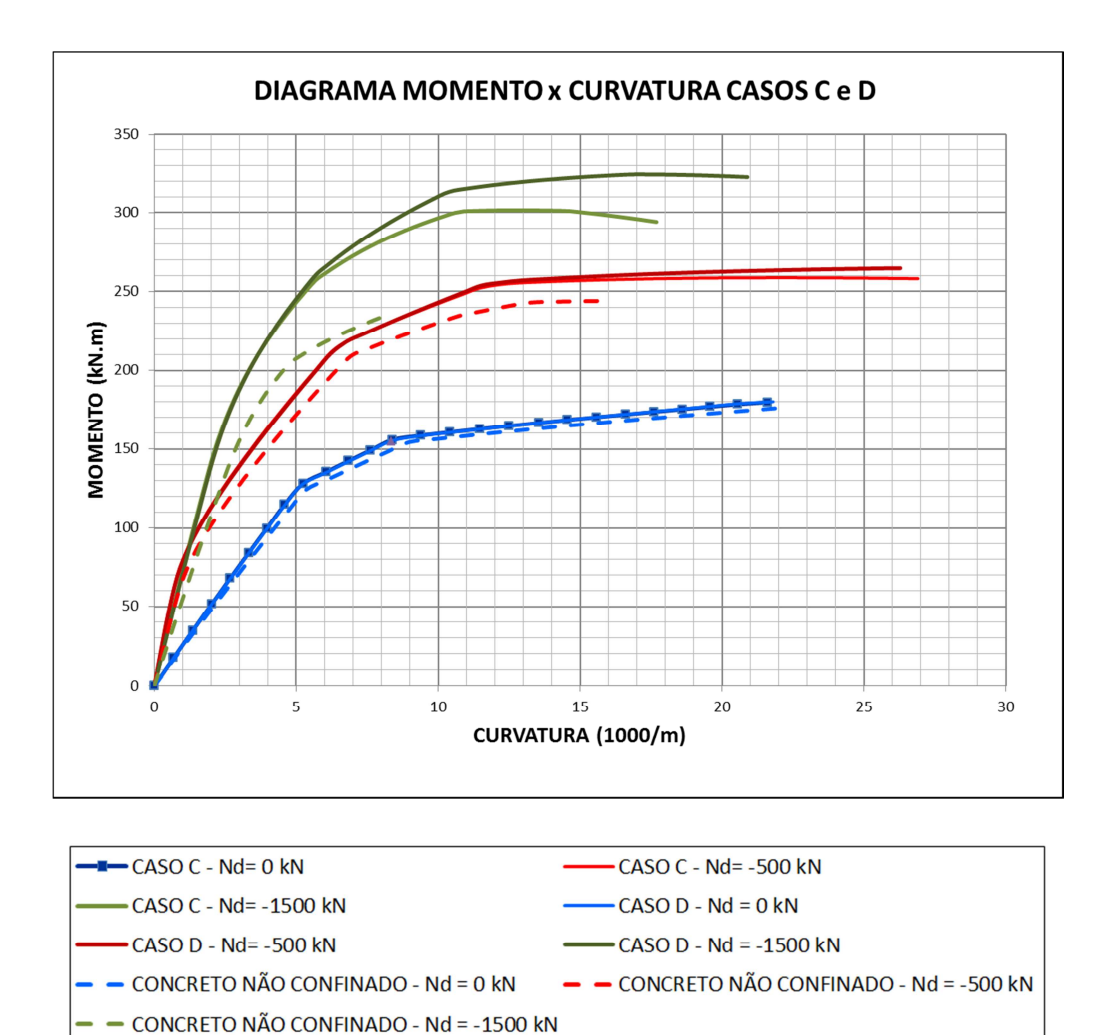

Figura 29 – Curvas momento-curvatura obtidas para os casos C e D.

# 3.4.2 SEÇÃO 2

O segundo exemplo analisado consiste em uma seção quadrada armada simetricamente. Similarmente ao exemplo anterior será investigada a influência das armaduras longitudinais e transversais nos diagramas de tensão-deformação específica do concreto confinado. A Tabela 2 mostra o resumo dos casos que serão analisados e a Figura 30 mostra o esboço com os detalhes das disposições das armaduras.

|             | <b>GEOMETRIA</b><br>$(cm)$ | <b>ARMADURA</b><br>$\text{(cm}^2)$ |                | <b>CONCRETO</b>   |                 | <b>ACO</b>                           |                 | <b>FORÇA</b>          |
|-------------|----------------------------|------------------------------------|----------------|-------------------|-----------------|--------------------------------------|-----------------|-----------------------|
| <b>CASO</b> |                            | $A_{s}$                            | $A_{sw}$       | $f_{ck}$<br>(MPa) | $\mathcal{Y}_c$ | $f_{\mathbf{y} \mathbf{k}}$<br>(MPa) | $\mathcal{Y}_s$ | <b>NORMAL</b><br>(kN) |
| E           |                            | 12¢12,5                            | $\phi$ 8,0c.20 |                   |                 |                                      |                 | $\theta$              |
| F           | 50x50                      | 12¢12,5                            | $\phi$ 8,0c.10 | 20                | 1,4             | 500                                  | 1,15            | $-1000$               |
| G           | $Cob = 2,5$                | 12¢20,0                            | $\phi$ 8,0c.20 |                   |                 |                                      |                 | $-2500$               |
| H           |                            | 12¢20,0                            | $\phi$ 8,0c.10 |                   |                 |                                      |                 |                       |

Tabela 2 – Resumo dos casos analisados para a seção 2.

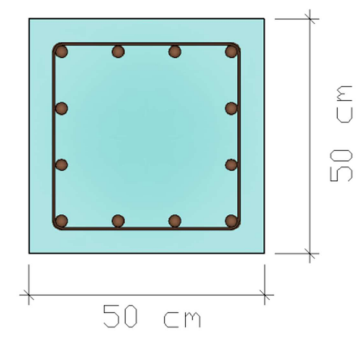

Figura 30 – Detalhe da armadura da seção 2.

# 3.4.2.1 DETERMINAÇÃO DA LEI CONSTITUTIVA DO CONCRETO COM A CONSIDERAÇÃO DO CONFINAMENTO

A seguir será mostrado o diagrama tensão-deformação específica obtido com a consideração do confinamento do concreto (Figura 31, Figura 32, Figura 33 e Figura 34 ).

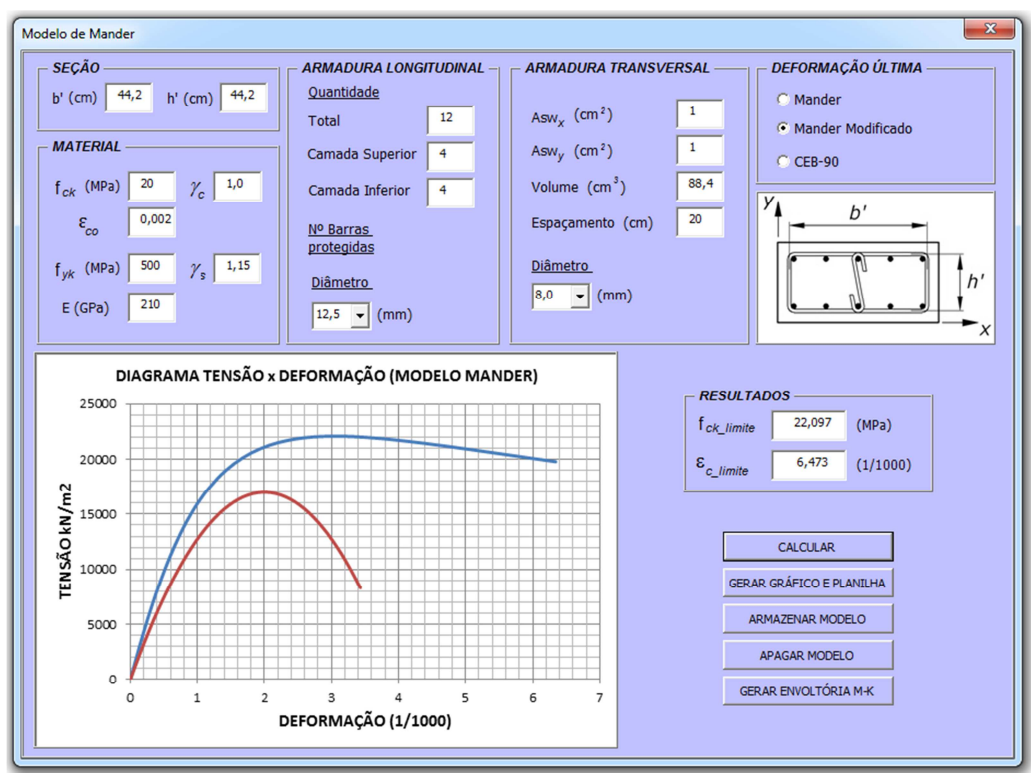

Figura 31 – Diagrama tensão-deformação específica para o concreto confinado para o

caso E*.* 

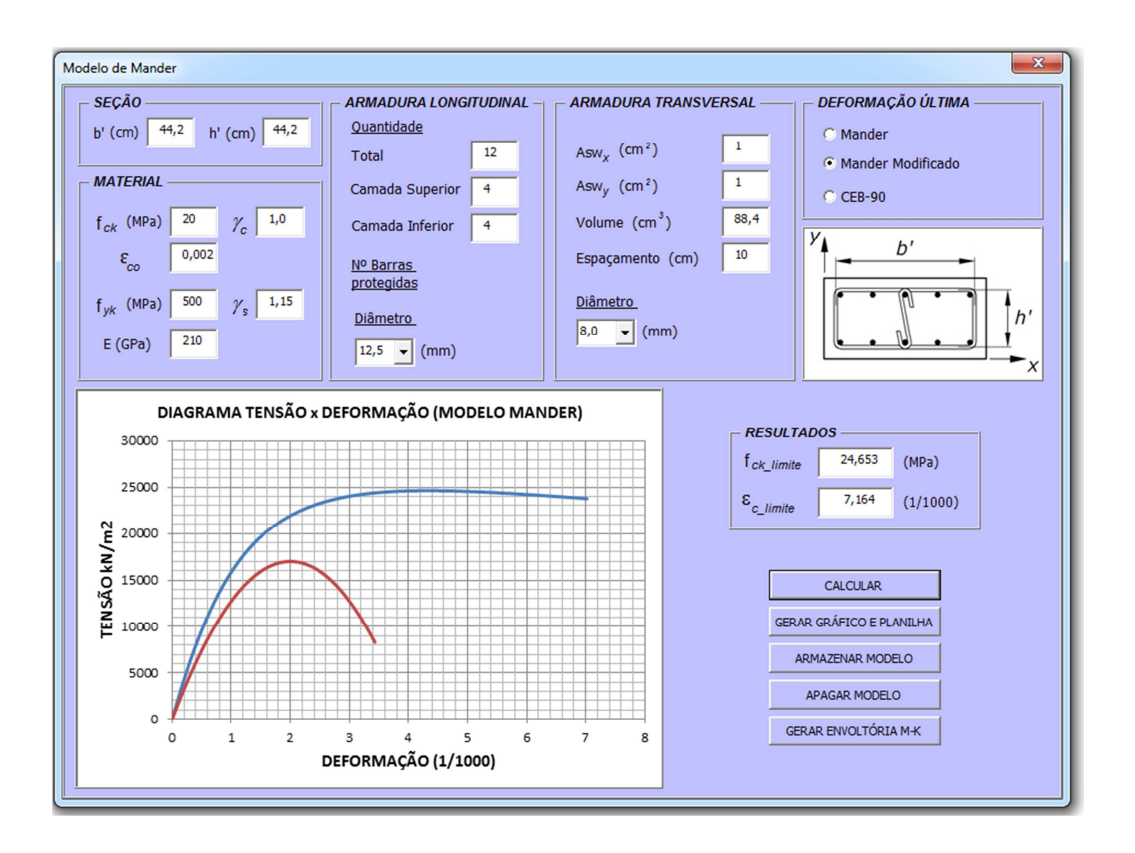

Figura 32 – Diagrama tensão-deformação específica para o concreto confinado para o caso F.

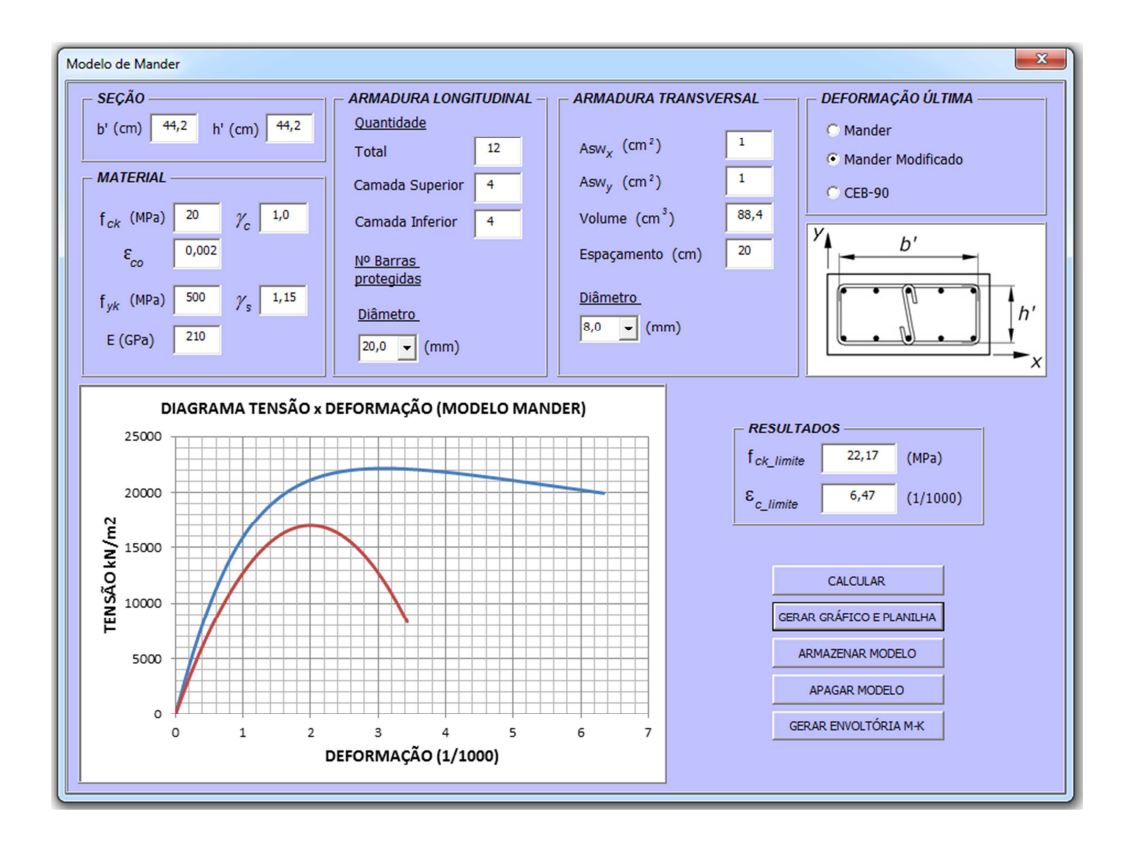

Figura 33 – Diagrama tensão-deformação específica para o concreto confinado para o caso G.

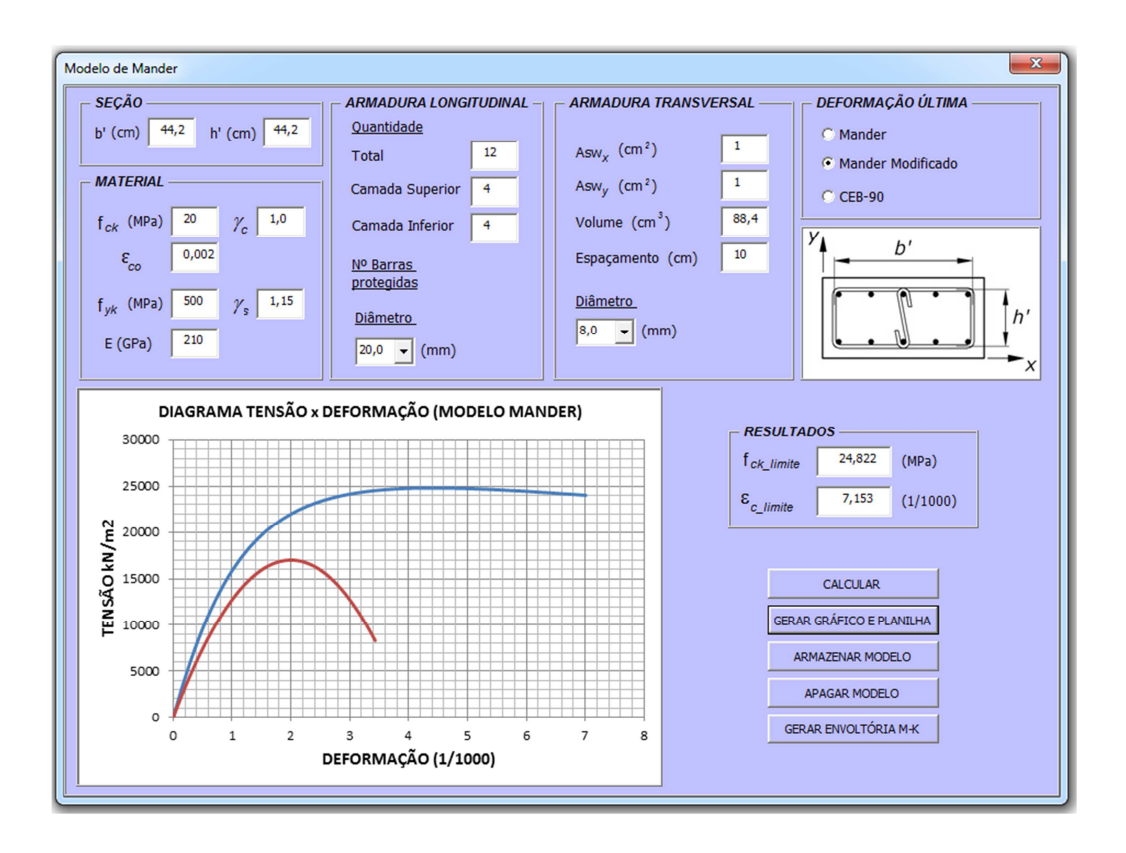

Figura 34 – Diagrama tensão-deformação específica para o concreto confinado para o caso H.

A Figura 35 mostra que, similarmente ao exemplo anterior, ocorre um aumento significativo na resistência e deformação específica do concreto com a consideração do confinamento.

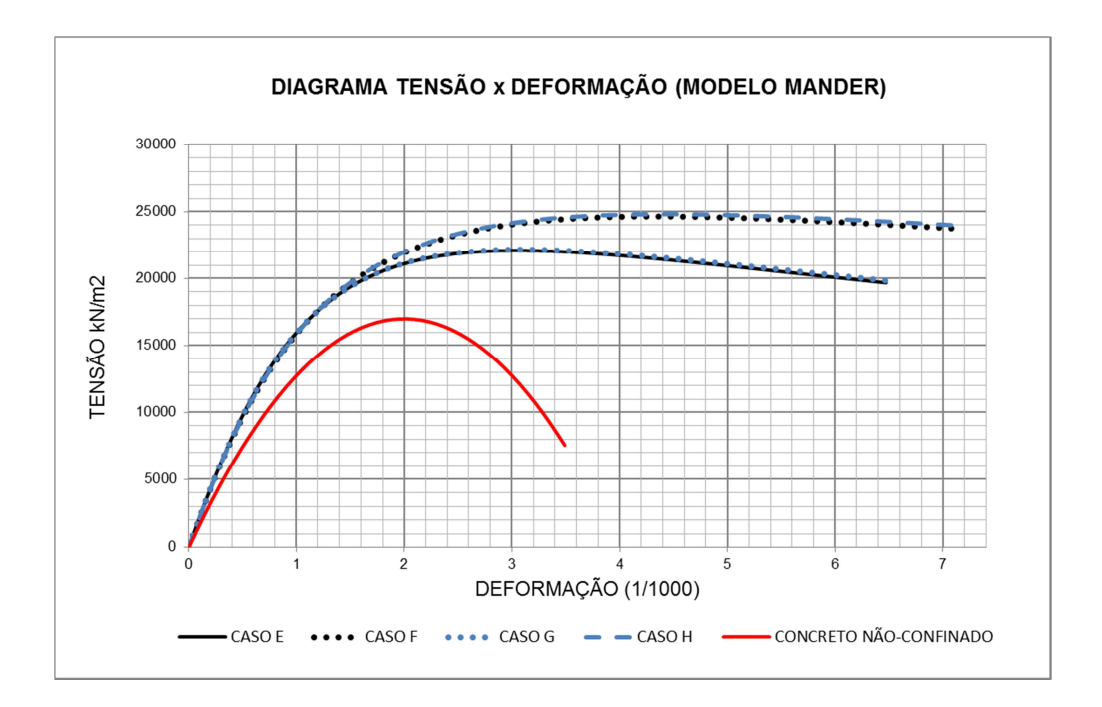

Figura 35 – Comparação entre os diagramas tensão-deformação específica obtidos para a seção 2.

Analisando-se os casos E e G ou F e H, observa-se que a armadura longitudinal pouco influenciou nos diagramas obtidos, como observado no exemplo anterior. Tomando-se o caso G por base e trocando-se a armadura longitudinal por 8 barras de 25mm ao invés de 12 barras de 20 mm (caso G'), observa-se que essa alteração não resulta em modificação significativa dos resultados, mesmo que provoque a diminuição da área do concreto efetivamente confinado (Figura 36).

No que diz respeito aos efeitos da armadura transversal, comparando-se os casos E F ou G e H (Figura 35), observa-se que os resultados são semelhantes aos encontrados para a seção 1. Essa armadura continua governando o acréscimo de resistência e de capacidade de deformação específica do concreto confinado.

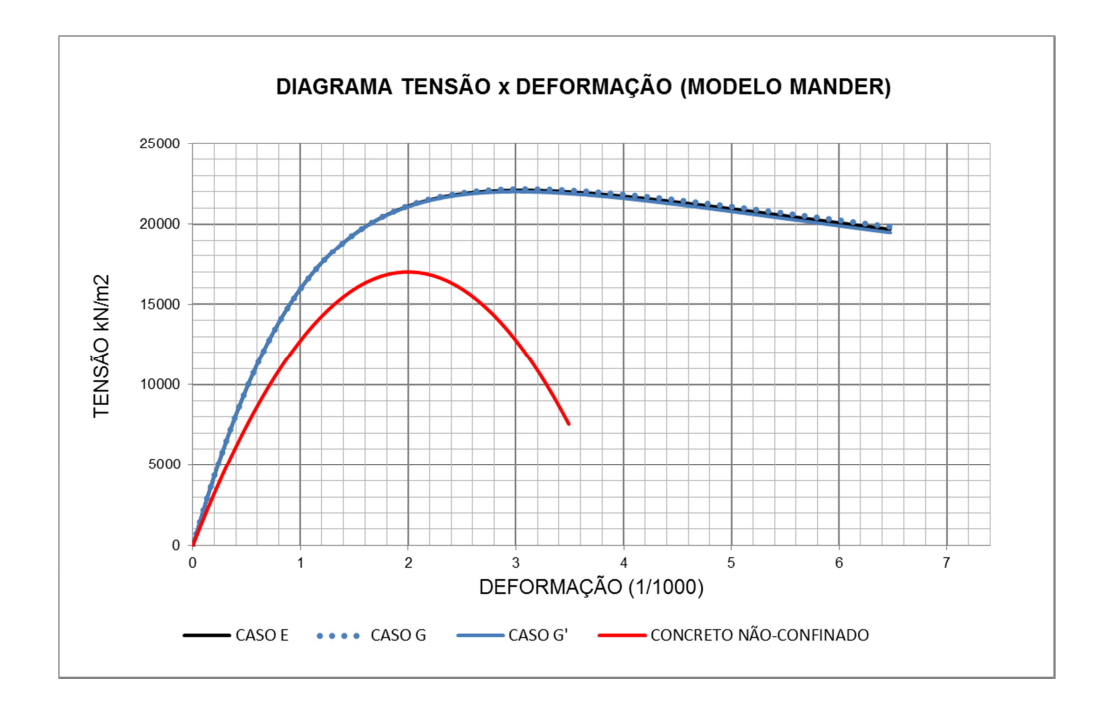

Figura 36 – Efeito da alteração do arranjo das barras longitudinais para a seção 2.

Realizando-se uma análise similar à efetuada entre os casos A, A'' e B, dobra-se a área de aço da armadura transversal do caso E, alterando-se o diâmetro dos estribos empregados (caso E'). Na Figura 37 percebe-se que a diminuição do espaçamento dos estribos, como observado para a seção 1, continua conduzindo a resultados mais favoráveis do que o aumento proporcional da armadura em cada nível de estribo.

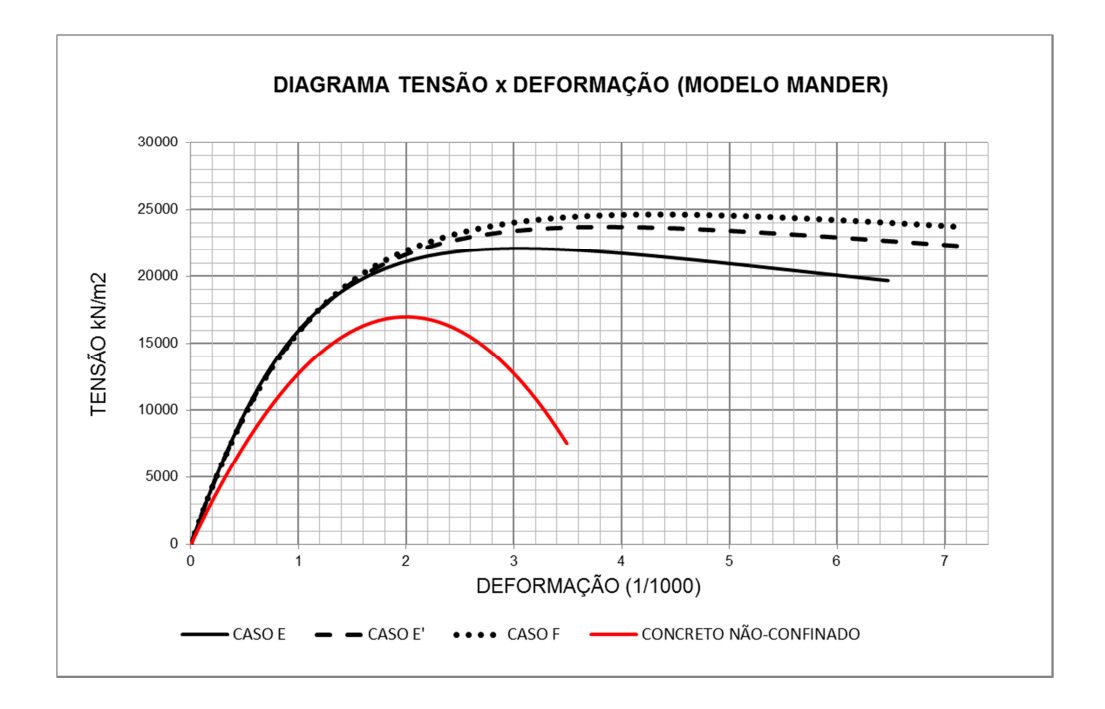

Figura 37 – Efeito da alteração do arranjo das barras transversais para a seção 1.

A partir dos diagramas de tensão-deformação específica com a consideração do concreto confinado conforme definido nos exemplos, são obtidas as envoltórias de momento curvatura para os casos com a mesma armadura longitudinal.

Na Figura 38 e Figura 39, observa-se que os resultados são semelhantes aos obtidos no exemplo anterior (seção 1).

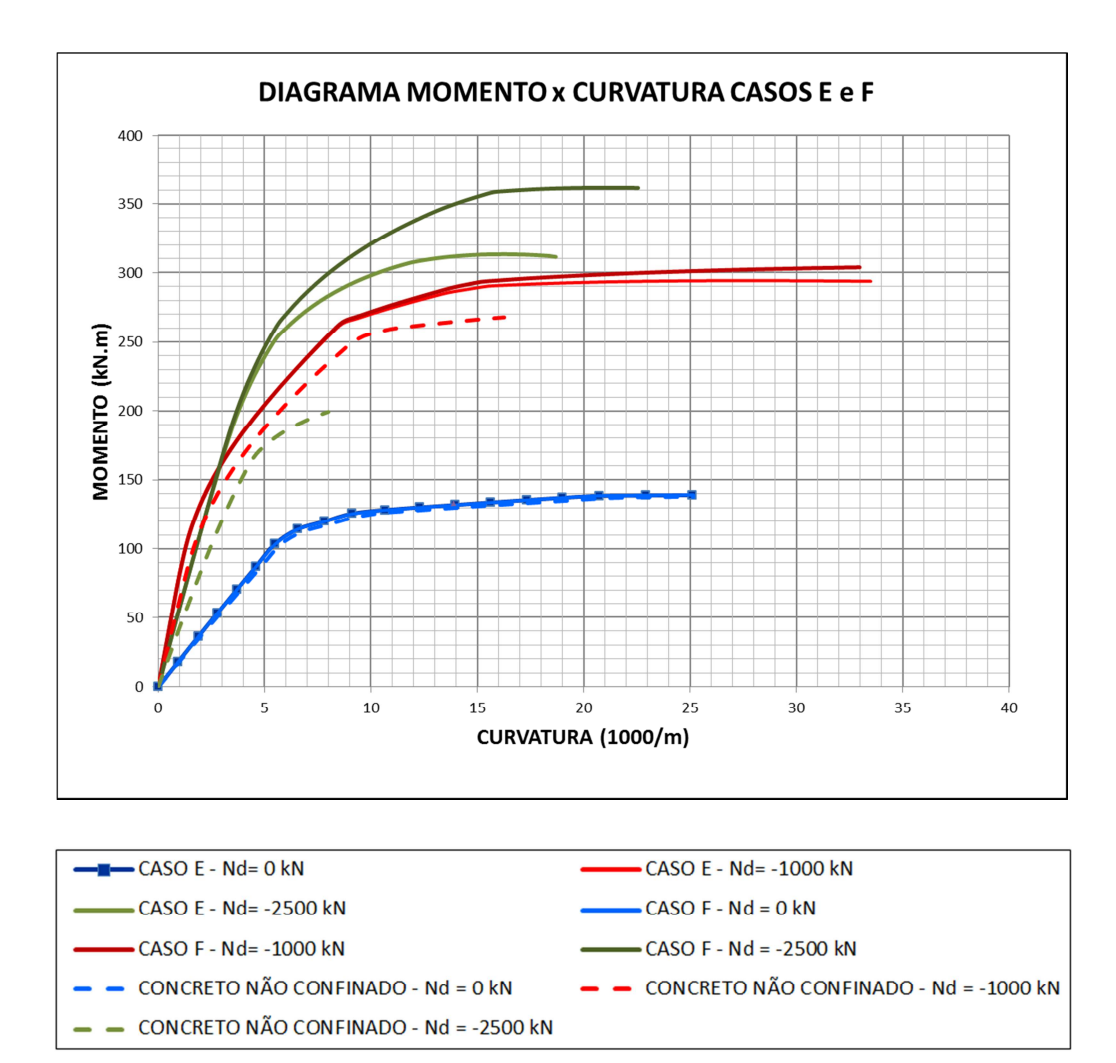

Figura 38 – Curvas momento-curvatura obtidas para os casos E e F.

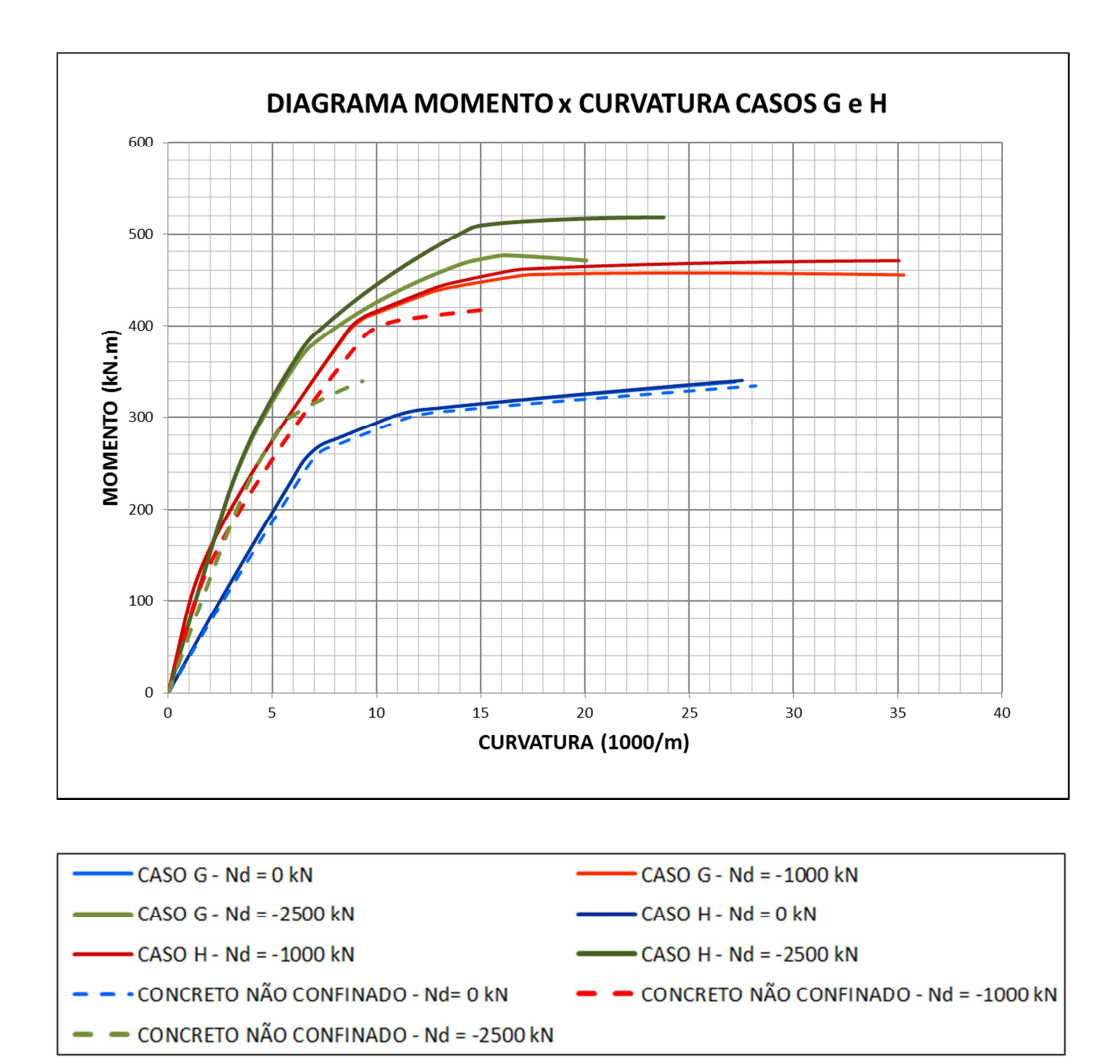

Figura 39 – Curvas momento-curvatura obtidas para os casos G e H.

# **4 APLICAÇÃO DAS CURVAS MOMENTO-CURVATURA NA ANÁLISE DE SISTEMAS SISMO-RESISTENTES**

Neste capítulo será feita a aplicação das curvas momento-curvatura na avaliação do deslocamento e ductilidade dos pilares de um pórtico de ponte.

Nos exemplos que se seguem, a partir de um espectro de acelerações de projeto, será realizada uma análise estática equivalente da estrutura para dimensionamento da armadura dos pilares. Os resultados dessa análise, forças e deslocamentos, serão corrigidos utilizando-se os parâmetros de modificação de resposta com intuito de incorporar o efeito da não linearidade do material na análise sísmica. Por fim, com base nas curvas momento-curvatura obtidas para as armaduras determinadas, será avaliada se a capacidade de deslocamento da estrutura e a ductilidade dos pilares estão coerentes com os parâmetros adotados.

#### **4.1 DADOS DOS EXEMPLOS UTILIZADOS**

As informações mostradas na Tabela 3 se referem à estrutura em pórtico esquematizada na Figura 43. Os dados diferenciam-se pelo valor adotado para o comprimento do pilar, de modo que no exemplo 1 tem-se um pilar mais curto enquanto que no exemplo 2 um pilar mais esbelto.

|                  | <b>GEOMETRIA</b>                                                                                    | <b>MATERIAL</b>                                 | <b>MASSA</b> |  |
|------------------|----------------------------------------------------------------------------------------------------|-------------------------------------------------|--------------|--|
| <b>EXEMPLO 1</b> | Largura = $70 \text{ cm}$<br>Altura = $70 \text{ cm}$<br>Cobrimento $=$ 4 cm<br>Comprimento = $5,5$ | $f_{ck} = 20 \text{ MPa}$<br>$\chi_{c} = 1,4$   | 980 $t$      |  |
| <b>EXEMPLO 2</b> | Largura $= 70$ cm<br>Altura = $70 \text{ cm}$<br>Cobrimento = $4 \text{ cm}$<br>Comprimento = $8,5$ | $f_{yk} = 500 \text{ MPa}$<br>$\gamma_s = 1,15$ |              |  |

Tabela 3 – Resumo dos dados dos exemplos.

#### **4.2 ESPECTRO DE PROJETO**

Para efeito da definição das ações sísmicas a serem consideradas nos exemplos foi utilizado um espectro de projeto obtido por meio da formulação da NBR 15421:2006. Segundo essa norma, o espectro de projeto para acelerações horizontais, correspondentes à resposta elástica de um sistema de um grau de liberdade com uma fração de amortecimento crítico de 5%, é definido a partir do zoneamento sísmico e da classe do terreno.

#### 4.2.1 ZONEAMENTO SÍSMICO

A norma estabelece cinco zonas sísmicas a serem consideradas conforme mostram a Figura 40 e a Tabela 4. Para cada zona é definido um valor para a aceleração sísmica horizontal característica *ag* a ser considerada na elaboração do espectro.

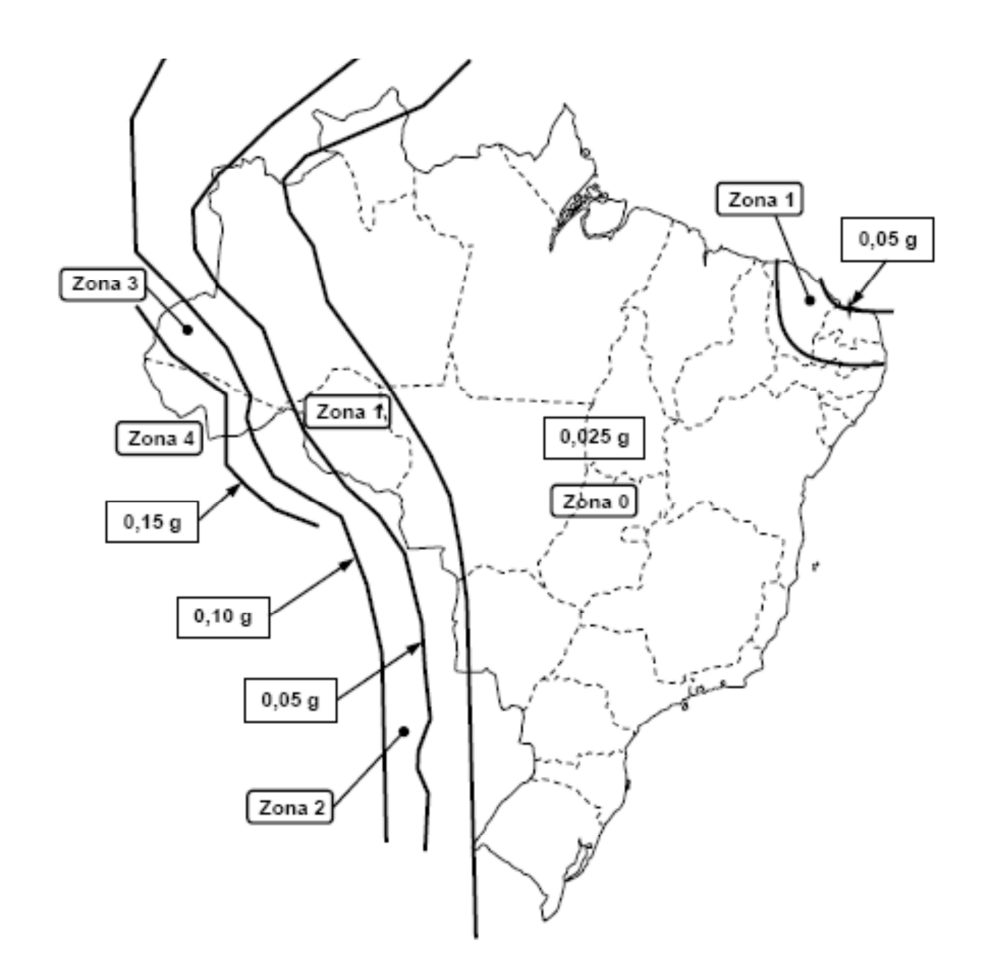

Figura 40 – Mapeamento da aceleração sísmica horizontal característica no Brasil para terrenos classe B ("Rocha"), NBR 15421:2006.

| <b>ZONA</b><br>SÍSMICA | <b>VALORES DE</b> $a_{g}$  |
|------------------------|----------------------------|
| Zona 0                 | $a_g = 0.025g$             |
| Zona 1                 | $0.025g \le a_g \le 0.05g$ |
| Zona 2                 | $0.05g \le a_g \le 0.10g$  |
| Zona 3                 | $0,10g \le a_g \le 0,15g$  |
| Zona 4                 | $a_g = 0.15g$              |

Tabela 4 – Zonas Sísmicas, NBR 15421:2006.

#### 4.2.2 DEFINIÇÃO DA CLASSE DO TERRENO

A classe do terreno é definida, conforme a

Tabela 5, a partir dos parâmetros geotécnicos médios avaliados para os 30 m superiores do terreno. O principal parâmetro a ser considerado é a velocidade de propagação de ondas de cisalhamento. Alternativamente, pode-se utilizar o número de golpes médio do ensaio SPT.

As classes de rocha A e B não devem ser consideradas caso exista uma camada de solo superficial com mais de 3 m.

Para solos estratificados devem ser avaliados os valores médios dos parâmetros do terreno de acordo com as seguintes expressões:

$$
\overline{v}_s = \frac{\sum_{i=1}^n d_i}{\sum_{i=1}^n \frac{d_i}{v_{si}}}
$$

(Equação **4**.1)

*<sup>N</sup>* (Equação 4.2)

$$
\overline{N} = \frac{\sum_{i=1}^{n} d_i}{\sum_{i=1}^{n} \frac{d_i}{\overline{N}_i}}
$$

#### Onde

- *n* número de camadas de solo;
- *<sup>i</sup> d* espessura da *i-ésima* camada de solo;
- *si v* velocidade de propagação das ondas de cisalhamento da *i-ésima* camada de solo;
- *Nsi* número médio de golpes do ensaio SPT para a *i-ésima* camada de solo;
- $\overline{v}_s$ *v* velocidade de propagação das ondas de cisalhamento a ser considerada em solos estratificados;
- $\overline{N}$  número médio de golpes do ensaio SPT a ser considerado em solos estratificados.

| <b>DESIGNAÇÃO</b><br><b>CLASSE</b><br><b>DA CLASSE DO</b><br><b>DO</b><br><b>TERRENO</b><br><b>TERRENO</b> |                                        | PROPRIEDADES MÉDIAS PARA OS 30 m<br><b>SUPERIORES DO TERRENO</b>     |                   |  |  |
|----------------------------------------------------------------------------------------------------|----------------------------------------|----------------------------------------------------------------------|-------------------|--|--|
| A                                                                                                    | Rocha sã                               | $v_s \ge 1500 \ m/s$                                                 | (não aplicável)   |  |  |
| B                                                                                                    | Rocha                                  | 1500 m/s $\ge v_s \ge 760$ m/s                                       | (não aplicável)   |  |  |
| $\mathcal{C}$                                                                                              | Rocha alterada ou<br>solo muito rígido | $760 \text{ m/s} \ge \frac{v}{s} \ge 370 \text{ m/s}$                | $N \geq 50$       |  |  |
| D                                                                                                    | Solo rígido                            | 370 m/s $\ge \frac{1}{v_s} \ge 180 \text{ m/s}$                      | $50 \ge N \ge 15$ |  |  |
|                                                                                                    | Solo mole                              | $v_s \le 180 \text{ m/s}$                                            | $N \leq 15$       |  |  |
| E                                                                                                    |                                        | Qualquer perfil, incluindo camada com mais de<br>3 m de argila mole. |                   |  |  |

Tabela 5 – Classe do terreno, NBR 15421:2006.

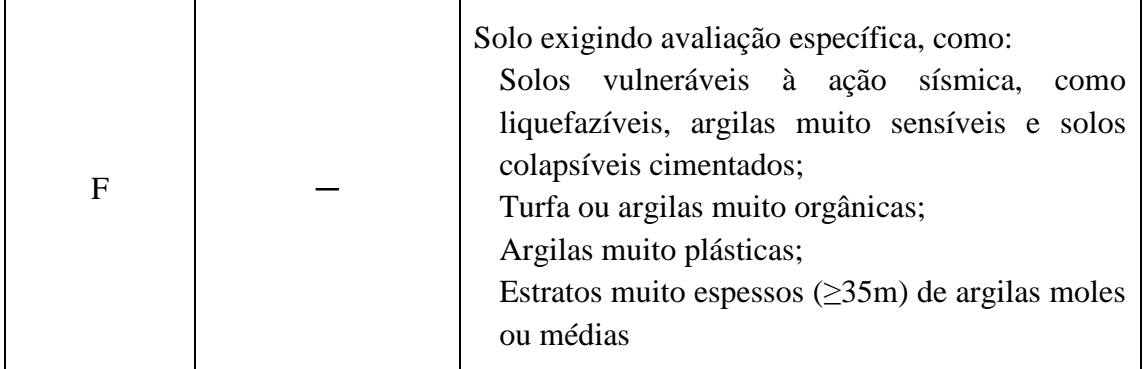

# 4.2.3 CONSTRUÇÃO DO ESPECTRO DE RESPOSTA DE PROJETO

O espectro de resposta de projeto é definido numericamente pelas seguintes expressões:

$$
a_{gs0} = C_a \cdot a_g \tag{Equação 4.3}
$$

 $a_{gs1} = C_v \cdot a_g$ *a* = *C* ⋅ *a* (Equação 4.4)

$$
S_a(T) = a_{gs0} (18.75 \cdot T \cdot C_a / C_v + 1.0) \quad (para \, 0 \le T \le C_v / C_a \cdot 0.08) \quad \text{(Equação 4.5)}
$$

$$
S_a(T) = 2.5 \cdot a_{gs0} \qquad (para \, C_v/C_a \cdot 0.08 \le T \le C_v/C_a \cdot 0.4) \qquad \text{(Equação 4.6)}
$$

$$
S_a(T) = a_{gs1}/T
$$
 (*paraT*  $\geq C_v/C_a \cdot 0.4$ ) (Equação 4.7)

Onde

 $S_a(T)$ espectro de resposta de projeto;

- *T* período natural, em segundos, associado a cada um dos modos de vibração da estrutura;
- $a_g$ *a* aceleração sísmica horizontal característica de projeto;
$a_{gs0}$  *e*  $a_{gs1}$  acelerações espectrais para os períodos de 0,0 e 1,0 s respectivamente, já considerado o efeito da amplificação sísmica no solo;

*C<sub>a</sub> e C<sub>y</sub>* fatores de amplificação sísmica no solo, para os períodos de 0,0 e 1,0 s, respectivamente, conforme A Tabela 6 mostra os fatores de amplificação sísmica no solo segundo a normalização brasileira.

> Tabela 6, em função da aceleração característica de projeto *a*g e da classe do terreno.

A Tabela 6 mostra os fatores de amplificação sísmica no solo segundo a normalização brasileira.

| <b>CLASSE DO</b><br><b>TERRENO</b> | $C_a$             |                | $C_{v}$           |                |  |  |
|------------------------------------|-------------------|----------------|-------------------|----------------|--|--|
|                                    | $a_g \leq 0.10_g$ | $a_g = 0.15_g$ | $a_g \leq 0.10_g$ | $a_g = 0.15_g$ |  |  |
| А                                  | 0,8               | 0,8            | 0,8               | 0,8            |  |  |
| В                                  | $1{,}0$           | $1.0\,$        | 1,0               | 1.0            |  |  |
| $\mathsf{\Gamma}$                  | 1.2               | $\cdot^2$      |                   |                |  |  |
|                                    | 1,6               | .5             | 2.4               | 2,2            |  |  |
| F                                  |                   |                | $\mathcal{R}$     | 3.             |  |  |

Tabela 6 – Fatores de amplificação sísmica no solo, NBR-15421:2006.

O espectro de resposta de projeto pode ser representado graficamente como mostra a Figura 41.

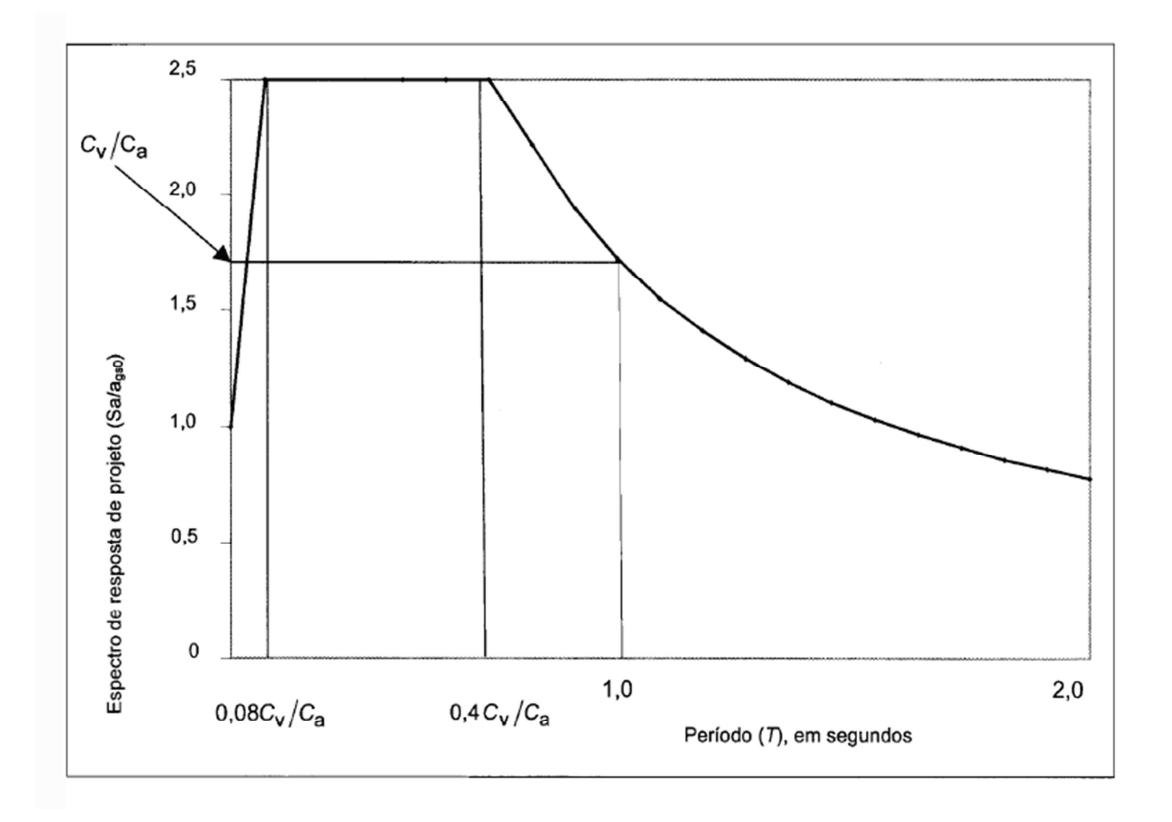

Figura 41 – Variação do espectro de resposta de projeto (*Sa/ags0*) em função do período *T*, NBR 15421:2006.

A partir da formulação anterior e adotando-se como parâmetros de entrada uma região da zona sísmica 2,  $a_g = 0.10g$  e classe de terreno C, foi construído o espectro de resposta a ser utilizado nos exemplos deste capítulo (Figura 42).

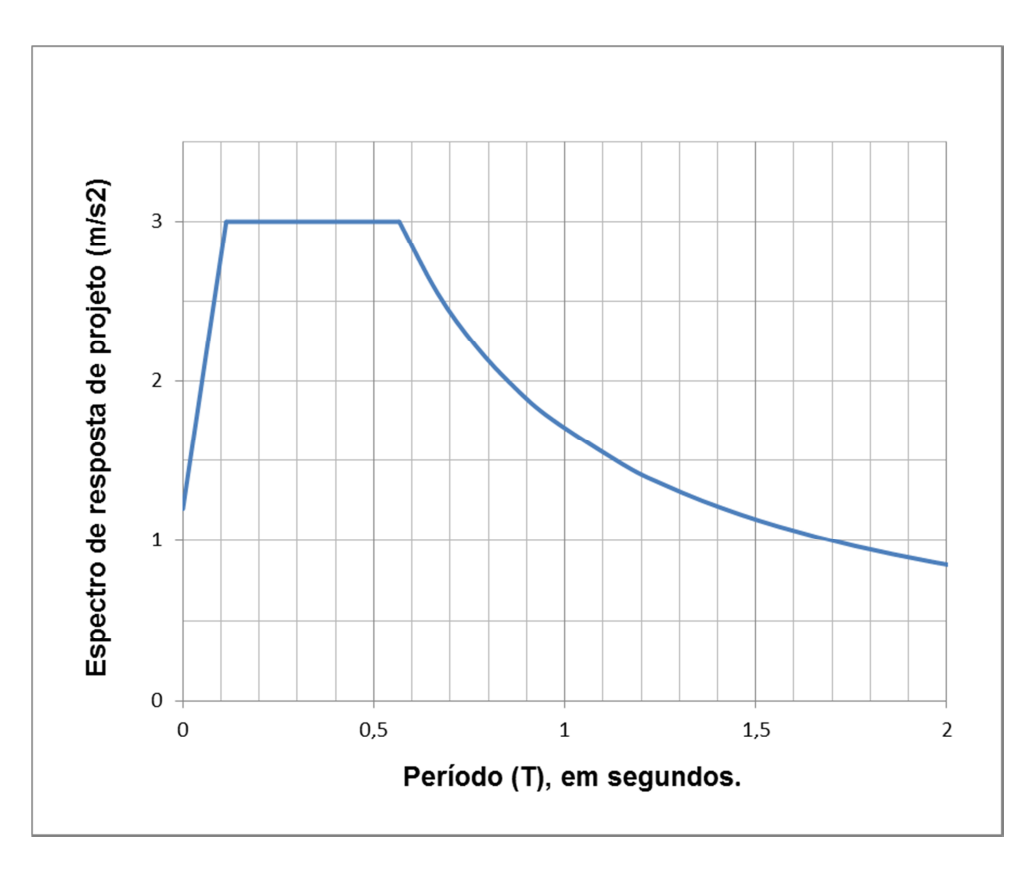

Figura 42 – Espectro de resposta de projeto elaborado.

# **4.3 ANÁLISE ESTRUTURAL**

Para avaliação estrutural do pórtico tomado como exemplo, será utilizado um dos métodos estáticos equivalentes propostos pela AASHTO (1996), o *Uniform Load Method.* Também recomendado pelo CALTRANS (2006), o método é indicado para pontes simples, com vãos regulares e com massas e rigidezas bem distribuídas. Para pontes mais complexas é aplicável num dimensionamento preliminar e para avaliação dos resultados de métodos mais precisos como a análise no tempo.

O *Uniform Load Method* consiste em aproximar a ação devida ao sismo pela aplicação de uma carga uniforme equivalente. A obtenção das solicitações e deslocamentos da estrutura é realizada por meio de uma análise estática, onde a carga uniforme equivalente ao sismo é aplicada na altura do centro de massa ( FFigura 43 – Esquema da estrutura analisada.).

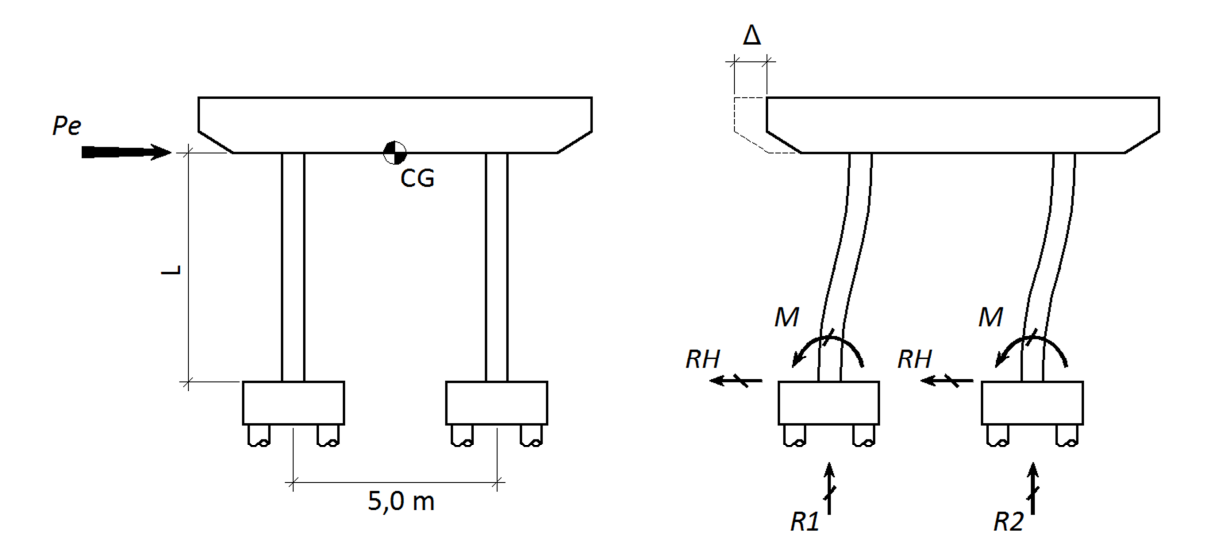

Figura 43 – Esquema da estrutura analisada.

#### 4.3.1 DETERMINAÇÃO DA RIGIDEZ

A rigidez da estrutura é avaliada equalizando-se o deslocamento obtido pela aplicação da carga estática equivalente na direção em análise, longitudinal ou transversal (Figura 43 e E(Equação 4.8)). No exemplo considerado, com pilares de seção quadrada, a rigidez nas duas direções é dada por:

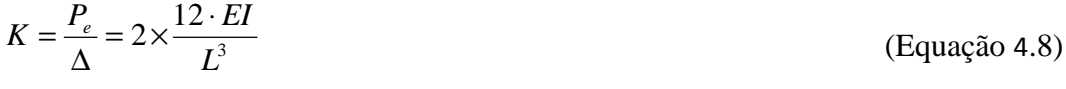

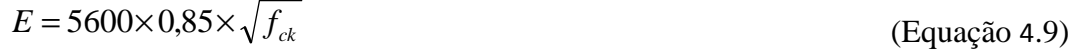

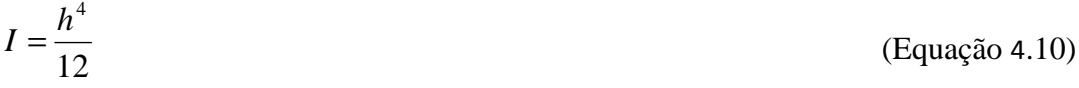

## Onde

- *K* rigidez da estrutura na direção longitudinal ou horizontal;
- *E* módulo de elasticidade do concreto;
- *I* momento de inércia da seção do pilar;
- *L* comprimento do pilar;
- *h* dimensão da seção do pilar.

Avaliando-se as expressões anteriores seguem-se:

Tabela 7 – Resumo da determinação da rigidez.

|                  | E(MPa) | $I(m^4)$              | K(kN/m) |
|------------------|--------|-----------------------|---------|
| <b>EXEMPLO 1</b> | 21,3   | $20.0 \times 10^{-3}$ | 61440,7 |
| <b>EXEMPLO 2</b> | 21,3   | $20.0 \times 10^{-3}$ | 16645,1 |

# 4.3.2 DETERMINAÇÃO DO PERÍODO DA ESTRUTURA

O período da estrutura é calculado utilizando-se a expressão:

$$
T = \frac{2 \cdot \pi}{\sqrt{\frac{K}{m}}}
$$

(Equação 4.11)

|                  | $\boldsymbol{T}\left(s\right)$ |
|------------------|--------------------------------|
| <b>EXEMPLO 1</b> | 0.79                           |
| <b>EXEMPLO 2</b> | 1,52                           |

Tabela 8 – Resumo dos períodos determinados.

# 4.3.3 DETERMINAÇÃO DA FORÇA ESTÁTICA EQUIVALENTE

A força estática equivalente é numericamente igual ao produto da massa da estrutura pela aceleração espectral. Essa aceleração é obtida por meio do espectro de projeto definido no item 4.2 e mostrado na FiguraFigura 42.

$$
P_e = C_s \cdot m \tag{Equação 4.12}
$$

Onde

 $P_e$ carga estática equivalente;

 $C<sub>s</sub>$ aceleração espectral de projeto.

Para os períodos obtidos, as acelerações espectrais e as forças estáticas são mostradas a seguir:

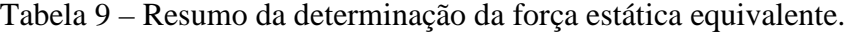

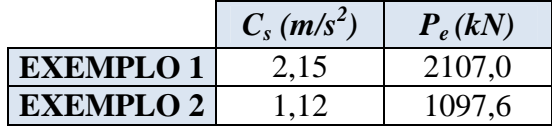

# 4.3.4 ANÁLISE ESTÁTICA EQUIVALENTE

Aplicando-se a força estática equivalente a estrutura, resultam as solicitações e os deslocamentos devido ao sismo, seguindo-se:

$$
R_{H} = \frac{P_{e}}{2}
$$
\n(Equação 4.13)\n
$$
R_{1} = R_{2} = \frac{W}{2}
$$
\n(Equação 4.14)\n
$$
M = \frac{R_{H} \cdot L}{2}
$$
\n(Equação 4.15)

$$
\Delta = \frac{R_H \cdot L^3}{12 \cdot EI} \tag{Equação 4.16}
$$

#### Onde

 $R$ <sup>H</sup> reação de apoio horizontal; *Ri* reação de apoio vertical no pilar *i*; *M* momento fletor nas extremidade dos pilares; *W* peso da estrutura;

- *x* distância entre os pilares da estrutura;
- ∆ deslocamento horizontal da estrutura.

A Tabela 10 mostra os resultados obtidos para os exemplos abordados:

|                  | $RH$ (kN) | $R1, R2$ (kN) | $M$ (kN.m) | $\Delta(m)$ |
|------------------|-----------|---------------|------------|-------------|
| <b>EXEMPLO 1</b> | 1053,5    | 4900,0        | 2897,1     | 0.034       |
| <b>EXEMPLO 2</b> | 548,8     | 4900,0        | 2332,4     | 0,066       |

Tabela 10 – Resumo da análise estática equivalente.

# 4.3.5 SOLICITAÇÕES E DESLOCAMENTOS DE DIMENSIONAMENTO

Segundo a NBR 15421:2006 as respostas em termos de forças, momentos e reações de apoio devem ser multiplicadas pelo fator  $\frac{1}{R}$ . Já as respostas em termos de deslocamentos absolutos e relativos devem ser multiplicadas pelo fator *R*  $C_d/$ <sub>R</sub>.

Onde

- *I* fator de importância de utilização;
- *R* coeficiente de modificação de resposta;
- $C_d$ coeficiente de amplificação de deslocamentos.

Os fatores *I* e *R* definidos na NBR 15421:2006 são reproduzidos a seguir nas Tabelas Tabela 11 e Tabela 12.

Tabela 11 – Definição das categorias de utilização e dos fatores de importância de utilização I, NBR 15421:2006.

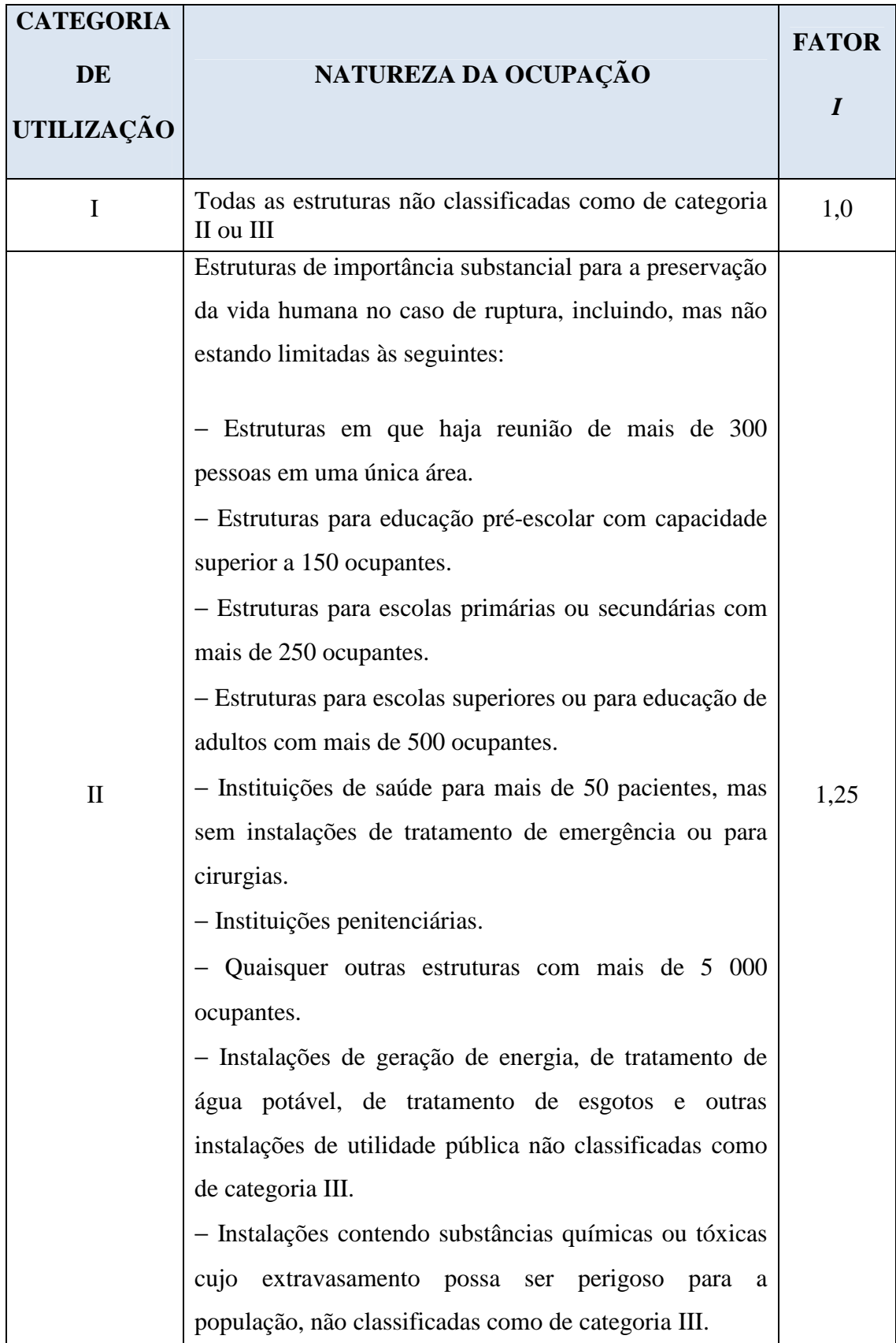

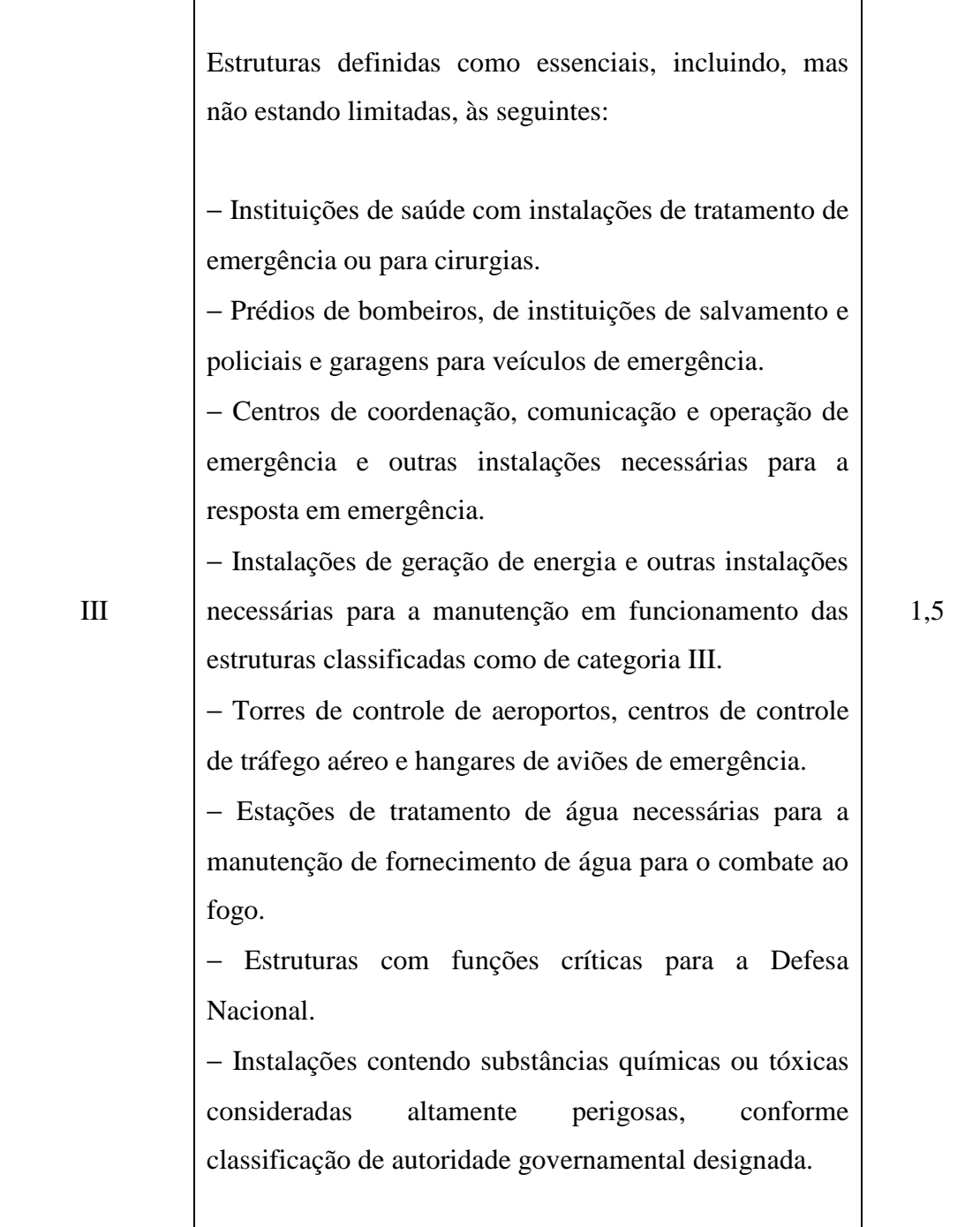

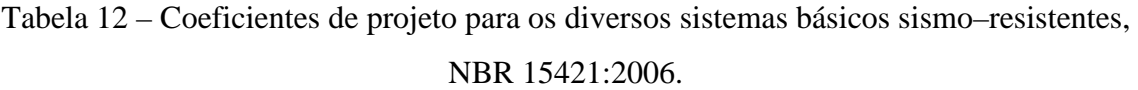

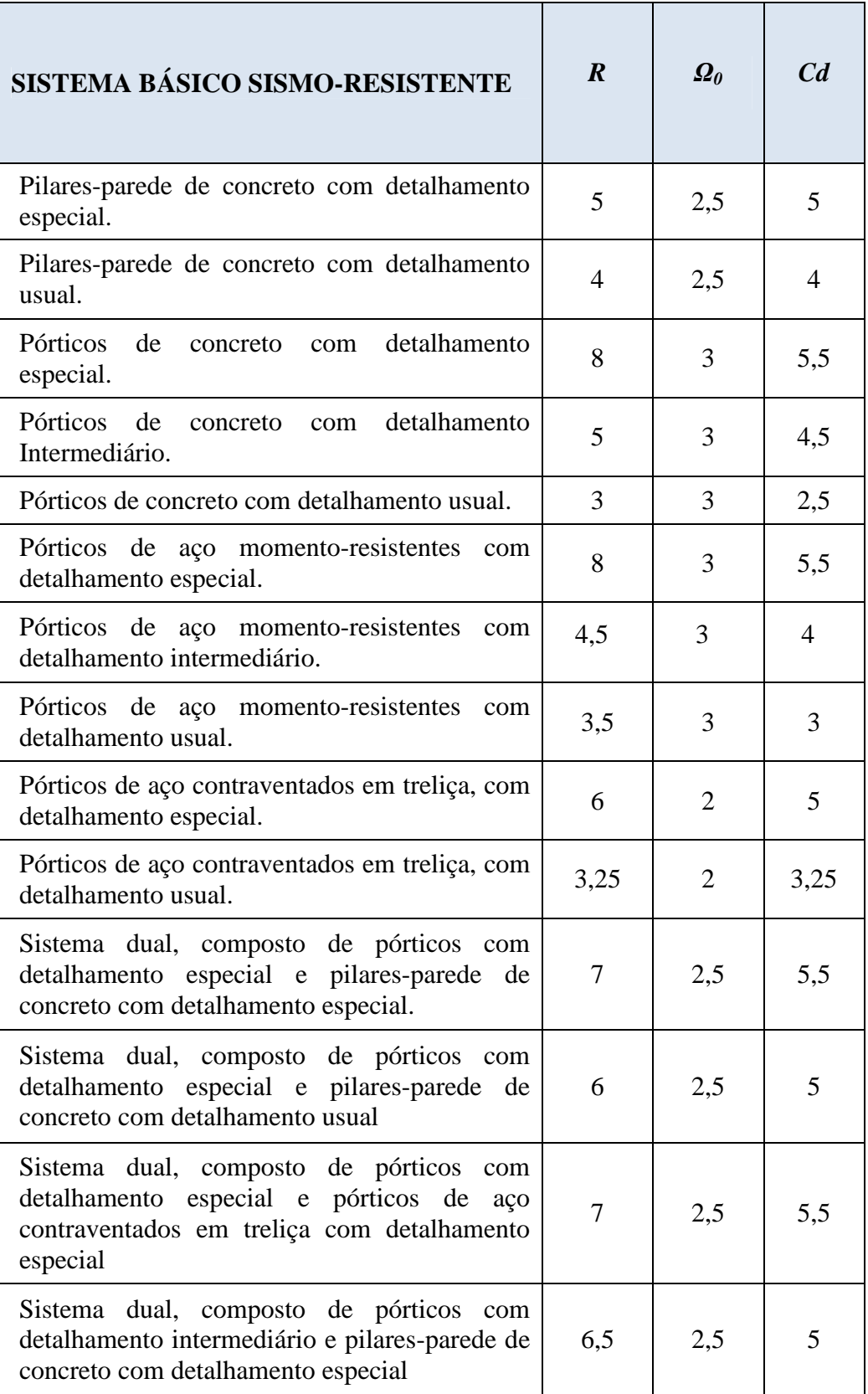

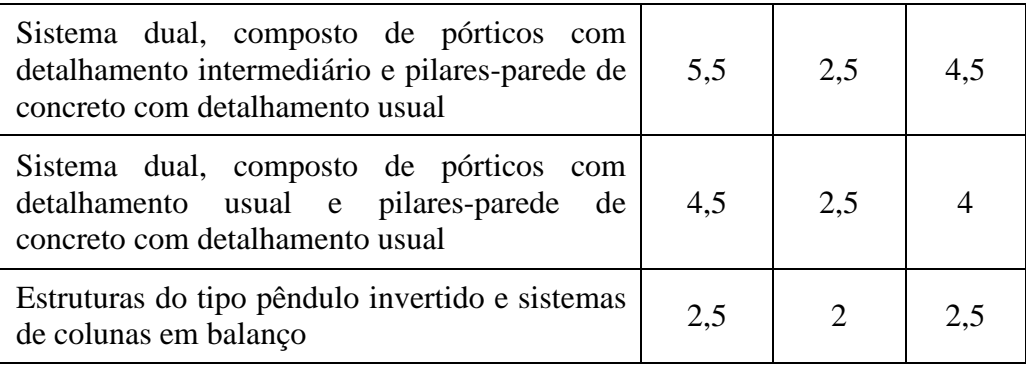

Com os resultados da análise estrutural, as solicitações para dimensionamento dos pilares são obtidas considerando-se dois sistemas básicos sismo-resistentes (Tabela 13).

Tabela 13 – Solicitações de dimensionamento e deslocamentos obtidos.

|                | <b>SISTEMA</b><br><b>BÁSICO</b><br>SISMO-<br><b>RESISTENTE</b> | $\boldsymbol{I}$ | $\boldsymbol{R}$ | $C_d$ | $N_{dm\acute{a}x}$<br>(kN) | $N_{dmín}$<br>(kN) | $V_d$<br>(kN) | $M_d$<br>(kN.m) | $\Delta_d$<br>(m) |
|----------------|----------------------------------------------------------------|------------------|------------------|-------|----------------------------|--------------------|---------------|-----------------|-------------------|
| <b>EXEMPLO</b> | Pórtico de<br>concreto com<br>detalhamento<br>usual            | 1                | 3                | 2,5   | 5880                       | 4900               | 351,2         | 965,7           | 0,029             |
| 1              | Pórticos de<br>concreto com<br>detalhamento<br>intermediário   | 1                | 5                | 4,5   | 5880                       | 4900               | 210,7         | 579,4           | 0,031             |
| <b>EXEMPLO</b> | Pórtico de<br>concreto com<br>detalhamento<br>usual            | $\mathbf{1}$     | 3                | 2,5   | 5880                       | 4900               | 182,9         | 777,5           | 0,055             |
| $\overline{2}$ | Pórticos de<br>concreto com<br>detalhamento<br>intermediário   | 1                | 5                | 4,5   | 5880                       | 4900               | 109,8         | 466,5           | 0,059             |

$$
V_d = \gamma_{exc} \cdot R_H \cdot \frac{I}{R}
$$

*V<sup>d</sup> exc R<sup>H</sup>* = <sup>γ</sup> ⋅ ⋅ (Equação 4.17)

$$
N_{d_{min}} = \gamma_g \cdot \frac{W}{2} = \frac{W}{2}
$$
 (Equação 4.18)

2 2,1  $N_{d_{max}} = \gamma_g \cdot \frac{W}{2} = 1.2 \cdot \frac{W}{2}$  (Equação 4.19)

$$
M_d = \gamma_{\text{exc}} \cdot \frac{R_H \cdot L}{2} \cdot \frac{I}{R}
$$
 (Equação 4.20)

$$
\Delta_d = \frac{R_H \cdot L^3}{12 \cdot EI} \cdot \frac{C_d}{R}
$$
 (Equação 4.21)

## Onde

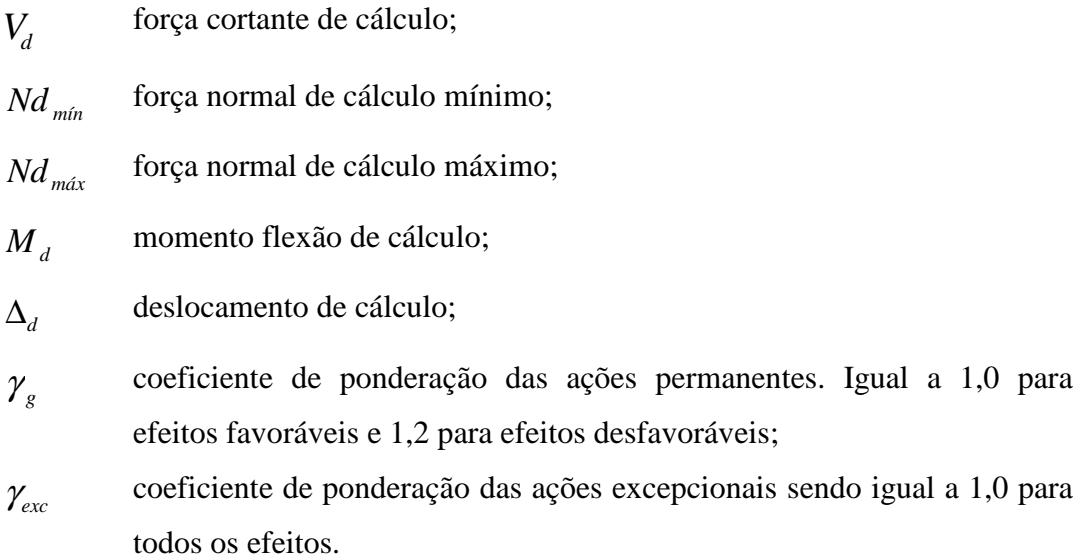

## **4.4 DIMENSIONAMENTO DO PILAR**

#### 4.4.1 ARMADURA LONGITUDINAL

A armadura longitudinal é determinada seguindo as prescrições da NBR 6118:2007 conforme descrito a seguir.

O valor do comprimento de flambagem é dado por:

$$
l_e = 1.0 \cdot L = 1.0 \times 5.5 = 5.5 \, m \tag{Equação 4.22}
$$

O momento de primeira ordem de cálculo, para ambas as direções, é igual ao valor máximo entre o momento mínimo e o momento inicial:

$$
M_{1d,i} = m\acute{a}x \begin{cases} N_d \cdot (0.015 + 0.03 \cdot h) \\ M_{d,i} \end{cases}
$$
 (Equação 4.23)

A favor da segurança será considerado o efeito de segunda ordem para as duas direções. O valor do momento de segunda ordem é determinado por meio do método do pilar-padrão com curvatura aproximada:

$$
M_{2d,i} = N_d \cdot \frac{l_e^2}{10} \cdot \frac{1}{r}
$$
 (Equação 4.24)

$$
\frac{1}{r} = \frac{0.005}{h \cdot (\nu + 0.5)} \le \frac{0.005}{h}
$$
 (Equação 4.25)

Como a esbeltez dos pilares é inferior a 90, o momento provocado pela excentricidade devido à fluência não é considerado quando da obtenção do momento total, então:

$$
M_{T,i} = M_{1d,i} + M_{2d,i} \qquad para \quad \lambda = \frac{l_e}{i} < 50 \qquad \text{(Equação 4.26)}
$$

Onde

$$
l_e
$$
 comprimento de flambagem do pilar;

- $M_{di}$ momento inicial na direção *i* da seção;
- $M_{1d,i}$ momento de primeira ordem na direção *i da* seção;
- $M_{2d,i}$ momento de segunda ordem na direção *i* da seção;
- $M_{T,i}$ momento total de dimensionamento da armadura na direção *i* da seção;
- $1/r$  curvatura da seção;
- <sup>ν</sup> força normal adimensional;
- λ esbeltez do pilar;
- *i* raio de giração da seção.

A Tabela 14 mostra o resumo dos resultados obtidos no dimensionamento das armaduras longitudinais dos exemplos.

|                  | $\boldsymbol{h}$<br>(m) | $L_e$<br>(m) | $N_d$<br>(kN) | $M_{d,x}$<br>(kN.m) | $M_{d,v}$<br>(kN.m) | $\lambda$ |
|------------------|-------------------------|--------------|---------------|---------------------|---------------------|-----------|
| <b>EXEMPLO 1</b> | 0,70                    | 5,5          | 5880,0        | 965,7               | 0,0                 | 27,2      |
|                  | 0,70                    | 5,5          | 4900,0        | 965,7               | 0,0                 | 27,2      |
|                  | 0,70                    | 5,5          | 5880,0        | 579,4               | 0,0                 | 27,2      |
|                  | 0,70                    | 5,5          | 4900,0        | 579,4               | 0,0                 | 27,2      |
| <b>EXEMPLO 2</b> | 0,70                    | 8,5          | 5880,0        | 777,5               | 0,0                 | 42,1      |
|                  | 0,70                    | 8,5          | 4900,0        | 777,5               | 0,0                 | 42,1      |
|                  | 0,70                    | 8,5          | 5880,0        | 466,5               | 0,0                 | 42,1      |
|                  | 0,70                    | 8,5          | 4900,0        | 466,5               | 0,0                 | 42,1      |

Tabela 14 – Solicitações para dimensionamento da armadura longitudinal.

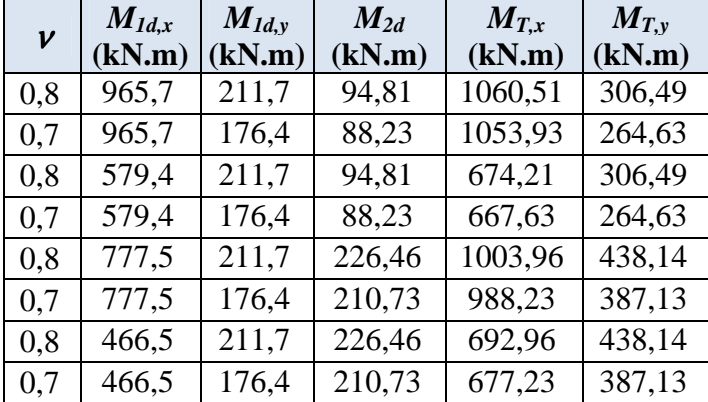

A Figura 44 mostra que para uma armadura de 28φ 25,0 *mm* distribuídas uniformemente na seção, são atendidas as solicitações de dimensionamento.

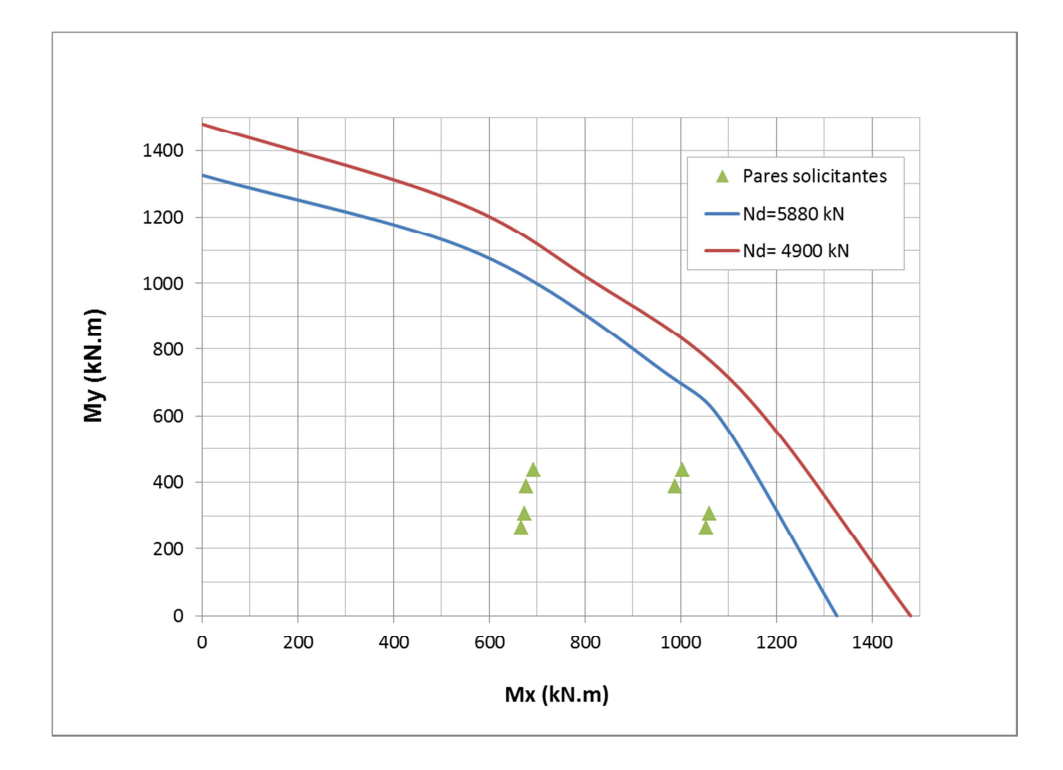

Figura 44 – Envoltória de resistência e solicitações da seção do pilar.

#### 4.4.2 ARMADURA TRANSVERSAL

Com os dados da Tabela 12 foram adotados dois sistemas básicos sismo-resistentes, a saber, pórticos de concreto com detalhamento usual e pórticos de concreto com detalhamento intermediário. Apesar de definir os coeficientes de projeto para esses sistemas, a NBR 15421:2006 não especifica o que são os níveis de detalhamento intermediário e usual. Para estes exemplos, será admitido como nível de detalhamento usual o definido na NBR-6118 (2007), e o nível intermediário o definido pelo ACI-318 (AMERICAN CONCRETE INSTITUTE, 2011), conforme os tópicos que se seguem.

#### 4.4.2.1 DETALHAMENTO USUAL

A verificação da compressão da biela de concreto é feita por meio das expressões:

$$
V_d \leq V_{Rd2} \tag{Equação 4.27}
$$

$$
V_{Rd2} = 0.27 \cdot \alpha_{V2} \cdot f_{cd} \cdot b_w \cdot d \tag{Equaq\tilde{a}o 4.28}
$$

$$
\alpha_{v_2} = \left(1 - \frac{fck}{250}\right) \tag{Equação 4.29}
$$

A armadura transversal é determinada pelas expressões:

$$
V_d \leq V_{Rd3} = V_c + V_{sw} \tag{Equação 4.30}
$$

$$
V_{sw} = \left(\frac{A_{sw}}{s}\right) \cdot 0.9 \cdot d \cdot f_{ywd} \tag{Equação 4.31}
$$

Segundo o Modelo I da NBR 6118:2007 tem-se:

$$
V_c \le V_{co} = 0.6 \cdot f_{cd} \cdot b_w \cdot d \tag{Equação 4.32}
$$

A armadura transversal deve atender ainda:

$$
\left(\frac{A_{\rm sw}}{s}\right) \ge 0.2 \cdot b_{\rm w} \cdot \frac{f_{ct,m}}{f_{\rm ywk}}
$$
\n(Equação 4.33)

Onde

$$
V_{Rd2}
$$
 força cortante resistente de cálculo relativa à ruina das diagnais  
comprimidas de concreto;

*<sup>w</sup>b* largura da seção;

*d* altura útil da seção;

*VRd*<sup>3</sup> força cortante resistente de cálculo relativa à ruína por tração diagonal;

- $V_c$ parcela de força cortante resistida por mecanismos complementares ao de treliça;
- *Vsw* parcela de força cortante resistida pela armadura transversal;
- $A_{sw}$ área de aço do estribo da armadura transversal;
- $f_{\text{vwd}}$ tensão na armadura transversal de cálculo;
- $f_{ct,m}$ resistência média do concreto à tração;
- *ywk f* resistência ao escoamento do aço da armadura transversal.

A Tabela 15 mostra o resumo do dimensionamento da armadura transversal para o detalhamento usual.

Tabela 15 – Resumo do dimensionamento da armadura transversal para detalhamento usual.

|                                                    | (kN) | $V_{rd2}$<br>(kN) |  | $\begin{array}{c c c} V_c & V_{sw} & A_{s\_m\acute{u}}/s & A_{s}\acute{}s \\ (kN) & (kN) & (cm^2/m) & (cm^2/m) & (mm) \end{array}$ |     | $\oint$ estribo $N^o$ tramos | S <sub>calc</sub><br>(cm) | Sadot<br>(cm) |
|----------------------------------------------------|------|-------------------|--|----------------------------------------------------------------------------------------------------|-----|------------------------------|---------------------------|---------------|
| <b>EXEMPLO</b> $ 351,2 1592,7 297,6 53,5 $ 6.2     |      |                   |  | 6,2                                                                                                    | 6,3 |                              | 20,1                      | 20            |
| <b>EXEMPLO</b> $ 182.9  1592.7  297.6   0.0   6.2$ |      |                   |  | 6,2                                                                                                    | 6,3 |                              | 20,1                      | 20            |

## 4.4.2.2 DETALHAMENTO INTERMEDIÁRIO

Conforme a ACI-318 (2011) a seção deve ter uma taxa de armadura não inferior a:

$$
\frac{A_{\rm sw}}{s} \ge 0.09 \cdot b_c \cdot \frac{f_{ck}}{f_{\rm yk}} = 0.09 \times 0.61 \times \frac{20}{500} = 21.96 \, \text{cm}^2 / \text{m}
$$
\n(Equação 4.40)

Onde  $b_c$  é a distância entre os centros dos tramos da armadura transversal mais afastados.

A partir da taxa de armadura calculada são adotados estribos duplos (4 tramos) com diâmetro de 10 mm espaçados a cada 12,5 cm.

### 4.4.3 RESUMO DAS ARMADURAS

A Tabela 16 apresenta o resumo das armaduras adotadas para cada sistema sismoresistente:

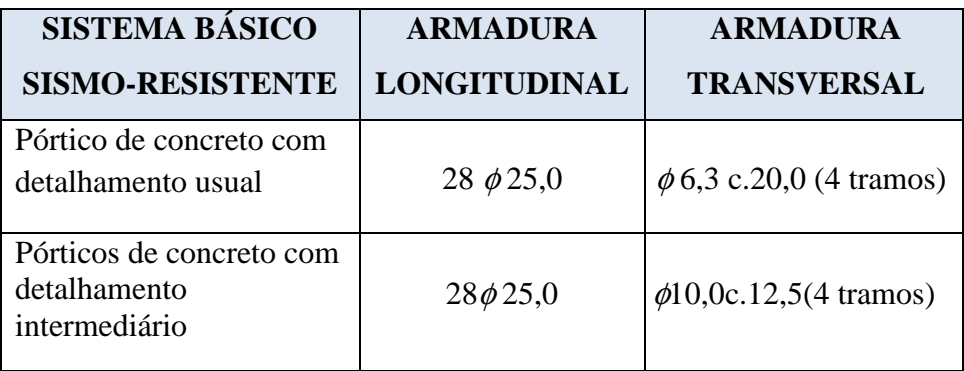

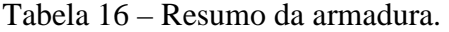

# **4.5 AVALIAÇÃO DA CAPACIDADE DE DESLOCAMENTO E DA DUCTILIDADE DOS PILARES**

Segundo o CALTRANS (2006), a capacidade de deslocamento de pilares de pontes sujeitas a ações sísmicas é determinada com base na capacidade de rotação do elemento estrutural obtida por meio da curva momento-curvatura. O deslocamento <sup>∆</sup> *<sup>c</sup>* de pilares de ponte biengastados é determinado a partir da seguinte formulação:

$$
\Delta_Y^{col} = \frac{L^2}{3} \cdot \phi_Y \tag{Equação 4.34}
$$

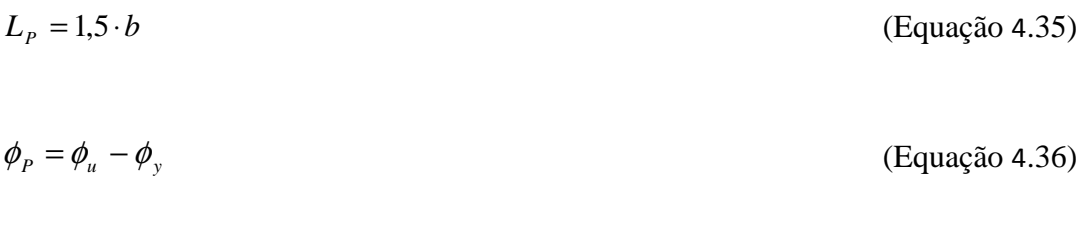

$$
\theta_P = L_P \cdot \phi_P \tag{Equação 4.37}
$$

$$
\Delta_p = \theta_p \cdot \left( L - \frac{L_p}{2} \right) \tag{Equação 4.38}
$$

$$
\Delta_C = 2 \cdot \left( \Delta_T^{col} + \Delta_P \right) \tag{Equaq\tilde{a}o 4.39}
$$

$$
\mu_C = \frac{\Delta_Y^{col} + \Delta_P}{\Delta_Y^{col}}
$$
 (Equação 4.40)

Onde

- *L* comprimento da metade do pilar;
- $L_p$ comprimento da rótula plástica;
- $\varDelta$ <sup>*P*</sup> deslocamento plástico da coluna atribuída à rótula plástica;
- $\Delta^{col}_v$ deslocamento máximo do pilar antes da formação da rótula plástica;
- $\Delta$ <sup>*C*</sup> capacidade de deslocamento do pilar;
- $\phi_{\scriptscriptstyle Y}$ curvatura elástica na seção crítica do pilar;
- $\phi_{\scriptscriptstyle P}$ curvatura plástica na seção crítica do pilar;
- $\phi$ <sub>*u*</sub> curvatura última na seção crítica do pilar;
- $\theta_{\scriptscriptstyle P}$ rotação plástica na região da rótula plástica;
- $\mu_c$ ductilidade do pilar.

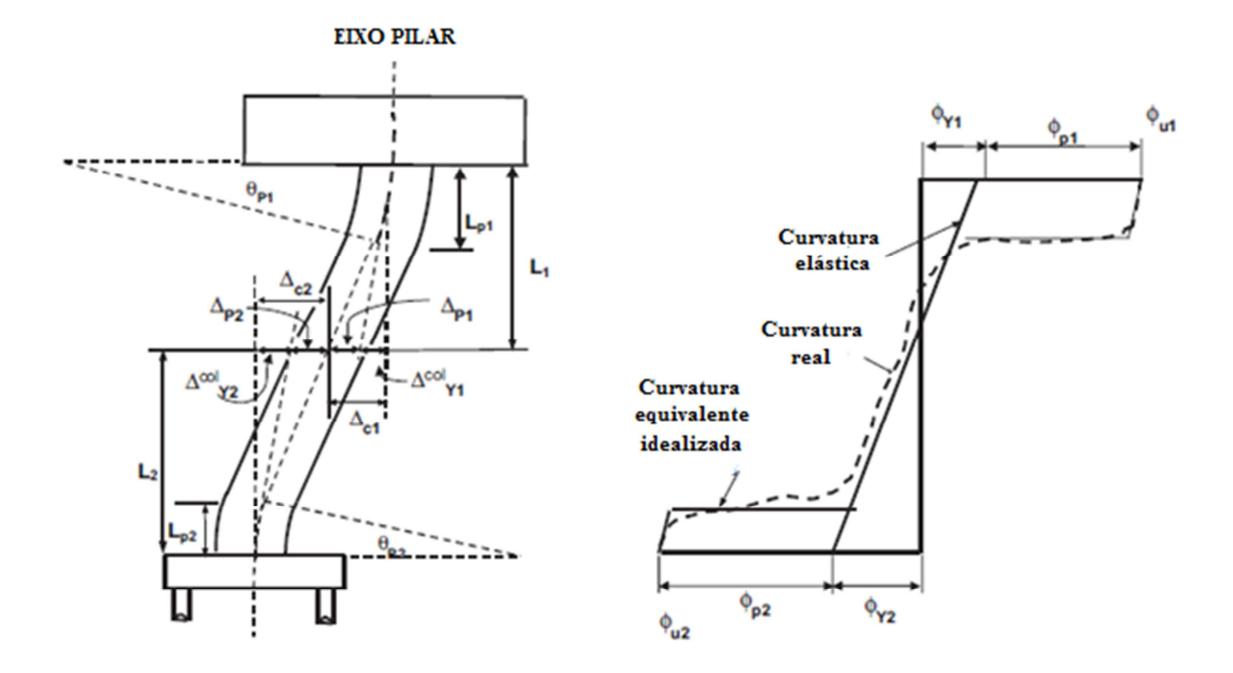

Figura 45 – Capacidade de deslocamento local para pilares de pontes, CALTRANS (2006).

Em geral, nas envoltórias momento-curvatura, as porções referentes às respostas elástica e plástica da seção não são bem definidas, dificultando a determinação da curvatura elástica da seção φ<sub>y</sub> precisamente. Para obtenção desse parâmetro, é construída uma envoltória idealizada, representada na Figura Figura 46 pela curva tracejada. A porção elástica dessa curva deve passar pelo ponto relativo ao início do escoamento do aço das barras da armadura longitudinal. Ao balancear as áreas das envoltórias idealizada e obtida pela análise do *CAPIBA-MK*, estima-se o valor da deformação específica elástica da seção (Figura 46).

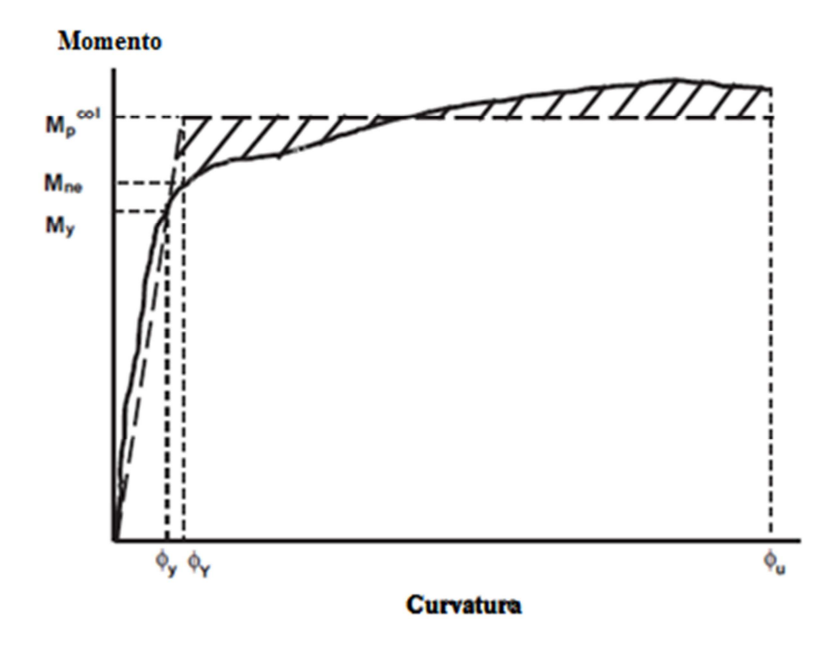

Figura 46 – Determinação da curvatura elástica da seção, CALTRANS (2006).

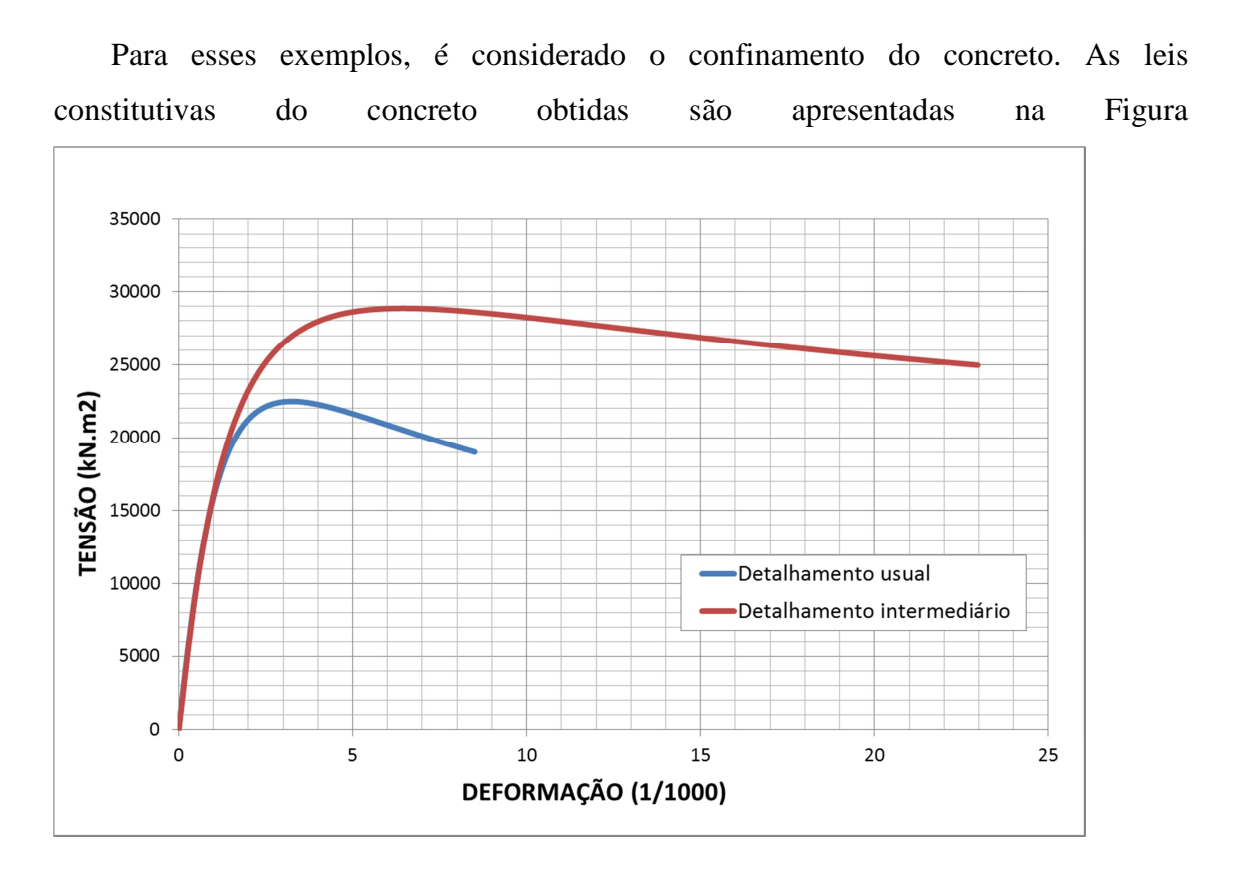

Figura 47.

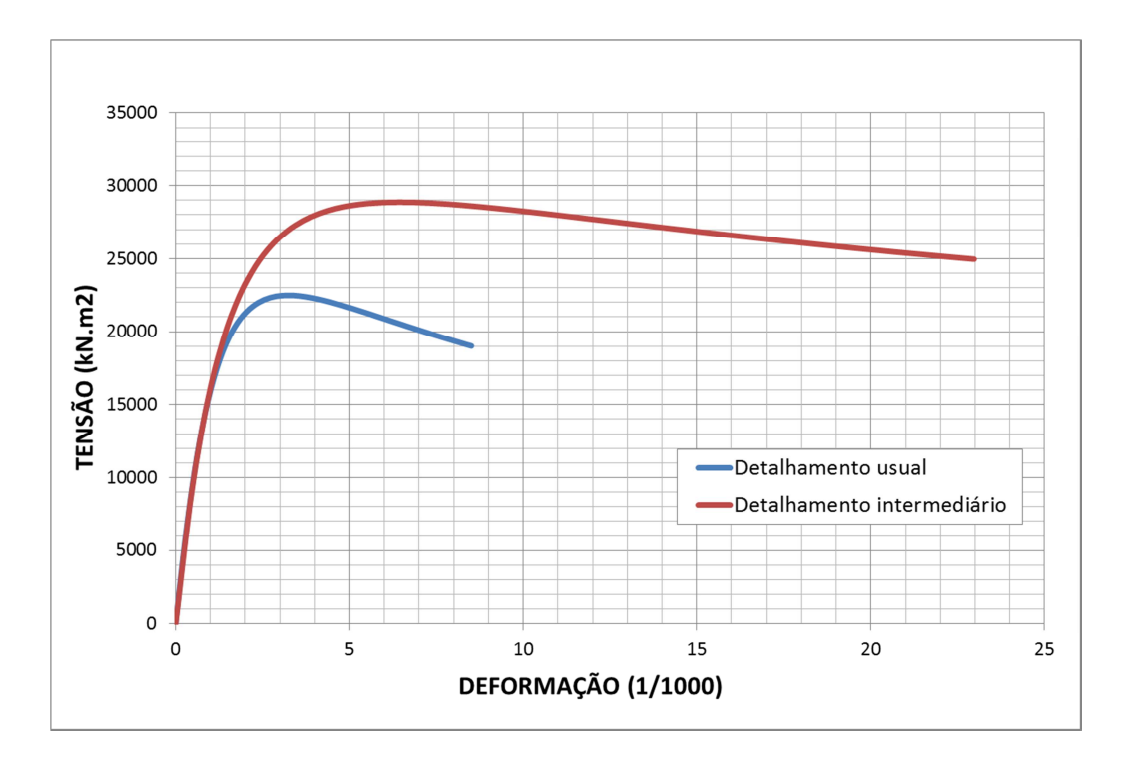

Figura 47 – Diagramas tensão-deformação específica para o concreto confinado.

Prosseguindo-se a análise, são obtidas as envoltórias momento-curvatura para cada nível de detalhamento da seção conforme mostrado nas FiguraFigura 48 e Figura 49.

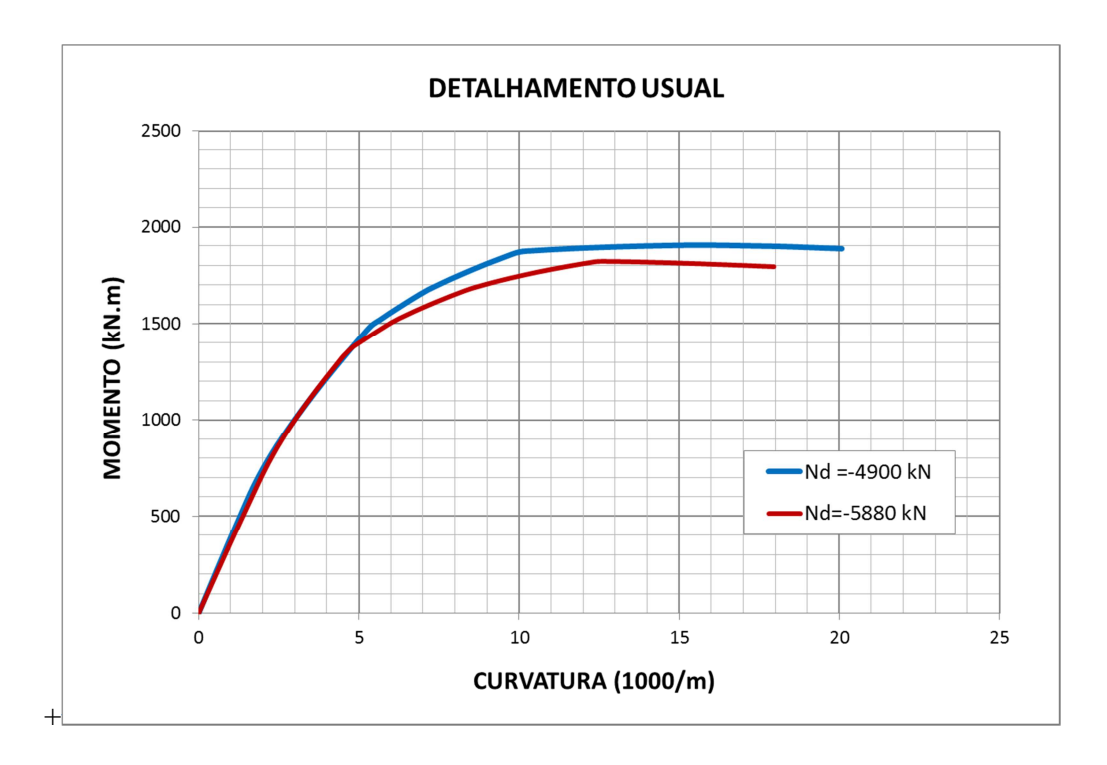

Figura 48 – Diagramas momento-curvatura obtidos para o detalhamento usual da seção.

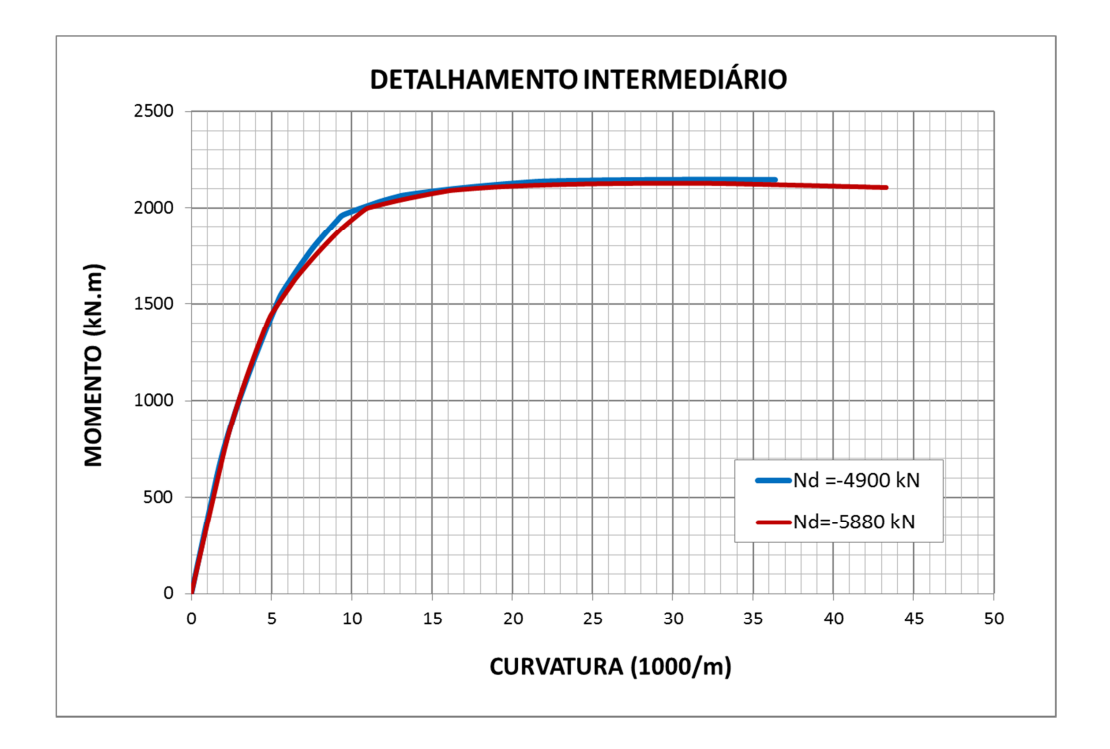

Figura 49 – Diagramas momento-curvatura obtidos para o detalhamento intermediário da seção.

A Tabela 17 mostra o resumo da avaliação da ductilidade e da capacidade de deslocamento do pilar

Tabela 17 – Resumo da avaliação da ductilidade e da capacidade de deslocamento do pilar.

| Det. Usual | Nd<br>(kN) | $\Lambda_{\!\scriptscriptstyle\nu}^{\scriptscriptstyle\,\,\rm col}$<br>(m) | $\bm{L}\bm{p}$<br>(m) | Φγ<br>(1/m)                                | $\varphi_{\scriptscriptstyle U}$<br>(1/m) | $\varphi_{p}$<br>(1/m) | $\theta_{o}$<br>(1/m) | $\varDelta_{\scriptscriptstyle 0}$<br>(m) | (m)   | $\mu_{\text{c}}$ |
|------------|------------|----------------------------------------------------------------------------|-----------------------|--------------------------------------------|-------------------------------------------|------------------------|-----------------------|-------------------------------------------|-------|------------------|
|            | 4900       |                                                                            |                       | $1,05$   0,0051                            | 0,0201                                    | $0,0150$ 0.0157        |                       | 0.035                                     | 0.096 | 3,7              |
| Exemplo 1  | 5880       | 0.011                                                                      |                       | $1,05$   0,0045   0,0180   0,0134   0,0141 |                                           |                        |                       | 0.031                                     | 0.086 | 3.7              |
|            | 4900       | 0.031                                                                      |                       | $1,05$ 0.0051                              | 0,0201                                    | $0,0150$   $0,0157$    |                       | 0.035                                     | 0,131 | 2,1              |
| Exemplo 2  | 5880       |                                                                            | .05                   | 0,0045                                     | 0,0180                                    | 0,0134                 | 0.0141                | 0.031                                     | 0.117 | 2,1              |

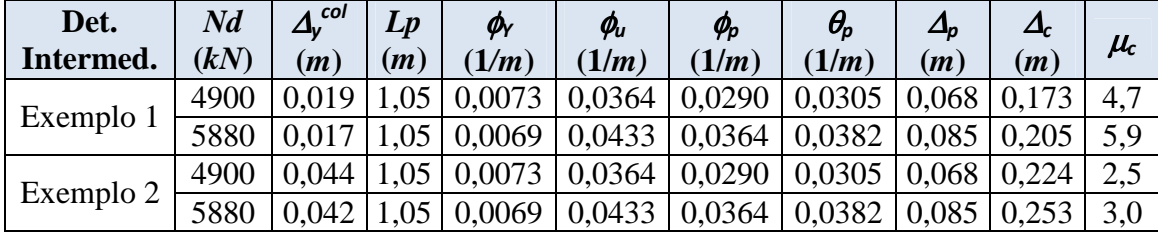

Observa-se que as capacidades de deslocamento dos pilares *∆C* superam com folga o deslocamento espectral demandado pela análise sísmica (Tabela 17). Quanto à ductilidade encontrada, pode-se dizer que apenas para o exemplo 1 foram obtidos valores compatíveis com o coeficiente de modificação de resposta. Comparando os resultados dos exemplos 1 e 2 para cada tipo de detalhamento, vê-se que o deslocamento elástico *∆<sup>Y</sup> col* mais que dobra no segundo exemplo provocando a redução no valor da ductilidade do pilar.

Na Figura 50 tem-se a comparação entre as envoltórias obtidas com e sem a consideração do efeito do confinamento.

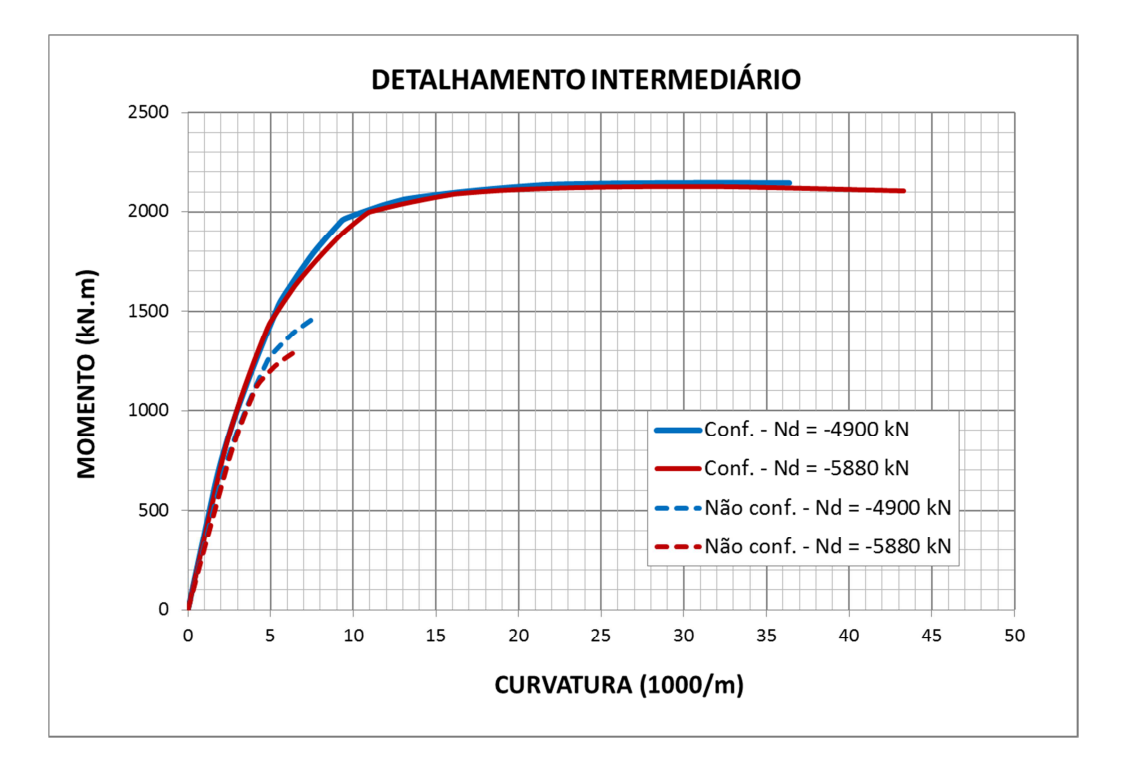

Figura 50 – Comparação entre diagramas momento-curvatura obtidos para o detalhamento intermediário com e sem o confinamento do concreto.

Realizando-se a mesma análise do item 4.5, mas desprezando-se o efeito do confinamento do concreto, os deslocamentos no regime plástico e elástico têm uma redução significativa se comparado aos resultados anteriores.

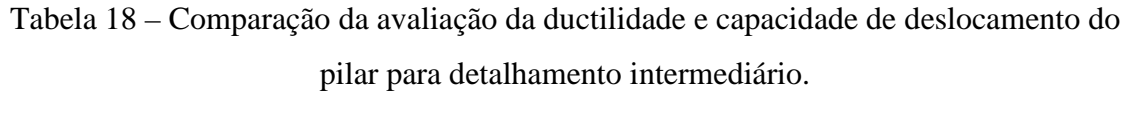

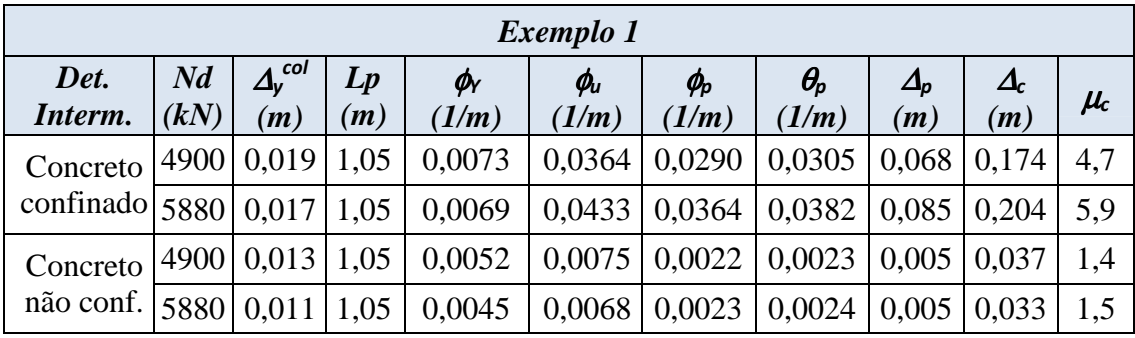

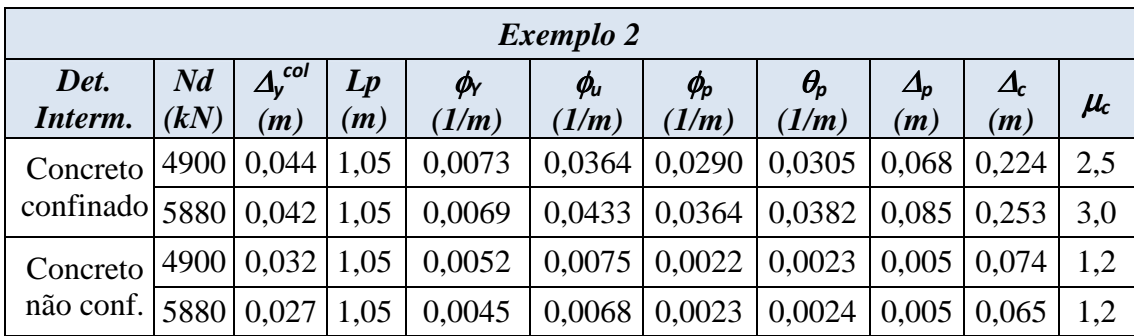

Nota-se que essa redução é mais significativa em relação ao deslocamento no regime plástico e, por conseguinte, na ductilidade do pilar conforme mostram os dados da Tabela 19.

Tabela 19 – Variação percentual nos resultados da avaliação do deslocamento e ductilidade do pilar (%).

|           | a col<br>Δ., | Ov   | $\varphi_{\scriptscriptstyle U}$ | $\varphi_{\scriptscriptstyle\!\! D}$ | $\Delta_{n}$           |       | $\mu_{\text{c}}$ |
|-----------|--------------|------|----------------------------------|--------------------------------------|------------------------|-------|------------------|
| Exemplo 1 | 40,0         | 40,0 | 386,2                            | 1197,5                               | $1197,5$ 368,1         |       | 234,3            |
|           | 55,4         | 55,4 | 538,2                            | 1463,5                               | 1463,5   514,4   295,5 |       |                  |
|           | 40,0         | 40,0 | 386,2                            | 1197,5                               | 1197,5                 | 204,4 | 117,5            |
| Exemplo 2 | 55,4         | 55,4 | 538,2                            | 1463,5                               | 1463,5                 | 292,5 | 152,6            |

# **5 CONCLUSÕES**

Neste trabalho busca-se desenvolver uma ferramenta para obtenção automática dos diagramas momento-curvatura com a consideração dos efeitos do confinamento do concreto baseados no modelo idealizado por MANDER (1988). A elaboração desses diagramas, bem como a consideração do efeito do confinamento do concreto, demanda um número significativo de operações. A automatização do processo de elaboração dessas curvas possibilita ao projetista uma economia de tempo e uma maior segurança em suas análises. A ferramenta desenvolvida é imprescindível em uma análise sísmica aplicando-se a moderna formulação de "projeto baseado em deslocamentos".

A utilização da ferramenta possibilita investigar mais detalhadamente o efeito do confinamento do concreto provido pelas armaduras e suas implicações sobre a lei constitutiva do material à luz do modelo utilizado. Como visto nos exemplos do Capítulo 3, existe significativo acréscimo na resistência e na deformação específica última devido ao confinamento do concreto. Verificou-se também que esse aumento tem maior influência da armadura transversal. Os resultados encontrados mostraram que para uma mesma taxa dessa armadura utilizada, consegue-se um acréscimo significativo no diagrama tensão-deformação específica pela alteração no arranjo das armaduras. A esse arranjo se associa, principalmente, a utilização de espaçamentos menores entre os estribos, ao invés de se adotar, diâmetros e espaçamentos maiores desses elementos. O arranjo das barras longitudinais também tem sua influência sobre os resultados. A adoção de um número maior de barras de diâmetro reduzido em comparação ao uso de barras de bitola maior e em menor número conduz a resultados mais favoráveis.

Na aplicação das curvas momento curvatura na análise sísmica do pórtico de ponte do Capítulo 4 constata-se a importância da consideração da não linearidade dos materiais, bem como, da consideração do efeito do confinamento do concreto. As curvas permitem avaliar o comportamento da estrutura nos regimes elástico e plástico. Analisando-se os resultados obtidos, observa-se que a ductilidade dos pilares é função do nível de detalhamento da armadura transversal como esperado. Contudo, apenas para o exemplo 1 essa ductilidade é compatível com o coeficiente de modificação de resposta adotado. No segundo exemplo a ductilidade sofre uma redução significativa se comparada ao exemplo 1 apesar de chegar-se a deslocamentos totais superiores. A

variação encontrada nesses parâmetros tem relação com o aumento da parcela elástica do deslocamento do pilar que é diretamente proporcional ao seu comprimento.

Como o escopo principal deste trabalho foi o desenvolvimento do programa CAPIBA M-K, não foi enfatizado o estudo do comportamento dos diagramas obtidos e suas consequências sobre a análise sísmica das estruturas frente a variação de parâmetros relevantes como o força normal, geometria da seção, detalhamento das armaduras, resistência dos materiais, esbeltez do pilar, etc. Faz-se necessário uma investigação quanto a influência e relevância desses parâmetros em relação aos diagramas momento-curvatura.

# **6 REFERÊNCIAS**

AMERICAN ASSOCIATION OF STATE HIGHWAY AND TRANSPORTATION OFFICIALS. *Standard Especification for Highway Bridges*. AASHTO, 1996.

AMERICAN CONCRETE INSTITUTE. *Building Code Requiriments for Structural Concrete (ACI-318-11) and Commentary*. ACI, 2011.

ASSOCIAÇÃO BRASILEIRA DE NORMAS TÉCNICAS. *NBR 15421 - Projeto de estruturas resistentes a sismos - Procedimento.* ABNT, 2006.

ASSOCIAÇÃO BRASILEIRA DE NORMAS TÉCNICAS. *NBR 6118: Projeto de Estruturas de Concreto - Procedimento.* ABNT, 2007.

CALIFORNIA DEPARTAMENT OF TRANSPORTATION. *Seismic Design Criteria. California.* CALTRANS, 2006.

COMITE EURO-INTERNATIONAL DU BETON. *CEB-FIB Model Code*. CEB, 1990.

KOWALSKY, M. J.; PRIESTLEY, M. J. N. Improved Analytical Model for Shear Strength of Circular Reinforced Concrete Columns in Seismic Regions. *ACI Structural Journal*, v. 97, nº 3, p. 388-396, 2000.

MANDER, J. B.; PRIESTLEY, M. J. N. Theoretical Stress-Strain Model for Confined Concrete. *Journal of Structural Engineering*, v.114, nº 8, p. 1804-1826, 1988.

PRIESTLEY, M. J. N.; SEIBLE, F.; CALVI, G. M. *Seismic Design and Retrofit of Bridieges*.  $1^{st}$  ed, New York: Jonh Wiley & sons, 1996.

SUAREZ, V. A.; HURTADO, J. C. *Moment-curvature and Shear Strength Analysis of Reinforced Concrete Sections.* Disponivel em: <http://vlee.utpl.edu.ec/VLEE/Portals/0/FileDocExp/RCanalysis/RC-Analysis\_UserManual\_V1.4x.pdf>. Acesso em: 20 jan. 2012.

#### **7.1 SUBROTINAS GERAIS**

Estas subrotinas não estão ligados a uma tela específica do programa CAPIBA-MK. São códigos secundários invocados em outras subrotinas ou que definem parâmetros gerais do programa.

#### 7.1.1 SUBROTINA "CAPIBA"

É o primeiro código a ser executado no programa, é responsável por invocar a tela inicial do programa, tela principal, e por zerar as variáveis globais.

```
Public Sub capiba ()
    UserForm1.Show
    'Apagando dados armazenados anteriormente
   base = 0\lambdaltura = 0
   fck = 0gamma = 0fyk = 0gammaAcc = 0ModElastAcc = 0deltational = 0numLamelas = 0deformConc1 = 0deformConc2 = 0deltabeformConc = 0deformAcolimite = 0alturaltil = 0 'cm
   {\tt VerificadorEquilibrio} \;=\; \texttt{""}ContadorMatrizCampoVazioMander = 0ReDim CampoVazioMander(0)
    ContadorMatrizCampoVazio = 0ReDim CampoVazio (0)
   RateerConcCont = 0DeformConcConf = 0DeformConcConfUlt = 0rRmander = 0ReDim numBarras(0)
   ReDim diamBarras(0)
   ReDim ybarras (0)
    ReDim areaAço(0)
   Asi = 0ReDim esforcoNormal(0)
   ndi = 0
```

```
End Sub
```
## 7.1.2 DEFINIÇÃO DAS VARIÁVEIS GLOBAIS

```
'VARIÁVEIS GLOBAIS UTILIZADAS
```

```
Public base As Double '(cm)
Public altura As Double '(cm)
Public fck As Double '(MPa)
Public gamaConc As Double
Public fyk As Double '(MPa)
Public gamaAco As Double
Public ModElastAco As Double '(GPa)
Public deltaNormal As Double
Public numLamelas As Double
Public deformConc1 As Double
Public deformConc2 As Double
Public deltaDeformConc As Double
Public deformAcoLimite As Double
Public alturaUtil As Double 'cm
Public VerificadorEquilibrio As String
Public ContadorMatrizCampoVazioMander As Integer
Public CampoVazioMander() As String
Public ResistConcConf, DeformConcConf, DeformConcConfUlt, Rmander As Double
                              Example 19 Parâmetro do modelo de Mander
Public UsarModeloMander As Boolean
Public CampoVazio () As String
Public ContadorMatrizCampoVazio As Integer
Public Asi As Integer
Public numBarras() As Integer
Public diamBarras () As Double 'cm
Public ybarras () As Double 'cm
Public areaAço() As Double 'cm2
Public esforcoNormal() As Double '(kN)
Public ndi As Integer
```
#### 7.1.3 SUBROTINAS PARA TRATAMENTO DOS DADOS DE ENTRADA

São códigos secundários invocados por outras rotinas para tratamento dos dados de entrada.

#### 7.1.3.1 SUBROTINA "corrigirDadoNumero"

Este código verifica se um caracter não permitido foi introduzido pelo usuário em um campo da tela do programa em uso. Por exemplo, se no campo referente a resistência do concreto, for introduzido um caracter não numérico com uma letra ou um sinal "-" ou "+" a rotina retornará uma mensagem ao usuário sobre o erro.

```
Public Sub corrigirDadoNumero (objeto As Object, Optional caracterPermitido As String)
    'Identificando código de caracter permitido
    If caracterPermitido \langle \rangle "" Then
        codCaracPerm = Asc(caracterPermitido)
    Else
        codCarcPerm = 46End If
    If objeto. Text <> "" Then
         While Len(objeto.Text) > contador
             'Posição do caracter verificado
             posição = Len(objeto.Text) - contador
             'Armazenando caracter do texto verificado
             caracter = Mid(objeto.Text, posição, 1)
             'verificando se o caracter é uma letra ou um caracter permitido
             If Asc(caracter) < 48 Or Asc(caracter) > 57 Then
                  If Asc(caracter) \langle \rangle 46 And Asc(caracter) \langle \rangle 44 And Asc(caracter) \langle \ranglecodCaracPerm Then
                     objeto. Text = Mid(objecto.Text, 1, posição - 1) & Mid(objecto.Text, _posição + 1, Len(objeto.Text))
                     MsgBox ("CARACTER INVÁLIDO")
                     GoTo sair
                 End If
             End If
             contador = contador + 1
         Wend
sair:
   End If
End Sub
```
#### 7.1.3.2 SUBROTINA "corrigirSeparadorDecimal"

Esta subrotina verifica se o separador decimal utilizado em determinado dado está de acordo com as definições do programa Microsoft Excel.

```
'Esta função corrige o separador decimal do texto introduzido num determinado campo
Public Sub corrigirSeparadorDecimal(campo As Object, separadorValido As String,
separadorInvalido As String)
    'Verificando se o texto digitado usa um separador decimal inválido
    If InStr(camp.C. Text, separated or Invalido) \Leftrightarrow 0 Then
        'Armazenando a posição do separador decimal inválido
        Length = InStr(campo.Text, separadorInvalido)
        Length = Length - 1If InStr(campo.Text, separadorValido) = 0 Then
            campo = Mid(campo.Text, 1, Length) & separadorValido
             msg = MsgBox("SEPARADOR DECIMAL INVÁLIDO", 48, "CAPIBA")
         Flse
             campo = Mid(campo.Text, 1, Length)
            msg = MsgBox("INSERÇÃO INVÁLIDA DE DADOS", 48, "CAPIBA")
         End If
    End If
    'Verificando se o usuário não está digitando novamente um separador decimal válido
    If InStr(campo.Text, separadorValido) \langle \rangle 0 Then
         'Uma posição a frente do primeiro separador decimal válido
        primeiroSeparadorDecimal = InStr(campo.Text, separadorValido) + 1
         If InStr (primeiroSeparadorDecimal, campo.Text, separadorValido) <> 0 Then
            Length = Len(campo.Text) - 1
            campo.Text = Mid(campo.Text, 1, Length)
            msg = MsgBox("INSERÇÃO INVÁLIDA DE DADOS", 48, "CAPIBA")
         End If
     End If
End Sub
```
#### 7.1.3.3 SUBROTINA "converteString"

Esta subrotina é utilizada na leitura dos dados. Converte os dados tipo "string" em "double" além de apontar os dados de preenchimento obrigatório não informados pelo usuário.

```
' A função ConverteString converte uma variável do tipo string em uma variável tipo double.
· PARÂMETROS:
<sup>1</sup> OBJETO:Nome do objeto onde o usuário entra com o dado que sera convertido
VARIAVEL:Nome da variável que recebe o dado de entrada convertido em double
· PERMITECAMPOVAZIO:Indica se o campo deve ser preenchido obrigatóriamente pelo usuário ou não
' CAMPO: Nome "fantasia" do objeto cujo dado sera convertido em double
· VARIAVELDEFAULT: Valor a ser atribuido a variável caso não seja dada pelo usuário
Public Sub ConverteString (objeto As Object, variavel As Double, PermiteCampoVazio
As Boolean, Optional campo As String, Optional variavelDefault As String)
    If (PermiteCampoVazio = True) Then
         If objeto. Text = "" Then
             objeto.Text = variavelDefault
             variavel = CDbl(objeto.Text)
         Else
             variavel = CDbl(objecto.Text)End If
    Else
         If objeto. Text = "" Then
             ReDim Preserve CampoVazio (ContadorMatrizCampoVazio)
             CampoVazio (ContadorMatrizCampoVazio) = campo
             ContadorMatrizCampoVazio = ContadorMatrizCampoVazio + 1
         Else
             variavel = CDbl(objecto.Text)End If
    End If
End Sub
```
# 7.1.4 FUNÇÕES

Com o intuito de simplificar algumas subrotinas, foram definidas funções específicas para executar determinados processamentos.

# 7.1.4.1 FUNÇÃO "tensaoConcreto"

Esta função calcula a tensão no concreto dada sua deformação específica.

```
Public Function tensaoConcreto (deformação As Double)
    'Resistência de cálculo do concreto (kN/m2)
    fcd = (1000 * fck) / \gamma'Calculando a tensão do concreto (kN/m2)
    If UsarModeloMander = True Then
       If deformação >= 0 Then
           tensaoConcreto = 0Else
           tensaoConcreto = -((ResistConcConf / gamaConc) * (-deformação) * Rmander) / _
           (DeformConcConf * (Rmander - 1 + ((-deformação) / DeformConcConf) ^ Rmander))
       End If
   ElseIf deformação >= 0 Then
       tensaoConcreto = 0ElseIf deformação >= deformConc2 And deformação <= deformConc1 Then
       tensaoConcreto = -0.85 * fcd
   Else
      tensaoConcreto = -0.85 * fcd * (1 - (1 - deformação / deformConc1) ^ 2)
   End If
```
End Function
## 7.1.4.2 FUNÇÃO "tensaoAco"

Esta função calcula a tensão da barra de aço dada sua deformação específica.

```
Public Function tensaoAco (deformação As Double)
    'Calculando a tensão no aço (kN/m2)
   If deformação > - (fyk / (gamaAco * ModElastAco * 10 ^ 3)) And deformação <= (fyk
    / (gamaAco * ModElastAco * 10 ^ 3)) Then
       tensaoAco = 10 ^ 6 * ModElastAco * deformação
    ElseIf deformação > (fyk / (gamaAco * ModElastAco * 10 ^ 3)) Then
       tensaoAco = 10 ^ 3 * fyk / gamaAco
    Else
       tensaoAco = 10 ^ 3 * -fyk / gamaAco
    End If
End Function
```
#### 7.1.4.3 FUNÇÃO "resultConc"

Esta função calcula a resultante de forças devido a compressão do concreto da seção para um determinado par de deformações superior e inferior.

```
Public Function resultConc(deformInf As Double, deformSup As Double)
Dim Lamela As Integer
Dim deformLamela As Double
Dim curvatura As Double
    Lamela = 1While Lamela <= numLamelas
        'Deformação na lamela
        deformLamela = deformSup + ((deformInf - deformSup) / altura) *
        (Lamela - 0.5) * (altura / numLamelas)
        'Acumulando a força na lamela.(kN/m2 * cm*10^-2 * cm*10^-2 = kN)
        resultConc = resultConc + (tensaoConcreto(deformLamela) * (base * 0.01)
        * (altura * 0.01) / numLamelas)
        'Atualizando o índice da lamela
        Lamela = Lamela + 1Wend
```
End Function

# 7.1.4.4 FUNÇÃO "resultAço"

Esta função calcula a resultante de forças devida à deformação das barras de aço da seção para um determinado par de deformações superior e inferior.

```
Public Function resultAco (deformInf As Double, deformSup As Double)
Dim linhaNeutra As Double
Dim rsi As Integer
Dim deformBarra As Double
Dim curvatura As Double
    While rsi < Asi
        'Determinando a deformação na camada y'
        deformBarra = deformSup + ((deformInf - deformSup) / altura) *
        (0.5 * altura - ybarras(rsi)) 'l/cm *cm
        'Armazenando o esforço da camada(kN)
        resultAço = resultAço + tensaoAco(deformBarra) * areaAço(rsi) *
        0.0001 'kN/m2 * cm2 = kN * 10^-4
        'Atualizando o indice da camada
        rsi = rsi + 1Wend
End Function
```
### 7.1.4.5 FUNÇÃO "resultForçaNormal"

Esta função calcula a resultante de forças da seção para determinado par de deformações e uma força normal.

```
Public Function resultForçaNormal(deformInf As Double, deformSup As Double, normal As Double)
 resultForçaNormal = resultAço(deformInf,deformSup) + resultConc(deformInf,deformSup) - normal
End Function
```
### 7.1.4.6 FUNÇÃO "deformInf"

Esta função é responsável pelo processo iterativo descrito em 2.4.3 para determinação da deformação específica inferior da seção para um determinado valor da deformação específica superior e força normal. Além disto, esta função verifica se o par de deformações determinado satisfaz aos domínios de deformação descritos em 2.4.4.

```
Public Function deformInf (deformSup As Double, normal As Double)
Dim deformInf0 As Double
Dim deformInf1 As Double
Dim deform As Double
Dim R As Double
Dim RO As Double
Dim R1 As Double
Dim numIterações As Double
    While numIterações <= 100
         VerificadorEquilibrio = "'Intervalo da primeira iteração
        deformInfo = deformSupdeformInfl = deformSup + (altura / alturaltil) * (deformAcolimite - deformSupl)'Calculando a resultante de forças nos extremos do interval e no ponto médio
         R0 = resultForçaNormal(deformInf0, deformSup, normal)
         R1 = resultForçaNormal(deformInf1, deformSup, normal)
linha1:
         If R0 * R1 > 0 Then 'Verificando se a solução encontra-se no intervalo
             VerificadorEquilibrio = "erro" 'O equilíbrio de forças na seção não pode
                            ser encontrado no intervalo
             GoTo linha2
         ElseIf R0 * R1 <= 0 Then 'O equilíbrio de forças na seção pode ser obtido
             numIterações = numIterações + 1'Primeira aproximação da deformação inferior
             \text{deform} = (\text{deformInfo} * R1 - \text{deformInf1} * R0) / (R1 - R0)R = resultForçaNormal(deform, deformSup, normal)
             If \text{Abs}(R) \leq deltaNormal Then
                 If deformSup And deform <= 0 Then 'a seção está totalmente comprimida
                    'verificando se a deformação em 3h/7 está passando
                     If (deformSup + ((deform - deformSup) / altura) * (3 * altura _
                     (7)) >= deformConc2 Then
                         GoTo linha2
                         deformInf = deformElse
                         VerificadorEquilibrio = "erro"
                         GoTo linha2
                     End If
                 Else
                     deformInf = deformGoTo linha2
                 End If
```

```
'Calculando o valor da resultante de forças no intervalo corrigido
            ElseIf RO * R \le 0 Then
                R1 = resultForçaNormal(deform, deformSup, normal)
                deformInf1 = deformGoTo linhal
            Else
                R0 = resultForçaNormal(deform, deformSup, normal)
                deformInfo = deformGoTo linhal
            End If
        End If
    Wend
linha2:
End Function
```
## 7.1.4.7 FUNÇÃO "momentoResistente"

Esta função calcula o momento resistente da seção para um determinado par de deformações específicas, inferior e superior, e uma força normal.

```
Public Function momentoResistente(deformInf As Double, deformSup As Double, normal As Double)
Dim deformLamela As Double
Dim deformBarra As Double
Dim rsi As Integer
Dim Lamela As Integer
    Lamela = 1'Somando momento resultante aos esforços de compressão no concreto
    While Lamela \leq numLamelas
        'Deformação na lamela
        deformLamela = deformSup + ((deformInf - deformSup) / altura) *
        (Lamela - 0.5) * (altura / numLamelas)
        'Acumulando o momento da lamela.(kN/m2 * cm*10^-2 * cm*10^-2 = kN)
        momentoResistente = momentoResistente - (tensaoConcreto(deformLamela) * _
        (base * 0.01) * (altura * 0.01) / numLamelas) * (0.5 * 0.01 * altura -
        (Lamela - 0.5) * (altura * 0.01) / numLamelas)
        'Atualizando o índice da lamela
        Lamela = Lamela + 1
    Wend
    'Somando momento devido aos esforços nas barras
    While rsi < Asi
         'Determinando a deformação na camada y'
        deformBarra = deformSup + ((deformInf - deformSup) / altura) *
        (0.5 * altura - ybarras(rsi))
```

```
'Armazenando o momento da camada(kN)
        momentoResistente = momentoResistente - tensaoAco(deformBarra) * _
        areaA\varphi(rsi) * ybarras(rsi) * 10 ^ -6 'kN/m2 * cm2*cm = kN * 10^-6
         'Atualizando o indice da camada
        rsi = rsi + 1Wend
End Function
```
# **7.2 TELA PRINCIPAL, CONFIGURAÇÕES E SECUNDÁRIA.**

Esses códigos estão vinculados às telas do programa e são responsáveis pela interface com o usuário do CAPIBA-MK ao configurar, por exemplo, listas de textos (*combobox)*, validar dados de entrada, executar uma ação vinculada a um botão, etc.

### 7.2.1 SUBROTINAS DA TELA PRINCIPAL

## 7.2.1.1 SUBROTINAS VINCULADAS À TELA

Private Sub ComboBoxDiamBarras DropButtonClick()

```
Dim a(9, 1)CombosDiamBarras. ColumnCount = 1a(0, 0) = "5, 0"a(1, 0) = "6, 3"a(2, 0) = "8, 0"a(3, 0) = "10, 0"a(4, 0) = "12, 5"a(5, 0) = "16, 0"a(6, 0) = "20, 0"a(7, 0) = "25, 0"a(8, 0) = 132,0ComboBoxDiamBarras.List() = aEnd Sub
Private Sub CommandButton2 Click()
   UserForm1.Hide
    UserFormMander.Show
End Sub
Private Sub CommandButtonApagarBarra_Click()
   Call ApagarArmadura
End Sub
Private Sub CommandButtonApagarNd Click()
   Call ApagarEsforcoNormal
End Sub
```

```
Private Sub CommandButtonCalcularEnvoltoria Click()
    Call gerarGraficoCapiba
End Sub
Private Sub CommandButtonConfigurações Click()
    UserForm1.Hide
    UserFormConfigurações.Show
End Sub
Private Sub CommandButtonGeraPlanGraf Click()
   Call calculaEnvoltoria
End Sub
Private Sub CommandButtonResumoBarra Click()
   Call ResumoArmadura
End Sub
Private Sub ResumoNd Click()
    Call ResumoEsforcoNormal
End Sub
Private Sub TextBoxAltura Change ()
   Call corrigirDadoNumero (TextBoxAltura)
    Call corrigirSeparadorDecimal(TextBoxAltura, ", ", ".")
End Sub
Private Sub TextBoxBase_Change()
    Call corrigirDadoNumero (TextBoxBase)
    Call corrigirSeparadorDecimal(TextBoxBase, ",", ".")
End Sub
Private Sub TextBoxFck Change ()
   Call corrigirDadoNumero (TextBoxFck)
   Call corrigirSeparadorDecimal(TextBoxFck, ",", ".")
End Sub
Private Sub TextBoxFyk Change ()
    Call corrigirDadoNumero (TextBoxFyk)
    Call corrigirSeparadorDecimal(TextBoxFyk, ",", ".")
End Sub
Private Sub TextBoxGamaAco_Change()
    Call corrigirDadoNumero(TextBoxGamaAco)
    Call corrigirSeparadorDecimal(TextBoxGamaAco, ", ", ".")
End Sub
Private Sub TextBoxGamaConc Change()
   Call corrigirDadoNumero (TextBoxGamaConc)
    Call corrigirSeparadorDecimal(TextBoxGamaConc, ", ", ".")
End Sub
Private Sub TextBoxModuloElastAco_Change()
    Call corrigirDadoNumero(TextBoxModuloElastAco)
    Call corrigirSeparadorDecimal(TextBoxModuloElastAco, ", ", ".")
End Sub
Private Sub TextBoxNd Change ()
    Call corrigirDadoNumero(TextBoxNd, "-")
    Call corrigirSeparadorDecimal(TextBoxNd, ", ", ".")
End Sub
```

```
Private Sub TextBoxNumBarras_Change()
    Call corrigirDadoNumero (TextBoxNumBarras)
    Call corrigirSeparadorDecimal(TextBoxNumBarras, ",", ".")
End Sub
Private Sub TextBoxYbarras Change ()
    Call corrigirDadoNumero (TextBoxYbarras, "-")
    Call corrigirSeparadorDecimal(TextBoxYbarras, ", ", ".")
End Sub
```
### 7.2.1.2 SUBROTINA "ArmazenaArmadura"

Este código é invocado ao se acionar o botão de armazenar armadura na tela principal. Como o próprio nome diz, é utilizado para entrada dos dados da armadura da seção de concreto.

```
Public Sub ArmazenaArmadura()
    'Redimensionando a matriz
    ReDim Preserve areaAço(Asi)
    ReDim Preserve numBarras (Asi)
   ReDim Preserve diamBarras (Asi)
    ReDim Preserve ybarras (Asi)
    If UserForm1.TextBoxNumBarras > 0 And UserForm1.ComboBoxDiamBarras <>
    "" And UserForm1.TextBoxYbarras <> "" Then
        'Armazenando o dado atual
        numBarras (Asi) = CDbl (UserForm1.TextBoxNumBarras.Text)
       diamBarras (Asi) = 0.1 \star CDb1 (UserForm1.ComboBoxDiamBarras.Value)
        ybarras(Asi) = CDbl(UserForm1.TextBoxYbarras.Text)areaA\circ(Asi) = Round(numBarras(Asi) * (Excel.WorksheetFunction.Pi())* diamBarras(Asi) ^ 2 / 4), 2)
        'Atualizando contador da matriz
        Asi = Asi + 1Else
       MsgBox ("Corrigir dados da armadura")
    End If
```

```
End Sub
```
#### 7.2.1.3 SUBROTINA "ResumoArmadura"

Este código é invocado ao se acionar o botão de resumo da armadura na tela principal. É responsável por retornar ao usuário um resumo da armadura armazenada da seção de concreto.

```
Public Sub ResumoArmadura()
    If Asi = 0 Then
        MsgBox ("Nenhuma Armadura Armazenada")
    ElseIf Asi \lt> 0 Then
        mensagem = " (Qtd, Diam, y, As) "
        While i \le Asi - 1
            mensagem = mensagem & "( " & numBarras(i) & " " & 10 * diamBarras(i)
            \& \ \ \blacksquare " & ybarras(i) & " " & areaAço(i) & " ) "
           i = i + 1Wend
        MsgBox (mensagem)
        i = 0End If
End Sub
```
### 7.2.1.4 SUBROTINA "ApagarArmadura"

Este código é invocado ao se acionar o botão para apagar armadura na tela principal. É responsável por apagar os dados referentes à armadura armazenada da seção de concreto.

```
Public Sub ApagarArmadura()
   ReDim numBarras (0)
   ReDim diamBarras (0)
   ReDim ybarras (0)
   ReDim areaAço(0)
   Asi = 0End Sub
```
7.2.1.5 SUBROTINA "ArmazenaArmadura"

Este código é invocado ao se acionar o botão de armazenar armadura na tela principal. Como o próprio nome diz, é utilizado para entrada dos dados da armadura da seção de concreto.

```
Public Sub ArmazenaEsforcoNormal()
    'Redimensionando a matriz
    ReDim Preserve esforcoNormal(ndi)
    'Armazenando o dado atual
    If UserForm1.TextBoxNd.Text = "" Then
        UserForm1.TextBoxNd.Text = 0esforcoNormal(ndi) = CDbl(UserForm1.TextBoxNd.Text)
    Else
        esforcoNormal(ndi) = CDbl(UserForm1.TextBoxNd.Text)
    End If
    'Atualizando contador da matriz
    ndi = ndi + 1End Sub
```
## 7.2.1.6 SUBROTINA "ResumoEsforcoNormal"

Este código é invocado ao se acionar o botão de resumo do esforço normal na tela principal. É responsável por retornar ao usuário um resumo dos esforços normais armazenados da seção de concreto.

```
Public Sub ResumoEsforcoNormal()
    If ndi = 0 Then
        MsgBox ("Nenhum Esforço Normal Armazenado")
    ElseIf ndi \Leftrightarrow 0 Then
        mensagem = "Nd(kN) = "While i \leq ndi - 1
           mensagem = mensagem & esforcoNormal(i) & " "
           i = i + 1Wend
        MsgBox (mensagem)
        i = 0End Tf
```
End Sub

### 7.2.1.7 SUBROTINA "ApagarEsforçoNormal"

Este código é invocado ao se acionar o botão para apagar os esforços normais armazenados na tela principal. É responsável por apagar os dados referentes aos esforços normais armazenados da seção de concreto.

```
Public Sub ApagarEsforcoNormal()
   ReDim esforcoNormal (0)
   ndi = 0End Sub
```
### 7.2.1.8 SUBROTINA 'ArmazenaDados"

Este código é responsável por armazenar os dados de entrada da tela principal e de configurações que serão utilizados na elaboração das curvas momento-curvatura. A subrotina faz uma lista dos dados que não foram informados e retorna a informação para o usuário em uma mensagem de alerta.

```
Public Sub ArmazenaDados ()
    'Apagando dados armazenados anteriormente
   base = 0altura = 0fck = 0qamaConc = 0fyk = 0\text{gammaAcc} = 0ModelastAcc = 0deltawormal = 0numLamelas = 0deformConc1 = 0deformConc2 = 0deltableformConc = 0deformAcolimite = 0alturaltil = 0VerificadorEquilibrio = ""'Apagando dados armazenados na matriz de campos vazios
    i = 0While j \leq ContadorMatrizCampoVazio
       ReDim Preserve CampoVazio(j)
       CampoVazio(j) = ""j = j + 1Wend
    \text{ContadorMatrixCampoVazio} = 0
```

```
'Verificando se foram armazenados esforços normais
If ndi = 0 Then
    ReDim Preserve CampoVazio (ContadorMatrizCampoVazio)
    CampoVazio (ContadorMatrizCampoVazio) = "esforço normal, "
    ContadorMatrizCampoVazio = ContadorMatrizCampoVazio + 1
End If
'Armazenando os dados da seção
Call ConverteString(UserForm1.TextBoxBase, base, False, "base, ")
Call ConverteString(UserForm1.TextBoxAltura, altura, False, "altura, ")
'Armazenando os dados do concreto
Call ConverteString(UserForm1.TextBoxFck, fck, False, "fck, ")
Call ConverteString(UserForm1.TextBoxGamaConc, gamaConc, True,
"Coef. min. resist. concreto, ", "1,4")
'Armazenando os dados do aço
Call ConverteString(UserForm1.TextBoxFyk, fyk, True,
"Resistência do aço, ", "500")
Call ConverteString(UserForm1.TextBoxGamaAco, gamaAco, True,
"Coef. min. resist. aço, ", "1,15")
Call ConverteString(UserForm1.TextBoxModuloElastAco, ModElastAco, True,
"Mod. Elast. aço, ", "210")
'Configurações do programa
Call ConverteString(UserFormConfigurações.TextBoxDeltaNormal,
deltaNormal, True, "Precisão no equilíbrio de forças na seção", "0,05")
Call ConverteString(UserFormConfigurações.TextBoxNumLamelas, numLamelas,
True, "Número de divisões da região comprimida do concreto", "50")
Call ConverteString(UserFormConfigurações.TextBoxDeformConc1, deformConc1,
True, "Deformação limite para diagrama tensão-deformação parabólico do concreto", "0,002")
Call ConverteString(UserFormConfigurações.TextBoxDeformConc2, deformConc2, True,
"Deformação limite do concreto", "0,0035")
Call ConverteString(UserFormConfigurações.TextBoxDeltaDeformConc, deltaDeformConc,
True, "Incremento na deformação do concreto", "0,0001")
Call ConverteString(UserFormConfigurações.TextBoxDeformAçoLimite, deformAcoLimite,
True, "Deformação limite do concreto", "0,1")
'Altura útil
If Asi = 0 Then
    ReDim Preserve CampoVazio (ContadorMatrizCampoVazio)
    CampoVazio (ContadorMatrizCampoVazio) = "Armadura,"
    ContadorMatrizCampoVazio = ContadorMatrizCampoVazio + 1
Else
    While i \leq Msi - 1
        If alturaUtil < (0.5 * altura - ybarras(i)) Then
           alturaUtil = (0.5 * altura - ybarras(i))
        End If
       i = i + 1Wend
End If
If ContadorMatrizCampoVazio <> 0 Then
    'Retornando para o usuário mensagem com problemas no preenchimento
    While n < ContadorMatrizCampoVazio
       mensagem = mensagem & CampoVazio(n)
```

```
End Sub
```
End Tf

 $n = n + 1$ 

48, "Userform1")

Wend

 $msg = MsgBox("Os seguintes campos devem ser preenchidos: " & mensagem,$ 

#### 7.2.1.9 SUBROTINA "calculaEnvoltoria"

Este código é responsável por calcular as curvas momento-curvatura e gerar uma planilha com as curvas plotadas e outra com os resultados listados.

```
Public Sub calculaEnvoltoria ()
Dim contadorNormal As Integer
Dim contadorLinhas As Integer
Dim numLinhasDados() As Integer
Dim deformaçãoSup As Double
Dim deformaçãoInf As Double
Dim graficoMomentoCurvatura As Chart
Dim MatrizNormal () As Double
Dim MatrizMomentoResist () As Double
Dim MatrizCurvatura () As Double
Dim MatrizDeformSup() As Double
Dim MatrizDeformInf() As Double
Dim ponteiro As Integer
Dim deformaçãoLimite As Double
    'Zerando variáveis
    contadorNormal = 0contadorLinhas = 0ReDim numLinhasDados(0)
    deformaçãoSup = 0deformaçăolnf = 0ReDim MatrizNormal (0)
    ReDim MatrizMomentoResist(0)
    ReDim MatrizCurvatura (0)
    ReDim MatrizDeformSup(0)
    ReDim MatrizDeformInf(0)
    ponteiro = 0deformaçãolimite = 0'LEITURA DE DADOS
    Call ArmazenaDados
    If ContadorMatrizCampoVazio <> 0 Then
      MsgBox ("Dados de entrada incompletos!")
        GoTo sair
    End If
    'Redimensionando as matriz
   ReDim numLinhasDados(ndi - 1)
    'PROCESSAMENTO DOS DADOS.
    For contadorNormal = 0 To ndi - 1 Step 1
        contadorLinhas = contadorLinhas + 1'Redimensionando a matriz com os dados
       ReDim Preserve MatrizMomentoResist (contadorLinhas)
```

```
ReDim Preserve MatrizCurvatura (contadorLinhas)
ReDim Preserve MatrizDeformSup(contadorLinhas)
ReDim Preserve MatrizDeformInf(contadorLinhas)
ReDim Preserve MatrizNormal (contadorLinhas)
```

```
For deformaçãoSup = deformAcoLimite To deformConc2 Step -deltaDeformConc
            deformaçãoInf = deformInf(deformaçãoSup, esforcoNormal(contadorNormal))
            If VerificadorEquilibrio = "erro" Then
                GoTo linhal
            End If
            'Calculando o momento resistente
            MatrizMomentoResist(contadorLinhas) = momentoResistente(deformaçãoInf,
            deformaçãoSup, esforcoNormal(contadorNormal))
            'Calculando a curvatura
            MatrizCurvatura (contadorLinhas) = 1000 * (deformaçãoInf - deformaçãoSup)
            / (altura \star 0.01)
            'Armazenando a deformação na fibra superior
            MatrizDeformSup(contadorLinhas) = deformaçãoSup
            'Armazenando a deformação na fibra inferior
            MatrizDeformInf(contadorLinhas) = deformaçãoInf
            'Armazenando o esforço normal
            MatrizNormal(contadorLinhas) = esforcoNormal(contadorNormal)
            contadorLinhas = contadorLinhas + 1
            'Redimensionando a matriz com os dados
            ReDim Preserve MatrizMomentoResist (contadorLinhas)
            ReDim Preserve MatrizCurvatura (contadorLinhas)
            ReDim Preserve MatrizDeformSup(contadorLinhas)
            ReDim Preserve MatrizDeformInf (contadorLinhas)
            ReDim Preserve MatrizNormal (contadorLinhas)
linha1:
        Next
       'Armazenando o número de linhas de dados por esforço normal
       numLinhasDados(contadorNormal) = contadorLinhas
   Next
   'SAIDA DOS DADOS
   'Gerando e configurando gráfico
   Set graficoMomentoCurvatura = ThisWorkbook.Charts.Add()
   'Apagando séries que aparecem na criação do novo gráfico
   For i = 1 To ActiveChart. SeriesCollection. Count
       ActiveChart.SeriesCollection(i - j).Select
       Selection. Delete
       j = j + 1Next
   With graficoMomentoCurvatura
       . ChartType = x1XYScatterSmoothNoMarkers
       .HasTitle = True
       .HasTitle = False
        . HasTitle = True.ChartTitle.Text = "DIAGRAMA MOMENTO x CURVATURA"
        . Axes (xlValue) . HasTitle = True
        . Axes (x1Value) . HasMajorGridlines = True
        . Axes (xlValue) . MajorGridlines. Border. Weight = xlThin
        . Axes (xlValue) . HasMinorGridlines = True
       .Axes(xlValue).MinorGridlines.Border.Weight = xlHairline
       . Axes (x1Value) . AxisTitle. Text = "MOMENTO (kN.m)"
        . Axes (xlValue) . AxisTitle. Font. Size = 14
        AxeB(x)Category) HasTitle = True
        . Axes (xlCategory) . HasMajorGridlines = True
        . Axes (x1Category) . MajorGridlines. Border. Weight = x1Thin
```
. Axes (x1Category) . HasMinorGridlines = True

```
. Axes (x1Category) . MinorGridlines. Border. Weight = x1Hairline
    . Axes (xlCategory) . AxisTitle. Text = "CURVATURA (1000/m)"
    . Axes (x1Category) . AxisTitle. Font. Size = 14. Legend. Font. Size = 12End With
'Gerando planilha
ThisWorkbook.Worksheets.Add
'Imprimindo cabecalho
For i = 1 To ndi
    ActiveSheet.Cells(1, 1).Value = "NORMAL (kN)"
    ActiveSheet.Cells (1, 2) . Value = "Mat (kN.m)"ActiveSheet.Cells(1, 3).Value = "k (1000/m)"
    ActiveSheet.Cells(1, 4).Value = "Deform.Superior"
    ActiveSheet.Cells(1, 5).Value = "Deform.Inferior"
Next
'Imprimindo dados numa planilha
For i = 0 To contadorLinhas - 1
   ActiveSheet.Cells(i + 2, 1).Value = MatrizNormal(i)
    ActiveSheet.Cells(i + 2, 2).Value = MatrixMomentoResist(i)ActiveSheet.Cells(i + 2, 3).Value = MatrizCurvatura(i)
    \verb|ActiveSheet.Cells(i + 2, 4). Value = \verb|MatrixDeformSup(i)|ActiveSheet.Cells(i + 2, 5).Value = MatrizDeformInf(i)
Next
'Configurando planilha
ThisWorkbook.ActiveSheet.Range("A:E").Columns.AutoFit
ThisWorkbook.ActiveSheet.Range("A:E").HorizontalAlignment = xlCenter
ThisWorkbook.ActiveSheet.Range("A:E").VerticalAlignment = xlCenter
ThisWorkbook.ActiveSheet.Range("A1:E1").Font.Bold = True
'Plotando os resultados
ponteiro = 2For i = 0 To ndi - 1
    somaNumLinhas2 = somaNumLinhas2 + numLinhasDados(i)
    graficoMomentoCurvatura.SeriesCollection.NewSeries
    graficoMomentoCurvatura.SeriesCollection(i + 1).name = "Nd = " \&esforcoNormal(i) & " kN"
    graficoMomentoCurvatura.SeriesCollection(i + 1).Values =ActiveSheet.Range(Cells(ponteiro, 2), Cells(numLinhasDados(i) + 1, 2))
    graficoMomentoCurvatura.SeriesCollection(i + 1).XValues =
```

```
Next
```
ponteiro =  $2 + numLinhasDados(i)$ 

```
sair:
End Sub
```
ActiveSheet.Range(Cells(ponteiro, 3), Cells(numLinhasDados(i) + 1, 3))

7.2.1.10 SUBROTINA "gerarGraficoCapiba"

Esta rotina é similar à anterior. A diferença é que os resultados são apenas plotados na tela principal do programa.

```
Public Sub gerarGraficoCapiba ()
Dim contadorNormal As Integer
Dim contadorLinhas As Integer
Dim numLinhasDados() As Integer
Dim deformaçãoSup As Double
Dim deformaçãoInf As Double
Dim graficoMomentoCurvaturaPlot As Chart
Dim MatrizNormal () As Double
Dim MatrizMomentoResist () As Double
Dim MatrizCurvatura () As Double
Dim MatrizDeformSup() As Double
Dim deformaçãoInf As Double
Dim graficoMomentoCurvaturaPlot As Chart
Dim MatrizNormal () As Double
Dim MatrizMomentoResist () As Double
Dim MatrizCurvatura () As Double
Dim MatrizDeformSup() As Double
Dim MatrizDeformInf() As Double
Dim ponteiro As Integer
Dim deformaçãoLimite As Double
Dim momentoMax As Double
Dim curvaturaLimite As Double
    'Zerando variáveis
    contadorNormal = 0contadorLinhas = 0ReDim numLinhasDados(0)
    deforma\zeta\tilde{a}oSup = 0deformaçăolnf = 0ReDim MatrizNormal (0)
    ReDim MatrizMomentoResist(0)
    ReDim MatrizCurvatura (0)
    ReDim MatrizDeformSup(0)
    ReDim MatrizDeformInf(0)
    ponteiro = 0deformaçăolimite = 0'LETTURA DE DADOS
    Call ArmazenaDados
    If ContadorMatrizCampoVazio \leftrightarrow 0 Then
     ' MsgBox ("Dados de entrada incompletos!")
        GoTo sair
    End Tf
    'Redimensionando as matriz
    ReDim numLinhasDados(ndi - 1)
    'PROCESSAMENTO DOS DADOS.
    For contadorNormal = 0 To ndi - 1 Step 1
        contadorLinhas = contadorLinhas + 1'Redimensionando a matriz com os dados
        ReDim Preserve MatrizMomentoResist (contadorLinhas)
        ReDim Preserve MatrizCurvatura (contadorLinhas)
        ReDim Preserve MatrizDeformSup (contadorLinhas)
```

```
ReDim Preserve MatrizDeformInf(contadorLinhas)
        ReDim Preserve MatrizNormal (contadorLinhas)
        For deformaçãoSup = deformAcoLimite To deformConc2 Step -deltaDeformConc
            deformaçãoInf = deformInf(deformaçãoSup, esforcoNormal(contadorNormal))
            If VerificadorEquilibrio = "erro" Then
                GoTo linhal
            End If
            'Calculando o momento resistente
            MatrizMomentoResist(contadorLinhas) = momentoResistente(deformaçãoInf, _
            deformaçãoSup, esforcoNormal(contadorNormal))
            'Calculando a curvatura
            MatrizCurvatura (contadorLinhas) = 1000 * (deformaçãoInf - deformaçãoSup)
            / (altura \star 0.01)
            'Armazenando a deformação na fibra superior
            MatrizDeformSup(contadorLinhas) = deformaçãoSup
            'Armazenando a deformação na fibra inferior
            MatrizDeformInf(contadorLinhas) = deformaçãoInf
            'Armazenando o esforço normal
            MatrizNormal(contadorLinhas) = esforcoNormal(contadorNormal)
            contadorLinhas = contadorLinhas + 1'Redimensionando a matriz com os dados
            ReDim Preserve MatrizMomentoResist (contadorLinhas)
            ReDim Preserve MatrizCurvatura (contadorLinhas)
            ReDim Preserve MatrizDeformSup(contadorLinhas)
            ReDim Preserve MatrizDeformInf(contadorLinhas)
            ReDim Preserve MatrizNormal (contadorLinhas)
linha1:
        Next
        'Armazenando o número de linhas de dados por esforco normal
        numLinhasDados(contadorNormal) = contadorLinhas
    Next.
    'Armazenando valores máximos
    momentoMax = MatrixMomentoResist(0)curvature = MatrixCurvature(0)For k = 1 To contadorLinhas - 1
        If MatrizMomentoResist(k) > momentoMax Then
           momentoMax = MatrixMomentoResist(k)End If
        If MatrizCurvatura(k) > curvaturaLimite Then
           curvaturaLimite = MatrizCurvatura(k)
        End If
    Next
    'SAIDA DOS DADOS
    'Preenchendo dados máximos no form
    UserForm1.TextBoxMomentoMax.Value = Round(momentoMax, 1)
```

```
UserForm1.TextBoxCurvaturaLimite.Value = Round(curvaturalimite, 1)
```

```
'Gerando e configurando gráfico
Set graficoMomentoCurvaturaPlot = ThisWorkbook.Charts.Add()
'Apagando séries que aparecem na criação do novo gráfico
For i = 1 To ActiveChart. SeriesCollection. Count
    ActiveChart.SeriesCollection(i - j).Select
    Selection. Delete
    j = j + 1Next:
With graficoMomentoCurvaturaPlot
     . ChartType = x1XYScatterSmoothNoMarkers
    HasTitle = TrueHasTitle = False.HasTitle = True
    .ChartTitle.Text = "DIAGRAMA MOMENTO x CURVATURA"
    .ChartTitle.Font.Size = 12
    .ChartTitle.Font.Bold = True
    . Axes (xlValue) . HasTitle = True
    . Axes (x1Value) . HasMajorGridlines = True
    . Axes (x1Value) . MajorGridlines. Border. Weight = x1Thin
    . Axes (xlValue). HasMinorGridlines = True
    . Axes (x1Value) . MinorGridlines. Border. Weight = x1Hairline
    . Axes (x1Value) . AxisTitle. Text = "MOMENTO (kN.m)"
    . Axes (x1Value) . AxisTitle. Font. Size = 12
    . Axes (x1Value) . AxisTitle. Font. Bold = True
    . Axes (xlCategory) . HasTitle = True
    . Axes (x1Category) . HasMajorGridlines = True
    . Axes (x1Category) . MajorGridlines. Border. Weight = x1Thin
    . Axes (x1Category) . HasMinorGridlines = True
    . Axes (x1Category) . MinorGridlines. Border. Weight = x1Hairline
    . Axes (xlCategory) . AxisTitle. Text = "CURVATURA (1000/m)"
    . Axes (x1Category) . AxisTitle. Font. Size = 12
    . Axes (x1Category) . AxisTitle. Font. Bold = True
    Legend.Font.Size = 9'.Legend.Position = xILegendPositionBottom
End With
'Gerando planilha
ThisWorkbook.Worksheets.Add
indice = ActiveSheet.Jndex'Imprimindo dados numa planilha
For i = 0 To contadorLinhas - 1
    ActiveSheet.Cells(i + 2, 1).Value = MatrixNormal(i)ActiveSheet.Cells(i + 2, 2).Value = MatrizMomentoResist(i)
    ActiveSheet.Cells(i + 2, 3). Value = MatrixCurvature(i)ActiveSheet.Cells(i + 2, 4).Value = MatrizDeformSup(i)
    ActiveSheet.Cells(i + 2, 5). Value = MatrixDeformInf(i)Next
'Plotando os resultados
\text{nonteiro} = 2For i = 0 To ndi - 1
    \texttt{somalNumLinhas2} \ = \ \texttt{somalNumLinhas2} \ + \ \texttt{numLinhasDados(i)}graficoMomentoCurvaturaPlot.SeriesCollection.NewSeries
    graficoMomentoCurvaturaPlot.SeriesCollection(i + 1).name = "Nd = " \&esforcoNormal(i) & " kN"
    graficoMomentoCurvaturePlot.SeriesCollection(i + 1).Values =ActiveSheet.Range(Cells(ponteiro, 2), Cells(numLinhasDados(i) + 1, 2))
    graficoMomentoCurvaturePlot.SeriesCollection(i + 1).XValues =ActiveSheet.Range(Cells(ponteiro, 3), Cells(numLinhasDados(i) + 1, 3))
    graficoMomentoCurvaturePlot.SeriesCollection(i + 1).Border. Weight = x1Thick
```

```
ponteiro = 2 + numLinhasDados(i)Next
'Copia o gráfico, cola na planilha com os dados e o redimensiona
Sheets (indice + 1). Select
graficoMomentoCurvaturaPlot.ChartArea.Copy
Sheets(indice).Select
Range ("G2") . Select
ActiveSheet.Paste
ActiveSheet.ChartObjects(1).Height = 272
ActiveSheet.ChartObjects(1).Width = 400
ThisWorkbook.Sheets(indice).ChartObjects(1).Select
'Transformando o gráfico numa figura e exibindo no form
Err.Clear
On Error Resume Next
    ActiveChart.Export ThisWorkbook.Path & "\Envoltoria MK.bmp", "bmp"
    'ActiveSheet.ChartObjects(1).Export ThisWorkbook.Path & "\Envoltoria_MK.bmp", "bmp"
    UserForm1.FrameGrafico.Picture = LoadPicture(ThisWorkbook.Path &
    "\Envoltoria MK.bmp")
If Err.Wumber = 76 Then
   MsgBox ("Foi detectado um erro ao tentar exibir o gráfico no form")
End If
'Apagando o gráfico e a planilha
Application.DisplayAlerts = False
graficoMomentoCurvaturaPlot.Delete
ThisWorkbook.Sheets(indice).Delete
Application.DisplayAlerts = True
'Avisando ao usuário se o modelo de mander foi considerado
If UsarModeloMander = True Then
    UserForm1.LabelAvisoModeloMander.Caption = "MODELO DE MANDER ARMAZENADO !"
Else
   UserForm1.LabelAvisoModeloMander.Caption = "MODELO DE MANDER NÃO ARMAZENADO !"
```
End If

sair:

End Sub

# 7.2.2 SUBROTINAS DA TELA DE CONFIGURAÇÕES

```
Private Sub CommandButtonAtualizarConfigurações Click()
    UserFormConfigurações.Hide
    UserForm1.Show
End Sub
Private Sub CommandButtonConfiguraçõesPadrão Click()
    Unload UserFormConfigurações
    Load UserFormConfigurações
    UserFormConfigurações.Hide
    UserForm1.Show
End Sub
Private Sub TextBoxDeformAçoLimite_Change()
    Call corrigirDadoNumero(TextBoxDeformAçoLimite)
    Call corrigirSeparadorDecimal(TextBoxDeformAçoLimite, ",", ".")
End Sub
Private Sub TextBoxDeformConc1 Change()
    Call corrigirDadoNumero(TextBoxDeformConc1, "-")
    Call corrigirSeparadorDecimal(TextBoxDeformConc1, ",", ".")
End Sub
Private Sub TextBoxDeformConc2_Change()
    Call corrigirDadoNumero(TextBoxDeformConc2, "-")
    Call corrigirSeparadorDecimal(TextBoxDeformConc2, ",", ".")
End Sub
Private Sub TextBoxDeltaDeformConc Change()
    Call corrigirDadoNumero(TextBoxDeltaDeformConc)
    Call corrigirSeparadorDecimal(TextBoxDeltaDeformConc, ", ", ".")
End Sub
Private Sub TextBoxDeltaNormal_Change()
    Call corrigirDadoNumero (TextBoxDeltaNormal)
    Call corrigirSeparadorDecimal(TextBoxDeltaNormal, ",", ".")
End Sub
Private Sub TextBoxNumLamelas Change()
    Call corrigirDadoNumero(TextBoxNumLamelas)
    Call corrigirSeparadorDecimal(TextBoxNumLamelas, ",", ".")
    UserFormConfigurações.TextBoxNumLamelas.Value = \overline{\phantom{a}}UserFormConfigurações.TextBoxNumLamelas.Text
End Sub
Private Sub CommandButton1 Click()
   Unload Me
    Call capiba
End Sub
```
# 7.2.3 SUBROTINAS DA TELA SECUNDÁRIA

# 7.2.3.1 SUBROTINAS VINCULADAS À TELA

```
Private Sub ComboBoxDiamBarras DropButtonClick()
```

```
Dim a(9, 0)ComboBoxDiamBarras. ColumnCount = 1ComboBoxDiamBarras.ListWidth = 50a(0, 0) = "5, 0"a(1, 0) = "6, 3"a(2, 0) = "8, 0"a(3, 0) = "10, 0"a(4, 0) = "12, 5"a(5, 0) = "16, 0"a(6, 0) = "20, 0"a(7, 0) = "25, 0"a(8, 0) = "32,0"ComboBoxDiamBarras.List() = aEnd Sub
Private Sub ComboBoxDiamEstrib_DropButtonClick()
   Dim a(9, 0)ComboBoxDiamEstrib. ColumnCount = 1ComboBoxDiamEstrib.ListWidth = 50a(0, 0) = "5, 0"a(1, 0) = "6, 3"a(2, 0) = "8, 0"a(3, 0) = "10, 0"a(4, 0) = "12, 5"a(5, 0) = "16,0"a(6, 0) = "20, 0"a(7, 0) = 25,0a(8, 0) = 132,0ComboboxDiamEstrib.List() = aEnd Sub
Private Sub CommandButtonAtualizarConfigurações Click()
   'Armazenando os dados da seção
   Call ArmazenaDadosMander
End Sub
Private Sub CommandButtonApagarModelo Click()
   UsarModeloMander = False
    \texttt{UserFormConfigurações.TextBoxDeformConc2.Text = "-0,0035"}End Sub
```

```
Private Sub CommandButtonArmazenarModelo Click()
    If ResistConcConf Or DeformConcConf Or DeformConcConfUlt Or Rmander <> 0 Then
        UsarModeloMander = True
        UserFormConfigurações.TextBoxDeformConc2.Value =
       WorksheetFunction.Round(-DeformConcConfUlt, 4)
    Else
       MsgBox ("Não há modelo para ser armazenado.")
    End If
End Sub
Private Sub CommandButtonCalcular Click()
    UsarModeloMander = FalseUserFormConfigurações.TextBoxDeformConc2.Text = "-0,0035"
    Call calcularMander
    Call graficoMander
End Sub
Private Sub CommandButtonGeraEnvoltMk_Click()
   UserFormMander.Hide
    UserForm1.Show
End Sub
Private Sub CommandButtonGeraPlanGraf_Click()
    gerarGraficoPlanilha
End Sub
Private Sub OptionButtonCEB90 Click()
   UserFormMander.TextBoxNumBarsProt.Visible = True
End Sub
Private Sub OptionButtonMander Click()
   UserFormMander.TextBoxNumBarsProt.Visible = False
End Sub
Private Sub OptionButtonManderMod Click()
   UserFormMander.TextBoxNumBarsProt.Visible = False
End Sub
Private Sub TextBoxAswx Change()
    Call corrigirDadoNumero (TextBoxAswx)
    Call corrigirSeparadorDecimal(TextBoxAswx, ", ", ".")
End Sub
Private Sub TextBoxAswy Change ()
   Call corrigirDadoNumero (TextBoxAswy)
    Call corrigirSeparadorDecimal(TextBoxAswy, ", ", ".")
End Sub
Private Sub TextBoxBlinha Change ()
    Call corrigirDadoNumero (TextBoxBlinha)
    Call corrigirSeparadorDecimal(TextBoxBlinha, ",", ".")
End Sub
```

```
Private Sub TextBoxDeformConc1 Change()
    Call corrigirDadoNumero (TextBoxDeformConc1)
    Call corrigirSeparadorDecimal(TextBoxDeformConc1, ",", ".")
End Sub
Private Sub TextBoxEspEstrib Change()
    Call corrigirDadoNumero (TextBoxEspEstrib)
    Call corrigirSeparadorDecimal(TextBoxEspEstrib, ",", ".")
End Sub
Private Sub TextBoxFck Change ()
    Call corrigirDadoNumero (TextBoxFck)
    Call corrigirSeparadorDecimal(TextBoxFck, ", ", ".")
End Sub
Private Sub TextBoxFyk Change()
    Call corrigirDadoNumero(TextBoxFyk)
    Call corrigirSeparadorDecimal(TextBoxFyk, ",", ".")
End Sub
Private Sub TextBoxHlinha Change ()
    Call corrigirDadoNumero (TextBoxHlinha)
    Call corrigirSeparadorDecimal(TextBoxHlinha, ",", ".")
End Sub
Private Sub TextBoxModElastAço Change()
    Call corrigirDadoNumero (TextBoxModElastAco)
    Call corrigirSeparadorDecimal(TextBoxModElastAco, ",", ",")
End Sub
Private Sub TextBoxNumBarsLong Change()
    Call corrigirDadoNumero (TextBoxNumBarsLong)
    Call corrigirSeparadorDecimal(TextBoxNumBarsLong, ", ", ".")
End Sub
Private Sub TextBoxNumBarsLongInf Change()
    Call corrigirDadoNumero (TextBoxNumBarsLongInf)
    Call corrigirSeparadorDecimal(TextBoxNumBarsLongInf, ",", ".")
End Sub
Private Sub TextBoxNumBarsLongSup_Change()
    Call corrigirDadoNumero(TextBoxNumBarsLongSup)
    Call corrigirSeparadorDecimal(TextBoxNumBarsLongSup, ", ", ".")
End Sub
Private Sub CommandButton1 Click()
   Unload Me
End Sub
```
#### 7.2.3.2 SUBROTINA "converteStringMander"

Este código é similar ao descrito em 7.1.3.3 só que adaptado para conversão dos dados de entrada da tela secundária.

```
' A função ConverteString converte uma variável do tipo string em uma variável tipo double.
' PARÂMETROS:
' OBJETO:Nome do objeto onde o usuário entra com o dado que sera convertido
VARIAVEL:Nome da variável que recebe o dado de entrada convertido em double
· PERMITECAMPOVAZIO:Indica se o campo deve ser preenchido obrigatóriamente pelo usuário ou não
' CAMPO: Nome "fantasia" do objeto cujo dado sera convertido em double
· VARIAVELDEFAULT: Valor a ser atribuido a variável caso não seja dada pelo usuário
Public Sub ConverteStringMander(objeto As Object, variavel As Double,
PermiteCampoVazio As Boolean, Optional campo As String, Optional variavelDefault As String)
    If (PermiteCampoVazio = True) Then
        If objeto. Text = "" Then
             objecto.Text = variablefaultvariable = CDb1(objecto.Text)Else
             variavel = CDbl(objecto.Text)End If
    Else
         If objeto. Text = "" Then
            ReDim Preserve CampoVazioMander (ContadorMatrizCampoVazioMander)
             CampoVazioMander(ContadorMatrizCampoVazioMander) = campo
             ContadorMatrizCampoVazioMander = ContadorMatrizCampoVazioMander + 1
         Else
             variable = CDb1(objecto.Text)End Tf
    End Tf
End Sub
```
#### 7.2.3.3 SUBROTINA "calcularMander"

Este código é responsável pelo cálculo do diagrama tensão-deformação do concreto confinado idealizado por MANDER (1988).

```
Public Sub calcularMander ()
Dim blinha As Double
Dim hLinha As Double 'm
Dim diaBarLong As Double 'm
Dim espEstrib As Double 'm
Dim diaEstrib As Double 'm
Dim fokMander As Double 'kN/m2
Dim fykMander As Double 'kN/m2
Dim gamaC As Double
Dim gamaS As Double
Dim eyu As Double 'Deformação limite das barras de aço
Dim confLatEfetX As Double 'kN/m2
Dim conflatEfetY As Double 'kN/m2
Dim fl1Linha As Double 'kN/m2
Dim fl2Linha As Double 'kN/m2
Dim Ec As Double 'kN/m2
Dim modElastAçoMander As Double 'kN/m2
Dim numBarsLongTotal As Double
Dim numBarslongSup As Double
Dim numBarslongInf As Double
Dim numBarsLongLat As Integer
Dim aswx As Double 'm2
Dim aswy As Double 'm2
Dim wi2 As Double 'm2
Dim taxaArm As Double
Dim coefConfEfet As Double
Dim deformConc1 As Double
Dim resultEnegiaDeform As Double 'MJ/m3
Dim volumeArmTrans As Double 'm3
Dim numBarProt As Double 'Número de barras protegidas por canto de estribo e gancho
Dim numBarProtTrueFalse As Boolean 'Para retornar ou não a necessidade de fornecer o número de
                            Example 1 barras protegidas
Dim alfaN As Double
Dim alfaN1 As Double
Dim alfaN2 As Double
Dim alfaN3 As Double
Dim alfaS As Double
Dim b1 As Double
    'ENTRADA DE DADOS
    'Apagando dados armazenados anteriormente
    ResistConcConf = 0DeformConcCont = 0DeformConcConfUlt = 0Rmander = 0'Apagando dados armazenados na matriz de campos vazios
    i = 0While j <= ContadorMatrizCampoVazioMander
        ReDim Preserve CampoVazioMander(j)
        CampoVazioMander(j) = ""j = j + 1
```

```
Wend
```

```
ContadorMatrizCampoVazioMander = 0'Armazenando os dados da seção
Call ConverteStringMander(UserFormMander,TextBoxBlinha, blinha, False, "b', ", "")
Call ConverteStringMander(UserFormMander.TextBoxHlinha, hLinha, False, "h', ")
'Armazenando os dados dos materiais
Call ConverteStringMander(UserFormMander.TextBoxFck, fckMander, False, "fck, ")
Call ConverteStringMander(UserFormMander,TextBoxFvk, fykMander, False, "fyk, ")
Call ConverteStringMander(UserFormMander.TextBoxGamaConc, gamaC, False,
"coef, concreto, ")
Call ConverteStringMander(UserFormMander.TextBoxGamaAco, gamaS, False, "coef. aco, ")
Call ConverteStringMander(UserFormMander.TextBoxDeformConcl, deformConcl, False,
"deformação do concreto, ")
Call ConverteStringMander(UserFormMander.TextBoxModElastAço, modElastAçoMander,
False, "módulo elasticidade do aço, ")
Call ConverteStringMander(UserFormConfigurações.TextBoxDeformAçoLimite, eyu, True,
"Deformação limite do concreto", "0,1")
'Armazenando os dados das armaduras longitudinais
Call ConverteStringMander(UserFormMander.TextBoxNumBarsLong, numBarsLongTotal, False,
"n° total de barras long., ")
Call ConverteStringMander(UserFormMander.TextBoxNumBarsLongSup, numBarslongSup, False,
"n° de barras long. sup., ")
Call ConverteStringMander(UserFormMander.TextBoxNumBarsLongInf, numBarslongInf, False,
"nº de barras long, inf., ")
If UserFormMander.OptionButtonCEB90.Value = True Then
   numBarProtTrueFalse = False
Else
   numBarProtTrueFalse = True
End If
Call ConverteStringMander(UserFormMander.TextBoxNumBarsProt, numBarProt,
numBarProtTrueFalse, "nº de barras protegidas, ", "0")
diaBarLong = CDb1(UserFormMander.ComboBoxDiamBarras.Value)
'Armazenando os dados das armaduras transversais
Call ConverteStringMander(UserFormMander.TextBoxAswx, aswx, False, "Aswx, ")
Call ConverteStringMander(UserFormMander.TextBoxAswy, aswy, False, "Aswy, ")
Call ConverteStringMander(UserFormMander.TextBoxVolumeArmTrans, volumeArmTrans,
False, "volume da armadura transversal, ")
Call ConverteStringMander(UserFormMander.TextBoxEspEstrib, espEstrib, False,
"espaçamento dos estribos, ")
diab (Estrib) = CDb1 (UserFormManager, Combob(xDiamEstrib))'Convertendo as unidades das variáveis
blinha = blinha * 0.01 'm
hLinha = hLinha * 0.01 'm
fckMander = fckMander * 10 ^ 3 'kN/m2
fykMander = fykMander * 10 ^ 3 'kN/m2
diaBarLong = diaBarLong \star 0.001 'm
diaEstrib = diaEstrib * 0.001 'm
aswx = aswx * 10 * -4 'm2
aswy = aswy * 10 ^ -4 'm2espEstrib = espEstrib \star 0.01 'm
volumeArmTrans = volumeArmTrans * 10 ^ -6 'm3modElastAccountander = modElastAccountAnder * 10 ^ 6If ContadorMatrizCampoVazioMander <> 0 Then
    'Retornando para o usuário mensagem com problemas no preenchimento
    While n < ContadorMatrizCampoVazioMander
        mensagem = mensagem \& CampoVazioMander(n)
        n = n + 1Wend
         mgg = MsgBox('0s sequintes campos devem ser preenchidos: " & mensagem,
         48, "Userform1")
         GoTo terminar
End If
```

```
'PROCESSAMENTO DOS DADOS
```
#### 'Calculando os Wi^2

```
numBarsLongLat = 2 + (numBarsLongTotal - numBarslongSup - numBarslongInf) / 2
wi2 = (numBarslongSup - 1) * ((blinha - diaEstrib - numBarslongSup * diaBarLong) /(numBarslongSup - 1)) ^ 2
wi2 = wi2 + (numBarslongInf - 1) * ((blinha - diaEstrib - numBarslongInf * diaBarLong) _
/ (numBarslongInf - 1)) ^ 2
wi2 = wi2 + 2 * (numBarsLongLat - 1) * ((hLinha - diaEstrib - numBarsLongLat *
diaBarLong) / (numBarsLongLat - 1) \land 2
```
#### 'Calculando a taxa da armadura longitudinal

```
taxaArm = (0.25 * Excel.WorksheetFunction.Pi() * diaBarLong ^ 2 * numBarsLongTotal)/ (blinha * hLinha)
'Calculando o coeficiente de confinamento efetivo
coefConfEfet = ((1 - wi2 / (6 * blinha * hlinha)) * (1 - (espEstrib - diaEstrib))/ (2 * \text{blinha})) * (1 - (espEstrib - diaEstrib) / (2 * hLinha))) / (1 - taxaArm)'Calculando a tensão efetiva de confinamento lateral
confLatEfetX = coefConfEfet * aswx * (fykMander / gamaS) / (espEstrib * hLinha)
confLatEfetY = coefConfEfet * aswy * (fykMander / gamaS) / (espEstrib * blinha)
'Calculando a maior e menor tensão de confinamento lateral
fl1Linha = Excel.WorksheetFunction.Min(confLatEfetX, confLatEfetY)
fl2Linha = Excel.WorksheetFunction.Max(confLatEfetX, confLatEfetY)
```
#### 'Calculando a resistência do concreto confinado

```
If fl1Linha / fckMander <= 0.02 Then
    y1 = -3.1052 * (fl2Linha / fckMander) ^ 2 + 1.8754 * (fl2Linha / fckMander) + 1.0181
    y2 = -2.7932 * (fl2Linha / fckMander) ^ 2 + 1.876 * (fl2Linha / fckMander) + 1.1186
   ResistConcConf = y1 + ((y2 - y1) * (filllink / fckMander) / 0.02)ElseIf fl1Linha / fckMander \leq 0.04 Then
    y1 = -2.7932 * (fl2Linha / fckMander) ^ 2 + 1.876 * (fl2Linha / fckMander) + 1.1186
    y2 = -2.7828 * (fl2Linha / fckMander) ^ 2 + 2.0479 * (fl2Linha / fckMander) + 1.1968
   ResistConcConf = y1 + (y2 - y1) * ((fllLinha / fckMander) - 0.02) / 0.02)
ElseIf fl1Linha / fckMander <= 0.06 Then
   y1 = -2.7828 * (fl2Linha / fckMander) ^ 2 + 2.0479 * (fl2Linha / fckMander) + 1.1968
    y2 = -2.9712 * (fl2Linha / fckMander) ^ 2 + 2.2348 * (fl2Linha / fckMander) + 1.2498
    ResistConcConf = y1 + ((y2 - y1) * ((filllink / fckManager) - 0.04) / 0.02)ElseIf fl1Linha / fckMander <= 0.08 Then
    y1 = -2.9712 * (fl2Linha / fckMander) ^ 2 + 2.2348 * (fl2Linha / fckMander) + 1.2498
    y2 = -3.6924 * (fl2Linha / fckMander) ^ 2 + 2.5636 * (fl2Linha / fckMander) + 1.296
    ResistConcConf = y1 + (y2 - y1) * ((fllLinha / fckMander) - 0.06) / 0.02)
ElseIf fl1Linha / fckMander \leq 0.1 Then
    y1 = -3.6924 * (fl2Linha / fckMander) ^ 2 + 2.5636 * (fl2Linha / fckMander) + 1.296
    y2 = -3.6924 * (fl2Linha / fckMander) ^ 2 + 2.6643 * (fl2Linha / fckMander) + 1.3459
   ResistConcConf = y1 + (y2 - y1) \star (f111 \text{inha } f6 \text{chlander}) - 0.08) / 0.02ElseIf fl1Linha / fckMander <= 0.12 Then
    y1 = -3.6924 * (fl2Linha / fckMander) ^ 2 + 2.6643 * (fl2Linha / fckMander) + 1.3459
    y2 = -4.0818 * (fl2Linha / fckMander) ^ 2 + 2.9656 * (fl2Linha / fckMander) + 1.3647
   ResistConcConf = y1 + ((y2 - y1) \star ((filllink / fckManager) - 0.1) / 0.02)ElseIf fl1Linha / fckMander <= 0.14 Then
   y1 = -4.0818 * (fl2Linha / fckMander) ^ 2 + 2.9656 * (fl2Linha / fckMander) + 1.3647
    y2 = -4.455 * (fl2Linha / fckMander) ^ 2 + 3.1455 * (fl2Linha / fckMander) + 1.4014
    ResistConcConf = y1 + ((y2 - y1) * ((fillina / fckManager) - 0.12) / 0.02)ElseIf fl1Linha / fckMander \leq 0.16 Then
   y1 = -4.455 * (fl2Linha / fckMander) ^ 2 + 3.1455 * (fl2Linha / fckMander) + 1.4014
    y2 = -5.1314 * (fl2Linha / fckMander) ^ 2 + 3.6535 * (fl2Linha / fckMander) + 1.3816
    ResistConcConf = y1 + ((y2 - y1) * ((fillinha / fckManager) - 0.14) / 0.02)ElseIf fl1Linha / fckMander <= 0.18 Then
   y1 = -5.1314 * (fl2Linha / fckMander) ^ 2 + 3.6535 * (fl2Linha / fckMander) + 1.3816
    y2 = -3.8485 * (fl2Linha / fckMander) ^ 2 + 3.0634 * (fl2Linha / fckMander) + 1.4877
    ResistConcConf = y1 + ((y2 - y1) * ((fillinha / fckMander) - 0.16) / 0.02)
```

```
ElseIf fl1Linha / fckMander \leq 0.2 Then
        y1 = -3.8485 * (fl2Linha / fckMander) ^ 2 + 3.0634 * (fl2Linha / fckMander) + 1.4877
        y2 = -5.3879 * (fl2Linha / fckMander) ^ 2 + 4.0856 * (fl2Linha / fckMander) + 1.3719
        ResistConcConf = y1 + (y2 - y1) * ((fllLinha / fckMander) - 0.18) / 0.02)
    ElseIf fl1Linha / fckMander <= 0.22 Then
        y1 = -5.3879 * (fl2Linha / fckMander) ^ 2 + 4.0856 * (fl2Linha / fckMander) + 1.3719
        y2 = -3.0788 * (fl2Linha / fckMander) ^ 2 + 2.9803 * (fl2Linha / fckMander) + 1.5461
        ResistConcConf = y1 + ((y2 - y1) \star ((f111 \text{linha } f fckMander) - 0.2) / 0.02)ElseIf fl1Linha / fckMander <= 0.24 Then
        y1 = -3.0788 * (fl2Linha / fckMander) ^ 2 + 2.9803 * (fl2Linha / fckMander) + 1.5461
        v2 = 1.2931 * (fl2Linha / fckMander) + 1.8103
        ResistConcConf = y1 + (y2 - y1) \star (f111 \text{linha } f \text{ fckMander}) - 0.22) / 0.02ElseIf fl1Linha / fckMander \leq 0.26 Then
        y1 = 1.2931 * (fl2Linha / fckMander) + 1.8103
        y2 = 1.2931 * (fl2Linha / fckMander) + 1.8448
        ResistConcConf = y1 + ((y2 - y1) \star ((f111 \text{linha } f fckMander) - 0.24) / 0.02)ElseIf fl1Linha / fckMander \leq 0.28 Then
        y1 = 1.2931 * (fl2Linha / fckMander) + 1.8448
        y2 = 1.2931 * (fl2Linha / fckMander) + 1.8879
        ResistConcConf = y1 + ((y2 - y1) * ((fillina / fckMander) - 0.26) / 0.02)ElseIf fl1Linha / fckMander <= 0.3 Then
        y1 = 1.2931 * (fl2Linha / fckMander) + 1.8879
        y2 = 2.3ResistConcConf = y1 + ((y2 - y1) * ((fillina / fckManager) - 0.28) / 0.02)End If
    ResistConcConf = ResistConcConf * fckMander 'kN/m2
    'Calculando demais parâmetros do modelo de mander
    DeformConcConf = deformConc1 * (1 + 5 * (ResistConcConf / fckMander - 1))
    Ec = 5000 * (fckMander * 0.001) * 0.5 'MPa
    Esec = 0.001 * ResistConcConf / DeformConcConf 'MPa
    Rmander = Ec / (Ec - Esec)
'Calculando a deformação limite para o modelo de Mander
If UserFormMander.OptionButtonCEB90.Value = True Then
    Verificando a possibilidade de usar o método do CEB90 para determinação da deformação limite
    numBarsLongLat = 2 + (numBarsLongTotal - numBarslongSup - numBarslongInf) / 2
   b1 = diaBarLong + Excel.WorksheetFunction.Max((blinha - diaEstrib - numBarslongSup
    * diaBarLong) / (numBarslongSup - 1), (blinha - diaEstrib - numBarslongInf * _
    diaBarLong) / (numBarslongInf - 1), (hLinha - diaEstrib - numBarsLongLat *
    diaBarLong) / (numBarsLongLat - 1))
    If b1 > 0.2 Or Excel. Worksheet Function. Min (blinha, hLinha) < 2 * espEstrib Or
    numBarProt < 4 Then
       MsgBox ("Para determinação da deformação limite foi utilizado o método de
        MANDER MODIFICADO. Para utilizar o método do CEB-90, o espaçamento entre
        barras deve ser menor que 20 cm, b' e h' ser maior que duas vezes o espaçamento dos
        estribos e o número de barras protegidas ser maior ou igual a 4")
        GoTo outroMetodo
    End If
    'Calculando a deformação limite
    'Calculando os valores possíveis de AlfaN para as faces superior, inferio e lateral respectivamente
    alfaN1 = 1 - (numBarProt * (0.5 \times (diaEstrib + diabarLong) + (blinha - diaEstrib- numBarslongSup * diaBarLong) / (numBarslongSup - 1) ^ 2) / (6 * blinha ^ 2)
    alfaN2 = 1 - (numBarProt * (0.5 \times (diaEstrib + diabarLong) + (blinha - diafstrib- numBarslongInf * diaBarLong) / (numBarslongInf - 1) \land 2) / (6 * blinha \land 2)
    alfaN3 = 1 - (numBarProt * (0.5 \times (diaEstrib + diabarLong) + (hLinha - diafstrib
```

```
alfaN = WorksheetFunction.Min(alfaN1, alfaN2, alfaN3)
```

```
120
```
- numBarsLongLat \* diaBarLong) / (numBarsLongLat - 1) ^ 2) / (6 \* hLinha ^ 2)

```
alfaS = 1 + 0.5 * espEstrib / WorksheetFunction. Max (blinha, hLinha)
        DeformConcConfUlt = 0.0035 + 0.1 * alfaN * alfaS * ((volumeArmTrans / (espEstrib
        * blinha * hLinha))) * ((fykMander * gamaC) / (fckMander * gamaS))
    ElseIf UserFormMander.OptionButtonMander.Value = True Then
        DeformConcConfUlt = (0.004 + (1.4 \times (volumeArmTrans / (espEstrib \times blinha \timeshLinha)) * (fykMander / gamaS) * eyu) / ResistConcConf)
   ElseIf UserFormMander.OptionButtonManderMod.Value = True Then
outroMetodo:
       DeformConcConfUlt = 1.4 * (0.004 + (1.4 * (volumeArmTrans / (espEstrib * blinha
        * hLinha)) * (fykMander / gamaS) * eyu) / ResistConcConf)
    End If
    'Preenchendo resultados no form
    UserFormMander.TextBoxFckLimite.Value = Round(ResistConcConf / 1000, 3)
    UserFormMander.TextBoxDeformLimite.Value = Round(DeformConcConfUlt \star 1000, 3)
terminar:
End Sub
```
#### 7.2.3.4 SUBROTINA "graficoMander"

Este código é responsável por plotar na tela secundária o diagrama tensãodeformação determinado pela rotina anterior.

```
Public Sub graficoMander()
Dim numPontos As Double
Dim tensão(), deformação(), deltaDeformConcMander As Double
If ContadorMatrizCampoVazioMander <> 0 Then
    GoTo terminar
End If
    'Gerando e armazenando os pontos do diagrama
    Call ConverteStringMander(UserFormConfigurações.TextBoxNumPontos, numPontos,
    False, "número de pontos para plotagem do gráfico, ")
    ReDim Preserve tensão (numPontos, 1)
    ReDim Preserve deformação (numPontos, 1)
    For i = 0 To numPontos
        deformação(i, 0) = i * (DeformConcConfUlt / numPontos)
        tensão(i, 0) = (ResistConcConf * deformação(i, 0) * Rmander) /
        (DeformConcConf * (Rmander - 1 + (deformação(i, 0) / DeformConcConf) ^ Rmander))
    Next
```

```
For i = 0 To numPontos
   deformação(i, 1) = i * (-UserFormConfigurações.TextBoxDeformConc2.Value
    / numPontos)
    'If deformação(i, 1) <= -UserFormConfigurações.TextBoxDeformConc1.Value Then
        tensão(i, 1) = 1000 * 0.85 * UserFormMander.TextBoxFck.Value * (1 - (1 - _
        deformação(i, 1) / -UserFormConfigurações.TextBoxDeformConc1.Value) ^ 2)
    'Else
        'tensão(i, 1) = 1000 * 0.85 * UserFormMander.TextBoxFcd.Value
    'End If
Next
```

```
'Gerando e configurando gráfico
Set gráficoMander = ThisWorkbook.Charts.Add()
```

```
'Apagando séries que aparecem na criação do novo gráfico
```

```
For i = 1 To ActiveChart. SeriesCollection. Count
   ActiveChart.SeriesCollection(i - j).Select
   Selection. Delete
   j = j + 1
```
Next

```
With gráficoMander
```

```
.ChartType = x1XYScatterSmoothNoMarkers
    . HasTitle = True.HasTitle = False
    .HasTitle = True
    .ChartTitle.Text = "DIAGRAMA TENSÃO x DEFORMAÇÃO (MODELO MANDER)"
    . ChartTitle. Font. Size = 12. ChartTitle, Font, Bold = True. Axes (xlValue) . HasTitle = True
    . Axes (xlValue) . HasMajorGridlines = True
    . Axes (x1Value) . MajorGridlines. Border. Weight = x1Thin
    . Axes (xlValue) . HasMinorGridlines = True
    \texttt{Area(x)}Value) MinorGridlines Border Weight = xlHairline
    .Axes(x1Value).AxisTitle.Text = "TENSÃO kN/m2"
    . Axes (x1Value) . AxisTitle. Font. Size = 12
    . Axes (x1Value) . AxisTitle. Font. Bold = True
    . Axes (x1Category) . HasTitle = True
    . Axes (x1Category) . HasMajorGridlines = True
    . Axes (x1Category) . MajorGridlines. Border. Weight = x1Thin
    . Axes (x1Category) . HasMinorGridlines = True
    . Axes (x1Category) . MinorGridlines. Border. Weight = x1Hairline
    . Axes (x1Category) . AxisTitle. Text = "DEFORMAÇÃO (1/1000)"
    . Axes (x1Category) . AxisTitle. Font. Size = 12
    . Axes (xlCategory) . AxisTitle. Font. Bold = True
    .HasLegend = False
    '.Legend.Position = xILegendPositionRight
End With
```
'Criando planilha para armazenar os dados ThisWorkbook.Worksheets.Add  $indice = ActiveSheet$ **.** $$Index$$ 

```
'Imprimindo dados numa planilha
For i = 0 To numPontos
   ActiveSheet.Cells(i + 1, 1).Value = tensão(i, 0)
```

```
ActiveSheet.Cells(i + 1, 2).Value = deformação(i, 0) * 1000
    ActiveSheet.Cells(i + 1, 3).Value = tensão(i, 1)
    ActiveSheet.Cells(i + 1, 4).Value = deformação(i, 1) * 1000
Next
```
#### 'Plotando os resultados

```
numSeries = gráficoMander.SeriesCollection.Count
For i = 0 To numSeries - 1
   gráficoMander.SeriesCollection(i).Delete
Next.
gráficoMander.SeriesCollection.NewSeries
gráficoMander.SeriesCollection(1).name = "Confinado"
gráficoMander.SeriesCollection(1).Values = ActiveSheet.Range(Cells(1, 1),
Cells(numPontos, 1))
gráficoMander.SeriesCollection(1).XValues = ActiveSheet.Range(Cells(1, 2),
Cells(numPontos, 2))
gráficoMander.SeriesCollection.NewSeries
gráficoMander.SeriesCollection(2).name = "Não confinado"
gráficoMander.SeriesCollection(2).Values = ActiveSheet.Range(Cells(1, 3),
Cells(numPontos, 3))
gráficoMander.SeriesCollection(2).XValues = ActiveSheet.Range(Cells(1, 4), _{-}Cells(numPontos, 4))
```

```
'Copia o gráfico, cola na planilha com os dados e o redimensiona
Sheets(indice + 1). Select
ActiveChart.ChartArea.Copy
Sheets (indice). Select
Range ("G2") . Select
ActiveSheet.Paste
ActiveSheet.ChartObjects(1).Height = 272
ActiveSheet.ChartObjects(1).Width = 400
ThisWorkbook. Sheets (indice). ChartObjects (1). Select
```

```
'Imprimindo dados numa planilha
```

```
For i = 0 To numPontos
   ActiveSheet.Cells(i + 1, 1).Value = tensão(i, 0)
    ActiveSheet.Cells(i + 1, 2).Value = deformação(i, 0) * 1000
    ActiveSheet.Cells(i + 1, 3).Value = tensão(i, 1)
    ActiveSheet.Cells(i + 1, 4).Value = deformação(i, 1) * 1000
Next:
```
#### 'Plotando os resultados

```
numSeries = gráficoMander.SeriesCollection.Count
For i = 0 To numSeries - 1
    gráficoMander.SeriesCollection(i).Delete
Next.
gráficoMander.SeriesCollection.NewSeries
gráficoMander.SeriesCollection(1).name = "Confinado"
gráficoMander.SeriesCollection(1). Values = ActiveSheet. Range(Cells(1, 1),
Cells (numPontos, 1))
gráficoMander.SeriesCollection(1).XValues = ActiveSheet.Range(Cells(1, 2),
Cells(numPontos, 2))
gráficoMander.SeriesCollection.NewSeries
gráficoMander. SeriesCollection(2) . name = "Não confinado"
gráficoMander.SeriesCollection(2).Values = ActiveSheet.Range(Cells(1, 3), _
Cells(numPontos, 3))
gráficoMander.SeriesCollection(2).XValues = ActiveSheet.Range(Cells(1, 4),
Cells(numPontos, 4))
```

```
'Copia o gráfico, cola na planilha com os dados e o redimensiona
    Sheets(indice + 1). Select
    ActiveChart.ChartArea.Copy
    Sheets (indice) . Select
    Range ("G2") . Select
    ActiveSheet. Paste
    ActiveSheet.ChartObjects(1).Height = 272
    ActiveSheet.ChartObjects(1).Width = 400
    ThisWorkbook.Sheets(indice).ChartObjects(1).Select
    'Transformando o gráfico numa figura e exibindo no form
    Err.Clear
    On Error Resume Next
        ActiveChart.Export ThisWorkbook.Path & "\diagramaMander.bmp", "bmp"
        'ActiveSheet.ChartObjects(1).Export ThisWorkbook.Path & "\Envoltoria_MK.bmp", "bmp"
        UserFormMander.FrameGrafico.Picture = LoadPicture(ThisWorkbook.Path & _
        "\diagramaMander.bmp")
    If Err.Wumber = 76 Then
        MsgBox ("Foi detectado um erro ao tentar exibir o gráfico no form")
    End If
    'Apagando o gráfico e a planilha
    Application. DisplayAlerts = False
    gráficoMander.Delete
    ThisWorkbook.Sheets(indice).Delete
    Application.DisplayAlerts = True
terminar:
End Sub
```
#### 7.2.3.5 SUBROTINA "gerarGraficoPlanilha"

Este código gera uma planilha com o diagrama tensão-deformação plotado e outra com os resultados listados.

```
Public Sub gerarGraficoPlanilha()
Dim numPontos As Double
Dim tensão(), deformação(), deltaDeformConcMander As Double
    Call calcularMander
    'Gerando e armazenando os pontos do diagrama
    Call ConverteStringMander(UserFormConfigurações.TextBoxNumPontos, numPontos,
    False, "número de pontos para plotagem do gráfico, ")
    ReDim Preserve tensão (numPontos)
    ReDim Preserve deformação (numPontos)
    For i = 0 To numPontos
        deformação(i) = i * (DeformConcConfUlt / numPontos)
        tensão(i) = (ResistConcConf * deformação(i) * Rmander) / (DeformConcConf *
        (Rmander - 1 + (deformação(i) / DeformConcConf) ^ Rmander))
    .<br>Next
    'Gerando e configurando gráfico
    Set graficoManderPlanilha = ThisWorkbook.Charts.Add()
```

```
'Apagando séries que aparecem na criação do novo gráfico
 For i = 1 To ActiveChart. SeriesCollection. Count
     ActiveChart.SeriesCollection(i - j).Select
     Selection. Delete
     j = j + 1Next
 With graficoManderPlanilha
     .ChartType = x1XYScatterSmoothNoMarkers
     HasTitle = TrueHasTitle = FalseHasTitle = True. ChartTitle.Text = "DIAGRAMA TENSÃO x DEFORMAÇÃO (MODELO MANDER)"
     .ChartTitle.Font.Size = 12
     .ChartTitle.Font.Bold = True
     . Axes (xlValue) . HasTitle = True
     . Axes (xlValue) . HasMajorGridlines = True
     . Axes (x1Value) . MajorGridlines. Border. Weight = x1Thin
     . Axes (xlValue) . HasMinorGridlines = True
     . Axes (xlValue) . MinorGridlines. Border. Weight = xlHairline
     .Axes(x1Value).AxisTitle.Text = "TENSÃO kN/m2"
     . Axes (xlValue) . AxisTitle. Font. Size = 12
     . Axes (xlValue) . AxisTitle. Font. Bold = True
     . Axes (x1Category) . HasTitle = True
     . Axes (x1Category). HasMaiorGridlines = True
     . Axes (x1Category) . MajorGridlines. Border. Weight = x1Thin
     . Axes (x1Category) . HasMinorGridlines = True
     . Axes (x1Category) . MinorGridlines. Border. Weight = x1Hairline
     . Axes (xlCategory) . AxisTitle. Text = "DEFORMAÇÃO (1/1000)"
     . Axes (x1Category) . AxisTitle. Font. Size = 12
     . Axes (xlCategory) . AxisTitle. Font. Bold = True
     .HasLegend = False
 End With
 'Criando planilha para armazenar os dados
 ThisWorkbook.Worksheets.Add
 indice = ActiveSheet. Index
 'Imprimindo dados numa planilha
 For i = 0 To numPontos
     ActiveSheet.Cells(i + 1, 1).Value = tensão(i)
     ActiveSheet.Cells(i + 1, 2).Value = deformação(i) * 1000
 Next
 'Plotando os resultados
numSeries = graficoManderPlanilha.SeriesCollection.Count
 For i = 0 To numSeries - 1
     graficoManderPlanilha.SeriesCollection(i).Delete
 Next
 graficoManderPlanilha.SeriesCollection.NewSeries
 graficoManderPlanilha. SeriesCollection (1) . Values = ActiveSheet. Range (Cells (1, 1),Cells (numPontos, 1))
 graficoManderPlanilha. SeriesCollection (1). XValues = ActiveSheet. Range (Cells (1, 2),Cells(numPontos, 2))
```

```
End Sub
```